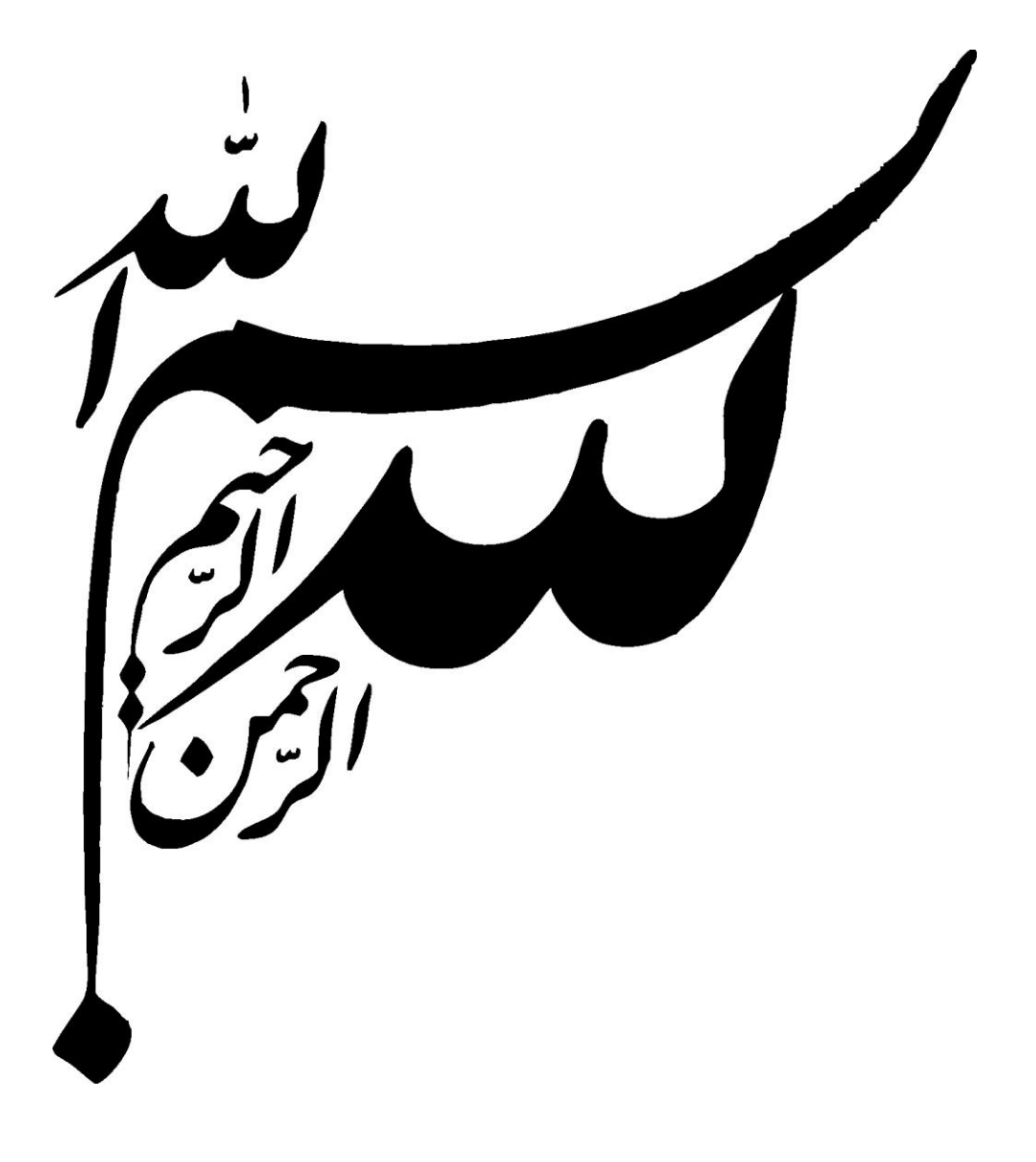

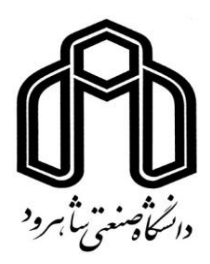

## **پردیس بینالمللی خوارزمی**

**پایان نامه کارشناسی ارشد مهندسی ژئوتکنیک**

## **تحلیل سه بعدی جدار گودبرداری و مقایسه ان با رفتار دو بعدی**

## **همراه با نرم افزار عددی**

نگارنده : محمد میرمحمدمدی

استاد راهنما :

دکتر سید مهدی حسینی

### شهریور 5931

شمعی بی بیچ منتی *برای روشایی مسرِ زندگی من صر*ف نمود ند گ ی ی ون چ آ نان که تام وجود خود را ہمچون شمعی بی بہچ منتی برای روشنایی مسیرز ندگی من صرف نمودند . . . . .

.<br>تقديم به مادرم و بدرم

د

ن<br>تقدیرو تسکر ت

ن ضم ساس و سایش به درگاه خداوند داناو تواناکه به من توانایی داد که این یژوس را انحام دسم، برخود لازم می مینم از اساد راسا ی ت ی ه لرانقدر خویش، جناب آقای دکتر حسینی دکتر <sup>حر</sup>مینی که در طول نگارش این مجموعه ب راسایی ای بجات در پاری نمودند، قدر دانی نمایم ، بهخیبن ن ی ی چ م. ی ما ن بپخسین مهندس امیری که بنده را در کر داوری مطالب <del>کمک</del> نمود ند کال منکمر را دارم . ت چ از دکتر فلی زاده و

ه

و

خاك به عنوان مصالح ساختمانی در پروژههای مختلف و نیز به عنوان تکیهگاهی برای پی ساختمان مورد استفاده قرارمیگیرد. مهندسین عمران همواره درصدد افزایش مقاومت خاك با استفاده از فرآیندهای مکانیکی نظیر اصالح و تثبیت و یا استفاده از عناصر مسلح کننده بودهاند یکی از روشهای بهبود مقاومت، تسلیح خاك میباشد. تاکنون مصالح مختلفی نظیر الیاف شیشه )فایبرگالس( مورد استفاده قرار گرفته و در رزین پلیاستر، فلزات بیاثر مانند آلومینیوم یا فوالد ضدزنگ، فوالدهای روی اندود (گالوانیزه) و پلیمرها از قبیل ژئوتکستایل، ژئوگرید، ژئوکامپوزیت، الیاف پوششدار، نوارهای پالستیکی صلب و الستیكهای فرسوده برای این منظور استفاده شده است برای پایدارسازی گودها از روشهای متفاوتی استفاده میشود که از میان آنها روش میخکوبی کاربرد بیشتری دارد. در این پژوهش سعی شده تا با روش مذکور به یك مدل بهتر،ایمنتر و اقتصادیتر برای ایجاد سازه نگهبان گود رسید تا بتوان آن را جایگزین روشهای قدیمیتر و غیر ایمن و غیراقتصادی نمود.

هدف این پژوهش تأمین پایداری الزم برای گود از طریق ایجاد یك سازه نگهبان بهینه هست که زاویه و طول و چیدمانی بهینه برای میخخاکها را بدهد. بهنحویکه موجب گسیختگی و تغییرشکل مخرب در گود نشود، که بهوسیله نرمافزار پلکسیس و فلك مدلسازی انجام میشود. برای این منظور ابتدا باید گود در نرم ا فزار های عددی پلکسیس در حالت دو بعدی و نرم افزار فلك به صورت دو بعدی و سه بعدی میخکوبی مدلسازی شود، سپس زمانی که نتایج مطلوب بدست آمد نتایج روش ها باهم مقایسه میشود.

در این پژوهش میزان تغییرشکلها و پایداری سازه نگهبان در گودبرداریهای به روش میخ- کوبی در عمقهای 3و 51 متری در شرایط خاك دو الیه و در حالت اجرای میخخاكها با زاویه 51درجه و با طول متفاوت مورد بررسی قرارگرفته است.

کلمات کلیدی:گودبرداری، میخکوبی، فلك،پلکسیس،آنالیز عددی،تحلیل سه بعدی ، تحلیل دو

بعدی ،جابجایی

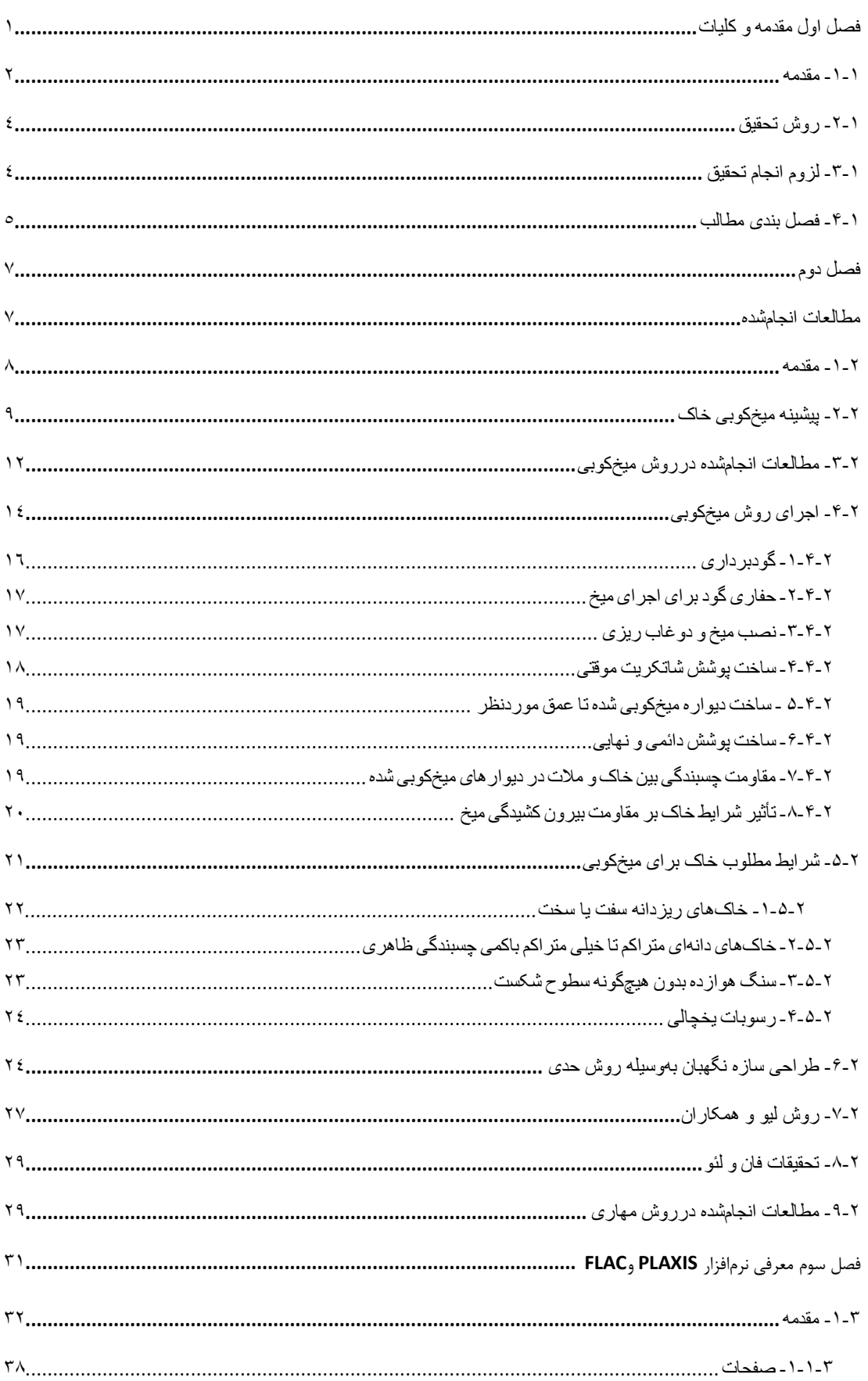

# فهرست

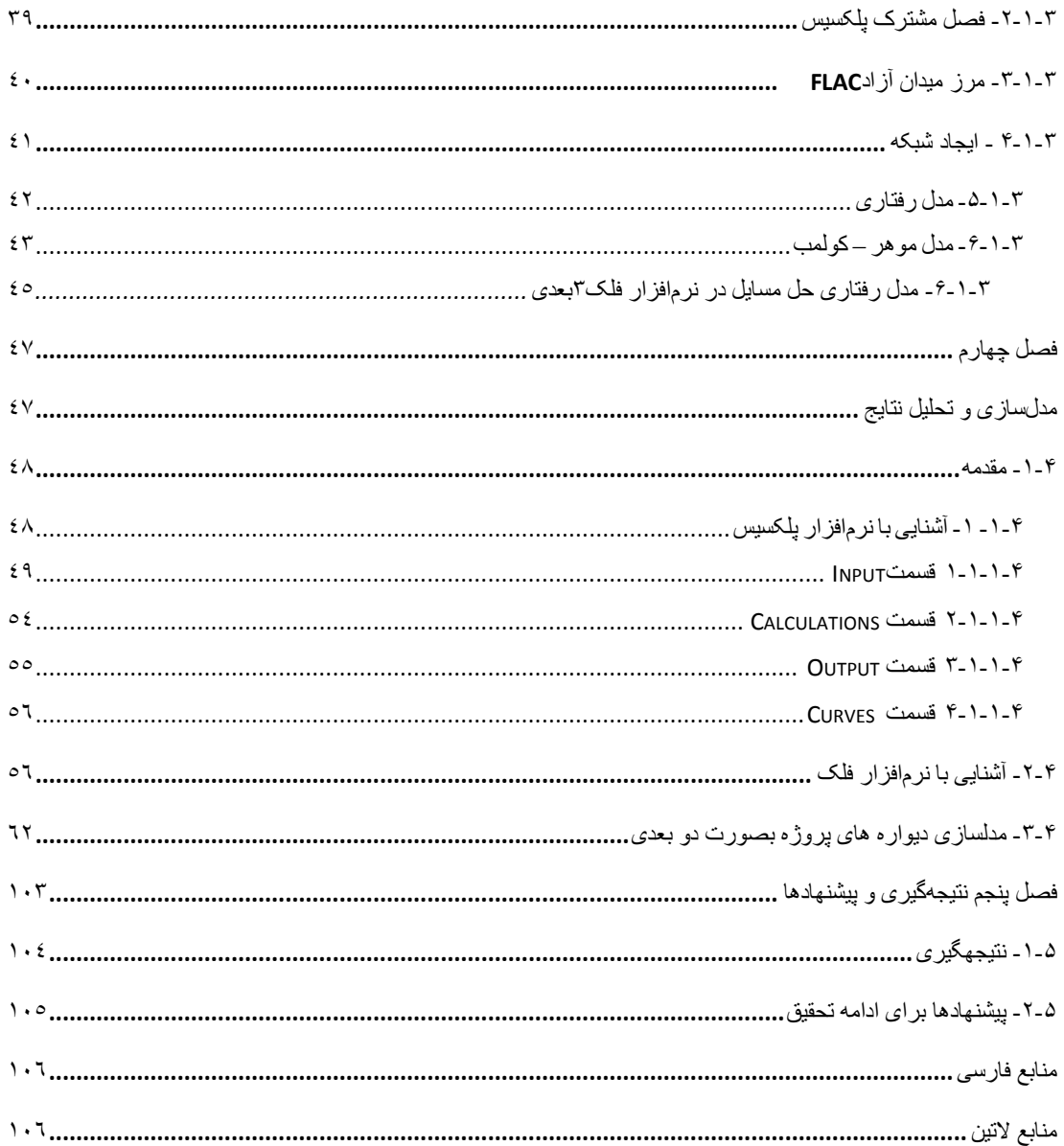

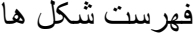

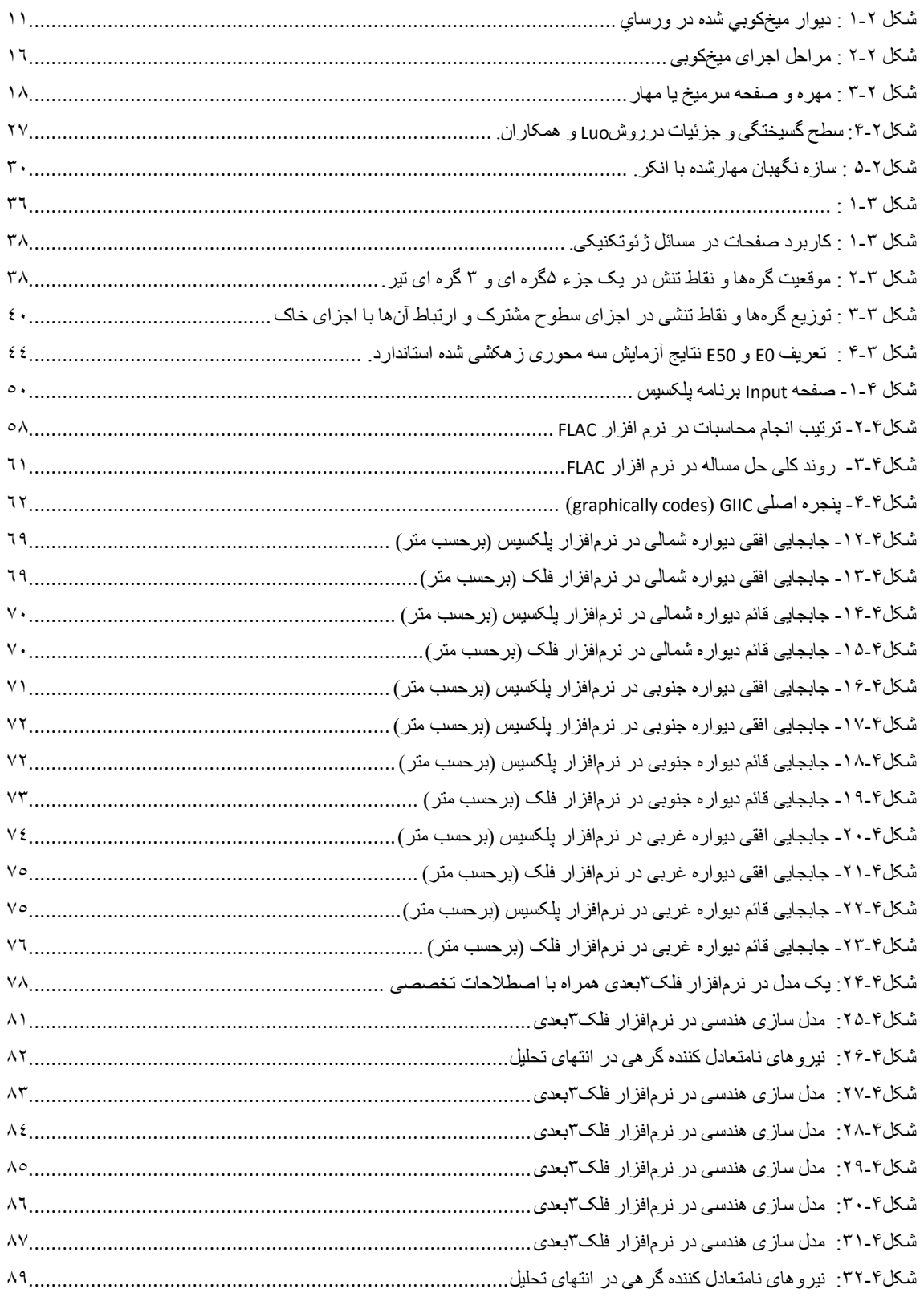

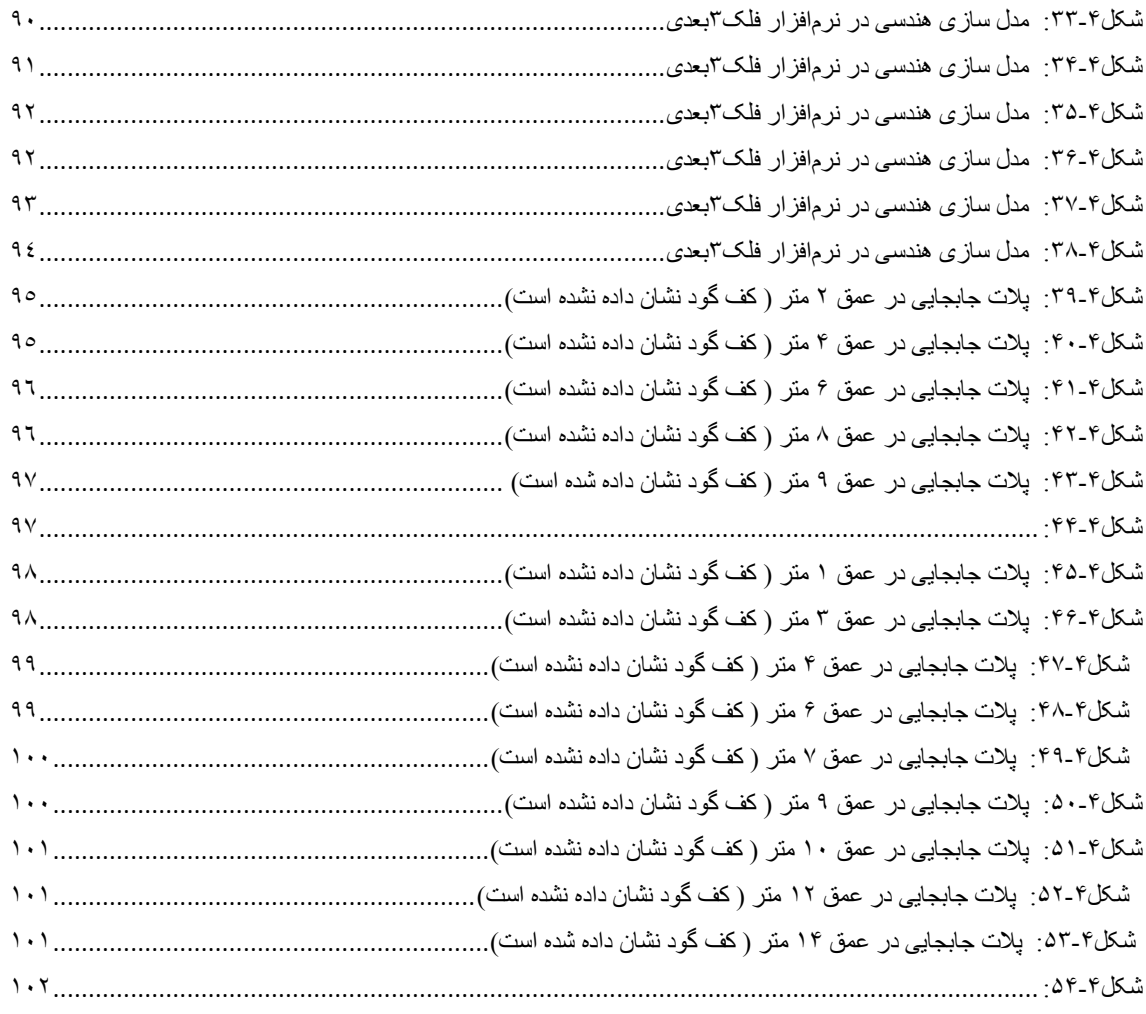

# فهرست جدول

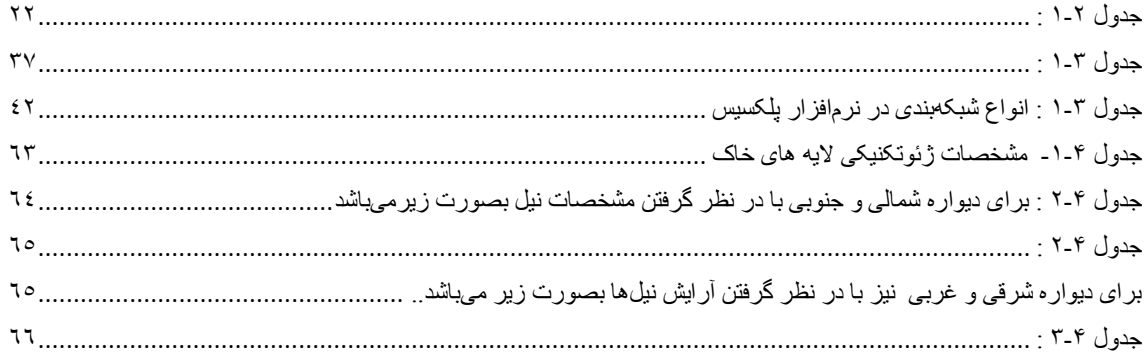

<span id="page-12-0"></span>**فصل اول مقدمه و کلیات**

1

<span id="page-13-0"></span>-5-5 مقدمه

امروزه با افزایش رشد شهرنشینی و ساخت سازههای بزرگ سبب انجام گودبرداریهای عمیق جهت ایجاد پارکینگ و انباری و کاربردهای دیگر شده است. از مسائل مهم در گودبرداریها طراحی سازه نگهبان مناسب و کنترل مقادیر جابهجاییهای دیواره گود و خاك پشت گود است.روشهای مختلفی در اجرای گودهای نیمه عمیق و عمیق مورداستفاده قرار میگیرد مسلح کنندهها را میتوان از مواد دارای مقاومت کششی ساخت این مسلح کنندهها میتوانند به صورت سیم، نوار، شبکه، پارچه، نمد و... باشند و از جنس فوالد، شیشه، پالستیك و یا هر ماده دیگر باشند مشارکت این اجزاء، مصالح ویژهای را ایجاد مینماید که امکان ساخت سازههای اقتصادی را فراهم نموده و دارای خواص کامالً متفاوت از خواص تشکیل دهنده آنها است . اصول اساسی خاك مسلح در طبیعت به طور گستردهای توسط جانوران و گیاهان بکار گرفته شده است. در طبیعت نمونههای زیادی از شیبهای طبیعی را که توسط ریشههای گیاهان تسلیح شدهاند میتوان مشاهده کرد اولین کاربردهای خاك مسلح توسط انسان به چهار تا پنج هزار سال قبل از میالد مسیح بر میگردد، که از کاه برای مسلح نمودن خاك رس و آجرهای رسی استفاده میکردند

به طور کلی مسلح کنندهها در توده خاك آن است که این مسلح کنندهها المانهای خاك را در جهتهایی خاص به هم بچسبانند، به عبارت دیگر آن را قادر سازند که در جهت معینی در مقابل نیروهای کششی و یا برشی مقاومت نمایند.

استفاده از المانهای کششی مقاوم برای افزایش مقاومت و ظرفیت باربری خاك تاریخچه طوالنی دارد کاربرد وسیع المانهای کششی در سازههای خاکی و اصالح زمین، به خصوص به 91 سال اخیر به گونهای بوده است که امروزه بیش از 0111 سازه خاك مسلح در دنیا وجود دارد. افزایش عمق گودبرداری بهویژه در مناطق شهری در مجاورت ساختمانها و معابر اهمیت ویژهای دارد و تأمین

پایداری و کنترل جابهجاییهای دیواره گود و پشت دیواره باید با دقت بررسی شود.در این شرایط بعضی از روشهای پایدارسازی گود قابلیت اجرایی خود را از دست میدهند و بر اساس قوانین آئین- نامهای گودبرداری عمیق در شرایطی مجاز است که ایمنی سازههای مجاور را به خطر نیندازد. روش مناسب گودبرداری و پایدارسازی با توجه به جنس خاك، شرایط آب زیرزمینی،عمق و طول گودبرداری،موقعیت و شرایط ساختمانهای مجاور،جابهجایی دیواره گود، دائمی و یا موقت بودن سازه،مسئله زلزله، بار دینامیکی ناشی از حرکت خودروها در مجاورت گود و هزینههای اجرای پروژه انتخاب میگردد.در راستای استفاده موثر از خاك مسلح، استفاده از روشهای جدیدتری نظیر مهاربندی خاك و میخکوبی خاك معمول شده است. سیستمهای مهاربندی و میخکوبی خاك جهت پایدارسازی و نگهداری سازههای خاکی طراحی میشوند، تا توسط المانهای کششی، تغییر مکانهای سازه را محدود نمایند. اساس طراحی این عناصر بر مبنای انتقال بار از طریق اصطکاك یا چسبندگی در ناحیه فصل مشترك خاك و مصالح تسلیح میباشد از مزایای اجرای این سیستمها، امکان پایدارسازی دیوارهای خاك بزرگ، در زمان کوتاه و با مراحل اجرایی کمتر نسبت به سایر روشها و با صرف کمترین هزینه میباشد.طراحی یك سازه نگهبان میخکوبی بر اساس انتقال نیروی محرك توده خاك به میخخاكها و انتقال این نیروها به توده خاك ایمن است که به پارامترهای متعددی ازجمله روش نصب و روش تزریق و مشخصات خاك و سازه نگهبان بستگی دارد که اساس کار روش میخکوبی به این شکل است که میخخاكها اجراشده و با خاكبرداری عمقهای بیشتر دیواره گود مقداری جابه- جایی پیدا می کند که سبب فعال شدن عملکرد میخخاکها می شود.

با توجه به اهمیت کنترل تغییرشکل جانبی دیواره از نرمافزار تحلیل عددی باید استفاده شود که برای این منظور از نرمافزار ، و استفادهشده است که نرمافزار بر اساس روش اجزا محدود و تفاضل محدود است. هر دو نرمافزار دارای قابلیت محاسبه فاکتور ایمنی و محاسبه نیروهای وارده بر سازههای نگهبان در حفریات زیرزمینی و روباز را دارا میباشند. همچنین قابلیت در

نظر گرفتن مدل های رفتاری مختلف و پیچیده برای خاک می باشند. مدل رفتاری در نظر گرفته شده برای خاكهای مختلف ) در ترازهای مختلف ( در پروژه مذکور مدل رفتاری موهر- کولمب میباشد .آئیننامه معتبر طراحی و بررسی پایداری و تغییرشکل در سازه میخکوبی آئیننامه اداره فدرال راه امریکا است.

### <span id="page-15-0"></span>-2-5 روش تحقیق

در این پژوهش به بررسی پارامترهای مؤثر بر روش میخکوبی پرداخته میشود. بررسی اثر ارتفاع گود، انتخاب نرم افزار و حالت دو بعدی یا سه بعدی بودن طراحی در گودهای با عمقهای مختلف و اثر هر یك از پارامترهای فوق بر روی جابهجایی و ضریب پایداری سازه نگهبان بررسی میگردد.

### <span id="page-15-1"></span>-9-5 لزوم انجام تحقیق

میخکوبی خاك روش جدیدی است که به دلیل اقتصادی بودن و مزایای منحصر به فرد خود، به عنوان راه حل بسیار مناسب در موارد مختلف از جمله پایدارسازی شیبها و شیروانیها، افزایش ظرفیت باربری و محدود کردن تغییر شکلها با ایجاد حداقل دستخوردگی در وضعیت طبیعی زمین کاربردهای فراوانی پیدا کرده است لذا شناسایی و اجرای روشهایی که به کمك آنها بتوان این مشکالت را تا حد امکان رفع نمود الزم و ضروری به نظر میرسد در بعضی موارد کار ساخت نیازمند گودبرداری با شیب قائم است. نیاز به سیستم نگهداری موقتی دارد تا دیوارههای گود را پایدار نگه دارد. سرعت و کیفیت ساخت پروژه را ارتقاء دهد و اطمینان حاصل دهد که آسیبهای جانی و مالی محتمل رخ نمیدهد قابل به ذکر است که نرمافزارهای محاسباتی زیادی وجود دارد که به قابلیت انجام محاسبات پایداری سازههای میخکوبی شده را دارند. که از آن جمله میتوان به اشاره کرد.انتخاب اگاهانه نرم افزار مناسب به طراح کمك می کند تا مناسب ترین طراحی را انجام دهد.

### <span id="page-16-0"></span>-1-5 فصل بندی مطالب

این پژوهش در 1 فصل ارائه میگردد که عبارتاند از:

فصل اول به بیان اهداف و لزوم انجام پژوهش میپردازد.

فصل دوم مروری بر مطالعات انجامشده درزمینه روشهای مختلف پایدارسازی توسط روش میخکوبی صورت گرفته است میپردازیم و کلیاتی از روش میخکوبی ، موارد کاربرد، آشنایی با مراحل اجرا و نکات فنی و اجرایی پرداخته میشود.

در فصل سوم نرمافزار Plaxis وflac 3d وflac3d را معرفی میکنیم و نحوه مدلسازی در آن ها را شرح میدهیم .

در فصل چهارم بر اساس ضوابط آئیننامهای تحلیل و طراحی سازه نگهبان میخکوبی بیان می- گردد و نتایج مدلسازیها در شرایط و تحت پارامترهای مختلف مقایسه و بررسی میگردد.

در فصل پنجم نتیجهگیریهای حاصل از این پژوهش را بیان خواهیم کرد و پیشنهادهایی را برای سایر محققین بیان میکنیم .  $\epsilon$ 

# <span id="page-18-1"></span><span id="page-18-0"></span>**فصل دوم مطالعات انجامشده**

<span id="page-19-0"></span>با پیشرفتهای به وجود آمده در راهسازی و راهآهن و عبور اینگونه راهها از مناطق کوهستانی، مشکالت اجرایی زیادی برای مهندسان به وجود آمد که از جمله آنها، پایداری شیبهای ناپایدار و ساخت دیوارهای حایل نگهدارنده در شرایط سخت محیطی و بر روی خاكهای نرم بود. هزینههای باالی اجرای دیوارهای حایل صلب و به طور کلی روشهای کالسیك معمول، مهندسان طراح را به سمت استفاده از روشهای دیگر پایدارسازی سوق داد به طوری که به تدریج، سیستمهای انعطافپذیر با نشستهای نسبی نسبتاً بیشتری، جانشین روشهای کالسیك معمول شد. ساخت یك دیوار خاکی میخکوبی شده شامل مسلح کردن خاك در حین انجام عملیات حفاری و گودبرداری، به وسیله یك سری میله است. این میلهها ذاتاً در کشش کار کرده و غالباً به موازات یکدیگر درون خاك کار گذاشته میشوند.

در طی دهههای گذشته، تجربه رفتار شیروانیها و اغلب با گسیختگی آنها، منجر به افزایش درك ما درباره شناسایی ضرورتها و محدودیتهای آزمایشهای آزمایشگاهی و درجا برای ارزیابی مقاومتهای خاك ،توسعه انواع مؤثرتر و جدید ابزار گذاری برای مشاهده رفتار شیروانیها، درك اصول مکانیك خاك که رفتار خاك را به پایداری شیروانی مرتبط میکنند، پروسههای تحلیلی اصالحشده که با بررسی گسترده مکانیك آنالیزهای پایداری شیب تکمیلشده است، مقایسه جزئیات با رفتار صحرایی و استفاده از کامپیوترها برای انجام آنالیزهای کلی و دقیق شده است. باوجود فعالیتهای کاهشدهنده ریسك ناپایداری که قبل از ساخت پروژهها برنامهریزی و طراحی میشود، بازهم عدم قطعیتها بهخصوص مرتبط با شناخت خاك وجود دارد. بنابراین اهمیت آنالیز پایداری شیروانیهای موجود آشکار میشود. سیستمهای مهار خاك و میخکوبی خاك جهت پایدارسازی و نگهداری از سازههای طبیعی خاك طراحی میشوند، تا توسط المانهای کششی، تغییر مکانهای سازه را محدود نمایند. اساس طراحی بر مبنای انتقال بار از طریق اصطکاك یا چسبندگی خاك در ناحیه فصل مشترك خاك و مصالح تسلیح

است. این سیستمها، امکان به وجود آوردن سیستمهای نگهداری افقی و قائم را به صورت در جا فراهم آورده است. از مزایای اجرای این سیستمها، امکان پایدارسازی دیوارهای خاك بزرگ، در زمان کوتاه و با مراحل اجرایی کمتر نسبت به سایر روشها و با صرف کمترین هزینه است. سه دهه اخیر در جهان بهخصوص فرانسه، آلمان و اخیراً در آمریکا رایج شده است. فرضیه اصلی این نوع مقاومسازی، مسلح کردن زمین بهمنظور افزایش مقاومت برشی خاك و مقید کردن جابهجایی آن است. قابلذکر است که این سیستم، به مهندسان اجازه میدهد که از زمین برای ایجاد سازههای نگهبان نیز استفاده کنند.روش میخکوبی از مزیتهای زیادی نسبت به روشهای معمول مقاومسازی مانند دیوارهای حائل برخوردار است بهعالوه دارای هزینههای کمتری نیز است لذا روزبهروز تقاضای مهندسین برای استفاده از این روش افزایش مییابد.

## <span id="page-20-0"></span>-2-2 پیشینه میخکوبی خاك

کاربردهای خاك مسلح در برجهای بلند و چند طبقه هرمی شکل پلکانداری که به زیگوارت مشهورند، همچنین در بخشهایی از دیوار چین مشاهده شده است، ساکنین آفریقا و جنوب آسیا با خاك مسلح آشنایی داشته و به طرق مختلف با استفاده از ورقههای بامبو، موی بز، کاه، نی و پوست درختانی مثل خرما خصوصیات بناهای خاکی خود را بهبود میبخشیدند. در ایران نیز مالت کاهگل نامی آشنا است که از دیرباز در ساختمانهای روستایی مورد مصرف بوده است. مهندسان و معماران زیادی در طرحهای خود از ایده خاك مسلح استفاده کردهاند اما روشهای پیشنهادی مانستر، کوینه و طرح ابتکاری هانری و یدال در فرانسه راه را برای ظهور سازههای خاك مسلح مدرن باز نمود.

9 مبدأ اصلی روش میخکوبی خاك را میتواند سازه نگهبان بکار رفته در حفاری فضاهای زیرزمینی که درروش تونل سازی اتریشی استفاده میشود دانست و تدبیر بهکارگیری آرماتورهای فوالدی غیرفعال و

شاتکریت در نگهداری شیبهای سنگی به اوایل دهه 5391 برمیگردد. در سال 5399 یك مهندس فرانسوی بنام هانری وایدال روش تسلیح خاك را ارائه کرد که این روش به سرعت مراحل پیشرفت را طی کرد و فراگیر شد او دریافت وقتی مصالح دانهای با مواد زبری که مقاومت کششی خوبی دارند ترکیب میشوند، ماده ترکیبی حاصل مقاومتر از ماده اولیه خواهد بود. این ایده سبب توسعه سریع تسلیح خاك گردید و باعث شد موضوع تسلیح خاك فرم پیشرفتهای به خود بگیرد. .این روش مقرونبهصرفه و سریعتر)در بعضی موارد صرفه اقتصادی خاك مسلح نسبت به روشهای کالسیك به 11 تا 91 درصد میرسد، جدای از این مسأله که ریسك استفاده از شمع و تغییر مکانهای زیاد و نهایتاً ناپایداری وجود ندارد.) از دیگر روشهای نگهداری بود، بهسرعت در فرانسه و دیگر کشورهای اروپایی به کار گرفته شد. اولین سازه خاك مسلح در بزرگراهی در سالهای 5391 تا 5301 در جنوب فرانسه ساخته شد، همچنین اولین پروژه دیوار خاك میخکوبی شده در آمریکا در سال 5309 مورد بهرهبرداری قرار گرفت. در کشورهای پیشرفته، این روش به دلیل هزینه کمتر و سرعت اجرایی باالتر بهسرعت جایگزین روشهای دیگر نگهداری خاك گردیده است. در اروپا دو مجموعه تحقیقاتی گسترده، درباره خاك میخکوبی شده ثبتشده است. اولین مورد آن در اواخر دهه 5301 در دانشگاه کارلس روهه آلمان و دومین مورد در دهه 5311 توسط دولت فرانسه است. در پروژه تحقیقاتی فرانسه، بر روی 9 دیوار میخکوبی شده در مقیاس واقعی، آزمایشهای الزم صورت گرفت، تا مبنایی برای تنظیم یك استاندارد درزمینه طراحی و اجرای این نوع سازهها در فرانسه گردد نخستین دیوار میخکوبی شده در فرانسه طی سالهای 5302-5309 در ورسای توسط شرکتهای بویگوئس و سلتانش به منظور افزایش خطوط ریل راهآهن ساخته شد . این کار شامل یک دیوار موقتی به مساحت  $\bm{m}^\textsf{\tiny T}$  و  $\bm{s}$ شیب 01 درجه به ارتفاع 51 در ماسه فونتینبلو بوده که توسط 21111 میلگرد فوالدی به طول بیش از 1 متر مسلح شده است.

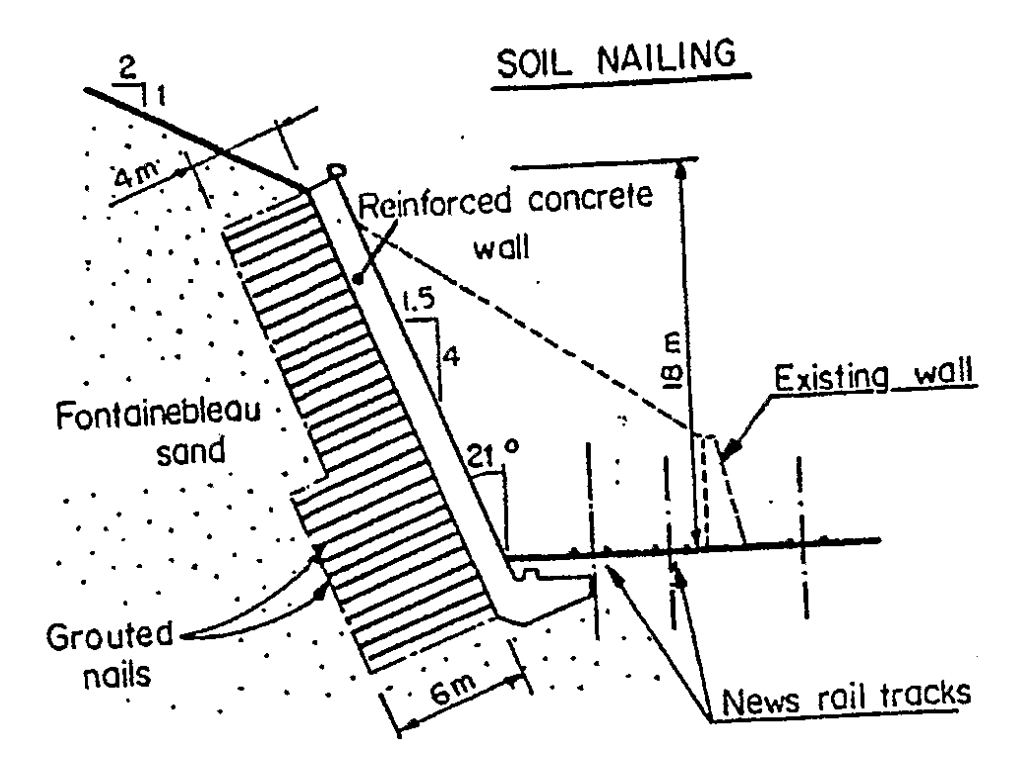

<span id="page-22-0"></span>شکل 5-2 : دیوار میخکوبی شده در ورسای

<sup>ا</sup>لیاس و یوران در سال ۱۹۹۰ اثر خزش<sup>اا</sup> درازمدت خاک را در کرنش دیوارهای میخکوبی شده بررسی کردند. تامسون و میلر در 5331 اثر ترکیبی میلههای فوالدی و دوغاب را در عملکرد دیوارهای میخکوبی شده به کمك ابزارهای کرنشسنج در پروژهای در واشنگتن بررسی نمودند بایرن در سال 5332 اندرکنش خاك میله را بررسی کرد و مقدار بار حداکثر و محل کرنش ماکزیمم را در پیشبینی نمود. در سال 5339 سازمان بزرگراههای آمریکا مرجعی در ارتباط با طراحی و ساخت دیوارهای خاك میخکوبی شده منتشر کرد، که خالصهای از تحقیقات صورت گرفته در آلمان و فرانسه و آمریکا بود در این مرجع، از روش تعادل حدی برای تحلیل استفاده میشود

بریو و همکاران در سال 5330 مدل خاك مسلح شده در محل تکیهگاههای پل را شبیهسازی کرده و راهکارهایی را ارائه نمودند ژانگ و همکاران در سال 2112 مدلسازی سهبعدی دیوارهای خاك

 $\overline{a}$ 

میخکوبی شده را بهمنظور پیشبینی حرکت خاك در مراحل مختلف اجرای دیوار انجام دادند که نتایج حاصله انطباق مناسبی با مقادیر اندازهگیری شده داشت.

چوك و همکاران در 2111 دیوارهای خاك میخکوبی شده در خاكهای سست را که تحت اثر نفوذ آبهای سطحی قرار دارند، مدلسازی نمودند و به این نتیجه رسیدند که اتصال انتهای میلهها به سطح دیوار نقش عمدهای در کاهش تغییر مکان دیوارهای خاك میخکوبی شدهدر زمینهای سست دارد.چنگ و همکاران در سال 2111 به بررسی شیب بهینه برای سطح دیوارهای خاك میخکوبی شده پرداختند و رابطه بین شیب خاكریز با شیب میلهها رادر حالت بهینه به دست آوردند

سیواکومار و همکاران در سال 2111 ، مدلسازی عددی دیوارهای خاك میخکوبی شده را در شرایط لرزهای انجام دادند، که نتایج نشان داد که تسلیم خاك به کمك میلههای فوالدی موجب عملکرد بهتر گودبرداری در هنگام زلزله میگردد وان هو و همکاران در سال 2111 مدلسازی دیوارهای خاك میخکوبی شده را بهمنظور بررسی رابطه بین نیروی بیرون کشیدگی در میلهها با اتساع خاك انجام دادند. لی و همکاران در سال 2113 اثر فشار سربار و زاویه اتساع خاك را بر مقاومت بیرون کشیدگی میلهها بررسی کرده و نشان دادند که مقاومت بیرون کشیدگی با افزایش زاویه اتساع خاك بهطور عمدهای افزایش مییابد. وی و چنگ در 2151 روشهای تعادل حدی و کاهش مقاومت را در مسائل مختلف مربوط به دیوارهای میخکوبی شده، مورد مقایسه قراردادند

<span id="page-23-0"></span>-9-2 مطالعات انجامشده درروش میخکوبی

میخکوبی روش مسلح کردن درجای خاك است. مفهوم پایهای میخکوبی شامل مسلح کردن زمین توسط المانهای غیرفعال و نزدیک به هم، بهمنظور ایجاد سازه ثقلی منسجم است و بدینeسیله مقاومت برشی کلی خاك محل افزایش مییابد و جابجایی آن محدود میشود. سیستم میخکوبی برای کاربردهای موقت و دائمی میتواند لحاظ شود. دیوار میخکوبی میتواند بارهای قائم استاتیکی و دینامیکی را، بدون متحمل شدن جابجاییهای بیشازاندازه، تحمل کند. میخکوبی شامل میلگرد فوالدی است که میتواند تنشهای کششی، برشی و ممان خمشی را تحمل کند. رویه و نمای میخکوبی المان باربر قابلتوجهی نیست اما نسبتا،ً پایداری موضعی خاك بین الیههای مسلح را تأمین، و از فرسایش و هوازدگی سطح جلوگیری می کند. این رویه عموماً شامل یک $\mathbb{Y}$ یه نازک شاتکریت مسلح است.

فان و لئو در سال2110 زاویه بهینه میخ برای شیروانی میخکوبی شده با انواع شرایط هندسی و اثر طول میخ بر ضریب اطمینان را موردبررسی قرارداد. آنها نتیجه گرفتند اگر بزرگتر از باشد اثر طول میخ بر پایداری کلی تقریباً ناچیز است. همچنین نشان دادند که اثر طول میخ در 5/9 پایینی شیببر پایداری شیب بسیار مهم است ساباتینی در سال 5331نشان داد که مقدار کلی طول موردنیاز میخها کاهش مییابد اگر میخها در قسمت پایینی شیب قرار گیرند. بر اساس آنالیز گود 1/1 متری با شیب 01درجه، پیشنهاد شد که میخها باید در قسمت میانی بلندتر باشند تا طول کلی مسلح کنندهها مینیمم شود. بعالوه پیشنهاد کرد که قرارگیری افقی میخها بهینهترین جهت است، بهجز برای پایینترین میخها که بر اساس تحلیل تعادل حدی انجام گرفت. شفیعی در سال5319 تحقیقاتی را در مورد اثر جهتیابی میخها بر تغییرشکل دیوارهای میخکوبی شده با استفاده از روش اجزاء محدود انجام داد. دیوارها با شیب میخهای ۰و۳۰درجه نسبت به افق تحلیل شدند. تغییرشکل در نمای دیواری که میخهای۳۰درجه نصب بودند بزرگتر از میخهای افقی بود.جویل در سال۱۹۸۰ یک سری آزمایشهای برش مستقیم آزمایشگاهی برای بررسی اثر شیب میخهای انعطافپذیر برافزایش مقاومت برشی توده خاك در گسیختگی انجام داد. زاویه بهینه میخها نسبت به نرمال سطوح برش خورده بهمنظور بسیج کردن ماکزیمم مقاومت برشی در توده خاك حدود91درجه است. پائولو در سال 2111نشان داد که اگر ردیف اول عمیقتر نصب شود خیز قابلتوجهی رخ میدهد که جبران آن در ادامه ساخت مشکل است طول آزاد بلندتر مخصوصاً برای مهاری اول، منجر به خیز کمتر میشود وی اثر زاویه اصطکاك داخلی خاك، شیب و تراز مهاری، بر نیروی مهاری را موردبررسی قرارداد

## <span id="page-25-0"></span>-1-2 اجرای روش میخکوبی

مصالح تسلیح کننده در خاك باعث میشود تا خاك باری بیش از ظرفیت خاك غیر مسلح را تحمل کند. وقتی بارهای اعمالی ناشی از وزن خود توده خاك است مانند شیب خاکریز راه، بند یا سد خاکی، وجود مصالح تسلیح کننده موجب افزایش شیب بند یا سد خاکی میشود و وقتی بارهای اعمالی ناشی از بارگذاری خارجی است مانند روسازی جاده یا یك سکوی کار، وجود مصالح تسلیح کننده موجب میشود تا خاك مسلح قادر به تحمل بارهای خارجی باشد. این بهبود در ویژگیهای مکانیکی خاك ناشی از وجود نیروی کششی در تسلیح کنندهها است بدین صورت که در اثر تغییر شکل برشی خاك، در مصالح تسلیح کننده نیروی کششی به وجود میآید و این نیروی کششی در مصالح تسلیح کننده موجب بهبود ویژگیهای مکانیکی خاك میگردد.

وقتی خاك در امتداد یك سطح گسیختگی تغییر شکل برشی میدهد، کرنشهای کششی و فشاری به وجود میآید. اگر مصالح تسلیح کننده در جهت کرنش کششی خاك قرار داده شوند موثر واقع میگردند. زیرا کرنش کششی ناشی از تغییر شکل برشی خاك موجب ایجاد نیروی کششی در مصالح تسلیح کننده شده که این نیروی کششی به دو صورت موجب بهبود ویژگیهای مکانیکی خاك میشود. نخست، مولفه افقی این نیرو به طور مستقیم با نیروی برشی ایجاد شده مقابله میکند و دوم، مولفه عمودی آن موجب افزایش نیروی بر سطح برش میشود و در نتیجه مقاومت برشی بیشتری در خاك به وجود میآید.

اگر فرض شود که نیروی کششی موجود در تسلیح کنندهها واقع بر یك سطح برشی در خاك *P r* sin باشد. مولفه مماسی این نیرو *P r* خواهد بود که به طور مستقیم با بار برشی اعمالی بر توده خاک مقابله میکند (سازوکار نخست) و مولفه عمودی آن برابر  $\rho_{_{r}\textbf{cos}\theta$  است که نیروی قائم بر سطح برش را افزایش میدهد و در نتیجه موجب تغییر مقاومت اصطکاکی بیشتری در خاك میگردد. (ساز و کار دوم) بنابراین مقاومت برشی یک خاک غیر مسلح که برابر با  $P_s = P_r$  است به مقدار  $P_s = P_r$ در خاک مسلح افزایش می $P_s = P_v t n \varphi + P_r \bigl( \sin \theta \! + \! \cos \theta \! . t g \varphi \bigr) \! + \! c$ 

به طوری که از مطالب گفته شده باال مشخص است، اندازه و عالمت نیرو در تسلیح کننده توسط اندازه و عالمت کرنشها در خاك اطراف آن کنترل میگردد و برای به دست آوردن حداکثر استفاده از مصالح تسلیح کننده باید آنها را در جهت کرنشهای اصلی کششی در خاك قرار داد. اگر مصالح تسلیح کننده در جهت دیگری قرار گیرد، قابلیت آنها کاهش مییابد و چنانچه آنها را در جهت کرنشهای صفر قرار دهند، وجود آنها نه تنها موجب افزایش توان باربری خاك نمیگردد، بلکه برعکس آن را کاهش میدهد. چون به طور معمول، اصطکاك سطحی آنها با خاك کمتر از خود خاك است. بنابراین با وجود این مصالح، سطوح لغزش ضعیفتری ایجاد میگردد. همچنین در صورت استفاده از یك یا تعداد محدودی مصالح تسلیح کننده، برای به دست آوردن بیشترین استفاده باید آنها را در جهت کرنشهای کششی اصلی در نقاطی که دارای کرنشهای حداکثر هستند، قرار داد تا نیروی کششی حداکثر در مصالح تسلیح کننده به وجود آید. از طرف دیگر مسلم است که نیروی کششی در مصالح تسلیح کننده توسط میزان پیوستگی میزان خاك و مصالح تسلیح کننده کنترل میگردد. این تنش پیوستگی که دارای ساز و کار اصطکاکی است وقتی دارای بزرگترین مقدار است که تنش فشاری حداکثر در خاك، عمود بر صفحه مصالح تسلیح کننده اثر نماید. از این نظر نیروی کششی حداکثر وقتی در مصالح تسلیح کننده به وجود میآید که این مصالح تسلیح کننده در جهت عمود بر تنش فشاری حداکثر قرار گیرند. چون خوشبختانه محورهای اصلی تنش و نمودارهای کرنش به طور تقریبی به هم نزدیك هستند، بنابراین هر دو جهت بهینه گفته شده در باال یکی هستند.

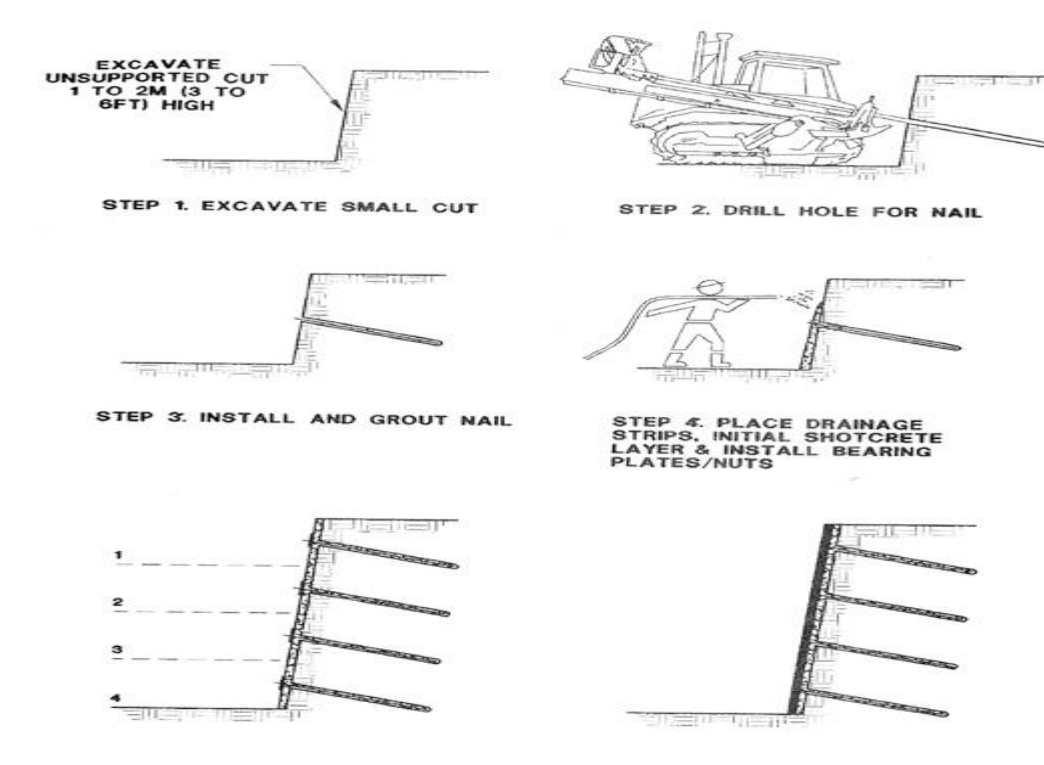

STEP 5. REPEAT PROCESS TO<br>FINAL GRADE

STEP 6. PLACE FINAL FACING<br>(ON PERMANENT WALLS)

<span id="page-27-1"></span>شکل 2-2 : مراحل اجرای میخکوبی

<span id="page-27-0"></span>-5-1-2 گودبرداری

گودبرداری اولیه تا عمقی صورت میپذیرد که دیواره گودبرداری شده بتواند در مدت کوتاهی بین 21 تا 11 ساعت پایداری خود را حفظ کند. عمق گودبرداری جهت تأمین کوتاهمدت پایداری در بین 5 تا 2 متر است. عرض گودبرداری انجامشده حداقل باید بهاندازهای باشد که بتوان ابزارهای الزم را در محل مستقر کرد. عرض مش فوالدی در تعیین عرض گودبرداری مؤثر است، درعینحال خاكبرداری در عرضهای بزرگتر از 52 متر موجب افزایش تغییرشکلهای افقی میگردد. پانلهای خاكبرداری، یكدرمیان برداشت میشوند

### <span id="page-28-0"></span>-2-1-2 حفاری گود برای اجرای میخ

گودهای موردنظر با طول، قطر و شیب مشخص اجرا میشوند و امتداد آنها تقریباً افقی است از سوراخ داخل میخها نه تنها برای تزریق آب یا هوا در حین حفاری، بلکه برای تزریق دوغاب بعد از حفاری نیز استفاده میشود. که شرکت (TITAN) از پیشگامان استفاده کننده از این میخها میباشد

### <span id="page-28-1"></span>-9-1-2 نصب میخ و دوغاب ریزی

در این مرحله میلگردهای فولادی (میخها) در چالهای پیش حفاریشده کار گذاشته می شوند. میلگردهای بهکاررفته شده اغلب تو پر هستند اما میتوان از میلگردهای توخالی نیز مطابق به آییننامه اجرایی وزارت راه آمریکا مربوط به میخکوبی با میلگردهای توخالی نیز استفاده کرد جهت آنکه راستای میلگردها دقیقاً در امتداد محور استوانه چالهای حفرشده باشد از ابزاری به نام مرکز کننده استفاده میشود که باعث میشود میلگرد دقیقاً در وسط گمانه قرار بگیرد و ضخامت دوغاب در اطراف آن یکسان شود. میلگردها در داخل مرکز کنندهها فرورفته و سپس در داخل چال، جاگذاری میشوند.. در همین حال یك لوله دوغاب ریزی به انتهای چال رفته و فضای خالی باقیمانده را از انتها تا ابتدای چال دوغاب ریزی میکند .برای دوغاب از سیمان پرتلند با حداقل مقاومت 51111 استفاده میشود، به منظور پایین آوردن نسبت آب و همین طور افزایش میزان روانی دوغاب از مواد افزودنی استفاده میشود معموالً نسبت آب به سیمان اولیه بین 1/99 تا 1/11 و برای دوغاب ثانویه در خاكهای چسبنده 1/1 میباشد. به منظور تزریق نیز از یك مخلوطکن مالیم و سیمان و سپس یك مخلوط کن سریع به منظور همگن شدن مایع دوغاب در حین تزریق و یك پمپ استفاده میشود و به منظور قرارگیری میلگرد در مرکز دوغاب از یك مرکزی ساز استفاده میشود این امر در تعیین مقدار لنگر پالستیك بسیار موثر است.

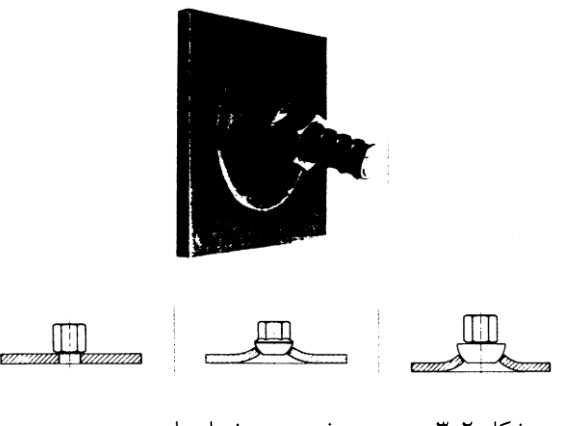

شکل 9-2 : مهره و صفحه سرمیخ یا مهار

<span id="page-29-1"></span><span id="page-29-0"></span>-1-1-2 ساخت پوشش شاتکریت موقتی

قبل از آنکه مرحله بعدی گودبرداری شروع شود شاتکریت جهت یکپارچهسازی ابتدای میخها و کل سیستم بر روی سطح گود پاشیده میشود. نحوه متداول اجرا به این صورت است که از یك پوشش شاتکریت با تسلیح فوالدی استفاده میشود. تسلیح فوالدی اغلب شبکه مش بندی شده از سیمهای به هم جوشخورده است. طول پانلهای مش فوالدی جوشخورده باید بهاندازهای باشد که هر پانل با پانل کنار تااندازهای همپوشانی داشته باشد. رخپوش بتنپاشی به ضخامت 51-21 برای اکثر سازههای نگهبان موقتی مورد استفاده قرار میگیرد. این نوع رخپوش یك الیه سطحی پیوسته و انعطافپذیر به وجود آورده که میتواند حفرهها و تركهای سطح گودبرداری شده را پر نماید. بتنپاشی معموال توسط شبکههای فلزی جوش داده شده، مسلح شده و ضخامت نهایی مورد نیاز، با لایههای متوالی بتنِ پاشی (ضخامت هر لایه ۹ تا ۱۲ سانتیمتر) تأمین می،شود این تکنیک نسبتاً ساده و ارزان است، ولی ممکن است زیبایی و کیفیت مورد نیاز برای سازههای دائمی را تأمین ننماید دوام رخپوش بتنپاشی تحت تأثیر آب زیرزمینی، تراوش و عوامل محیطی مانند تغییرات آب و هوایی )مثل یخزدگی که باعث ایجاد تركخوردگی میشود( قرار دارد. از این رو در استفاده از بتنپاشی،ایجاد زهکش در سطح مشترك خاك و بتن پاشی مشکل میباشد . <span id="page-30-0"></span>1-1-2 - ساخت دیواره میخکوبی شده تا عمق موردنظر

پس از به عمل آمدن توجیهپذیری اقتصادی و فنی میخکوبی در مقابل سایر راهحلها، با یکی از روشهای موجود طراحی، به طراحی میخهای پرداخته میشود و مشخصات مورد نیاز برای اجرای از جمله سطوح مقطع و طول میخها، فواصل قائم و افقی آنها و زاویه تمایل آنها نسبت به افق تعیین و سپس عملیات اجرایی آغاز میگردد. برای کنترل تغییر شکلها و رفتار سیستم میخکوبی راه حلهای متفاوتی وجود دارد که عبارتند از تعیین یك نقطه ثابت با فاصله مناسب از دیواره به عنوان پیچ مارك و قرائت تغییر شکلگیری سازه در طی اجراء و همچنین نصب کرنش سنجها در کناره میخ )در زیر یا روی میخ به دلیل به وجود آمدن تغییر شکلهای خمشی مقادیر کرنشها غیر واقعی هستند( در برخی از موارد نیز از ابزارهای قائم سنج که مقدار کج شدگی دیواره را نشان میدهد استفاده میشود. در حین اجراء نیز چند میخ انجام تست کشش نصب میشوند و بایستی باری برابر 2 تا 9 برابر حالت سرویس را تحمل نمایند پس از حصول اطمینان از تمامی موارد میخها به مقدار کمی کشیده میشوند و بتن پاشی نهایی بر روی آنها انجام میگیرد .

<span id="page-30-1"></span>-9-1-2 ساخت پوشش دائمی و نهایی

وقتی گودبرداری تا عمق موردنظر ادامه یافت، سیستم میخکوبی شده در تمام سطح دیوار نصب شد و نیز آزمایشهای الزم جهت اطمینان از عدم رخداد هر نوع گسیختگی انجام گرفت، ممکن است پوشش نهایی و دائمی ساخته شود. همانطور که گفته شد از پوشش دائمی در شرایطی استفاده میشود که از دیوار میخکوبی جهت سیستم پایدارسازی دائمی گود بهره گرفتهشده باشد. برای پوششهای دائمی ممکن است از بتن مسلح درجا، شاتکریت مسلح و یا پانلهای پیشساخته استفاده شود.

<span id="page-30-2"></span>-0-1-2 مقاومت چسبندگی بین خاك و مالت در دیوارهای میخکوبی شده

ظرفیت بیرون کشیدگی میخ یك عامل مهم در تحلیل و طراحی دیوارهای میخکوبی شده است، که به دو عامل اصلی اندازه مجموعه میخ و مقاومت چسبندگی بین خاك و مالت بستگی دارد از بین این دو عامل اندازه مجموعه میخ با توجه به فرضیات طراحی مشخص بوده ولی به دلیل عدم شناخت کافی در موردرفتار اندرکنشی بین خاك و مالت در طول میخ نمیتوان مقداردقیقی برای این پارامتر مشخص کرد، و از طرفی یك فرآیند استاندارد آزمایشگاهی خاص نیز برای آن وجود ندارد بنابراین در مرحله طراحی این پارامتر اغلب توسط مهندس طراح فرض میگردد با توجه به شرایط میدانی و شرایط خاك و سپس بهوسیله آزمایش بیرون کشیدگی در طی ساخت اصالح میشود.

<span id="page-31-0"></span>-1-1-2 تأثیر شرایط خاك بر مقاومت بیرون کشیدگی میخ

ویژگیهایی از خاك که روی مقاومت بیرون کشیدگی اثر میگذارند شامل مقاومت، اندازه ذرات، اتساع و درجه اشباع خاك میباشند یکی از مهمترین پارامترهای تأثیرگذار بر مقاومت بیرون کشیدگی میخ، خاك اطراف میخ است برای مثال، اگر یك میخ با روش یکسان در رس سیلتی، ماسه و شن ماسه دار نصب شود، ممکن است مقادیر مقاومت بیرون کشیدگی حدود11-11 کیلو پاسکال، 511 کیلو پاسکال و 211 کیلو پاسکال حاصل شود. اندازه و شکل ذرات که بستگی به اتساع خاكدارند، بهطور عمده روی رفتار بیرون کشیدگی و مقاومت بیرون کشیدگی مؤثرند. برای خاكهایی که دارای ذرات بزرگتر و یکنواختتر با اشکال نامنظم هستند،هنگام بیرون کشیدن میخ ذرات چرخیده و تغییر آرایش داده که منجربه اتساع خاك میشود. اگر اتساع خاك محدود شود، افزایش تنش قائم نتیجه میشود که آن نیز منجر به افزایش مقاومت بیرون کشیدگی میشود. به مطالعه تأثیر اتساع روی مقاومت بیرون کشیدگی پرداخت <span id="page-32-0"></span>-1-2 شرایط مطلوب خاك برای میخکوبی

در تمامی دیوارهای میخکوبی شده دائمی و برخی مواقع در دیوارهای موقت، الزم است تا قدرت خورندگی خاك ارزیابی گردد. به طور کلی خاكهای با پتانسیل زیاد مانعی برای استفاده از میخکوبی نمیباشد، مشروط به اینکه در زمان طراحی، نوع سازه و نحوه محافظت از میلههای میخ در مقابل زنگزدگی مورد توجه قرار گیرد. پتانسیل خورندگی بیشتر در خاكهای خورنده مطرح است و بر اساس خواص زیر سنجیده میشود:

- خاك )میزان یون هیدروژن(
	- مقاومت الکتریکی
		- میزان کلراید
		- میزان سولفات
	- وجود جریانهای سرگردان

محافظت در برابر خورندگی میتواند به صورت فیزیکی یا شیمیایی و یا ترکیبی از هر دو تامین گردد. محافظهای فیزیکی نظیر روکشهای پالستیکی، مانعی در برابر خوردگی بر روی قطعات فوالدی ایجاد میکنند. محافظ شیمیایی نیز به کمك یك ماده قربانی انجام میشود و یا با استفاده از یك ماده نارسانا از ورود جریان الکتریکی جلوگیری میشود. عالوه بر موارد گفته شده زمانی که شدت جریان الکتریکی زیاد باشد عایقبندی الکتریکی میخها ضرورت پیدا میکند. روشهای گوناگونی برای حفاظت میخها در برابر خوردگی وجود دارد که میتوان از روشهای محافظت دوغاب، روکش رزینی و دوغاب، روکش گالوانیزه و دوغاب و ایزولهسازی (حفاظت مضاعف) به عنوان نمونهای از آنها نام برد.

معیار به کار رفته برای پتانسیل خورندگی زمین در ارائه شده است. در صورتیکه هر یك از شرایط گفته شده از حد مجاز عنوان شده بیشتر باشد، خاك در دسته خورنده قرار خواهد گرفت. همچنین اگر تمامی شرایط مذکور دارای مقادیر رضایتبخش باشند، زمین جزء دسته بیخطر )یا کم خطر) از نظر خورندگی قرار دارد.

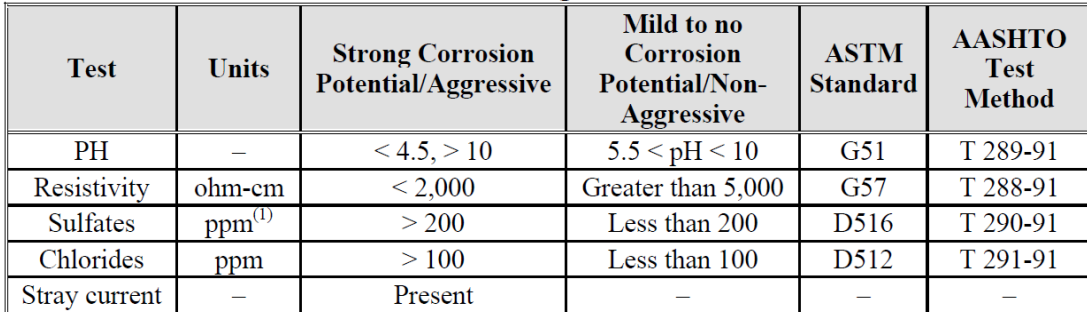

Note: (1)  $ppm =$  parts per million.

#### <span id="page-33-1"></span>جدول 5-2 :

درواقع شرایط خاك هنگامی برای ساخت مطلوب فرض میشود که نتایج آزمونهای محلی، صالحیت خاك را تائید نمایند. آزمون نفوذ استاندارد که عدد را به دست میدهد، میتواند برای تعیین شرایط مطلوب خاك اعتمادپذیری الزم را داشته باشد

بر اساس معیارهای عمومی فوقالذکر، تقسیمبندی خاكهای مطلوب برای ساخت ها بهصورت ذیل است

<span id="page-33-0"></span>-5-1-2 خاكهای ریزدانه سفت یا سخت

خاکهای ریزدانه(یا چسبنده) ممکن است شامل رسهای سفت یا سخت، سیلت های رس دار، رسهای الی دار، رسهای ماسه دار، الیهای ماسه دار و ترکیبی از آنها باشد. اینگونه خاكهای ریزدانه بهطور تجربی میتواند شامل خاكهای سفت باشد که عدد آنها الاقل 3 ضربه به ازای 911 میلیمتر است. بااینحال برای تعیین مشخصات استقامتی خاكهای ریزدانه، نباید منحصراً به مقادیر SPT-N تکیه شود. در عوض، مشخصات استقامتی (مقاومت برشی) باید بهوسیله دیگر آزمایشهای محلی یا آزمایشگاهی تهیه شود. برای به حداقل رساندن جابجاییهای افقی درازمدت ها، خاكهای ریزدانه باید خاصیت خمیری نسبتاً کمی داشته باشند یعنی بهطورکلی

<span id="page-34-0"></span>-2-1-2 خاكهای دانهای متراکم تا خیلی متراکم باکمی چسبندگی ظاهری

اینگونه خاكها شامل ماسه و شن میباشند و اعداد بزرگتر از 91 را نتیجه میدهند و با مقداری ریزدانه (معمولاً نه بیشتر از ۱۰ تا ۱۵ درصد) یا باسیمان طبیعی برای تأمین چسبندگی همراه هستند. نیروهای موئینگی در ماسههای ریز ممکن است یك چسبندگی ظاهری ایجاد نماید؛ در کل، چسبندگی ظاهری برای این خاكها باید بزرگتر از 1 کیلو پاسکال باشد تا زمان خود پایداری معقولی را تضمین نماید. برای جلوگیری از قطع شدید نیروهای موئینگی و بهواسطه آن کاهش در چسبندگی ظاهری، الزم است جریان آب به سمت سطح گودبرداری به حداقل برسد که این عمل میتواند از طریق تغییر جهت دادن مسیر جریان آب انجام شود

<span id="page-34-1"></span>-9-1-2 سنگ هوازده بدون هیچگونه سطوح شکست

سنگ هوازده به شرطی میتواند یك تکیهگاه مناسب برای میخها تأمین نماید که سطوح شکست در جهتهای نامطلوب غالب نباشد. همچنین مطلوب است که درجه هوازدگی در کل سنگ تقریباً یکنواخت باشد که در این حالت تنها کافی است یك روش حفاری و نصب میخ اتخاذ گردد؛ برعکس تغییرات زیاد در هوازدگی سنگ در یك سایت ممکن است گروه مجری را مجبور به تعویض تجهیزات حفاری و یا تغییر روشهای نصب نماید و بهواسطه آن اجرای SNW را پرهزینه سازد.

### <span id="page-35-0"></span>-1-1-2 رسوبات یخچالی

اینگونه خاكها معموالً برای کاربرد مناسب هستند به دلیل آنکه معموالً متراکم، خوب دانهبندی شده یا با مقدار محدودی ریزدانه همراه هستند.

## <span id="page-35-1"></span>-9-2 طراحی سازه نگهبان بهوسیله روش حدی

۲۴ میخکوبی خاك یك روش در جای تسلیح خاك است که در دو دهه اخیر در کشورهای مختلف جهت پایدارسازی گودبرداریهای عمیق و همچنین پایدارسازی شیبهای طبیعی، کاربرد وسیعی پیداکرده است همچنین آئیننامه تونل اتریش این روش را جهت تسلیح تونلها، بهعنوان یك نگهدارنده انعطافپذیر در حفاریهای زیرزمینی پیشنهاد داده است از این روش در جهت پایدارسازی ترانشههای راهآهن و بزرگراهها، لغزش زمین، مدخل تونلها جهت پایدارسازی خاكهای الیهای ضعیف و ناپایدار و دیگر پروژههای عمرانی، استفادهشده است. اساس این سیستم بر مبنای کاربرد مصالح تسلیح کششی در ناحیه مقاوم خاك است که در فاصله کمی نسبت به یکدیگر قرارگرفتهاند. سیستمهای میخکوبی شده قابلیت تحمل بارهای قائم استاتیکی و دینامیکی را دارا میباشند. ازاینرو میتوان از این سیستم جهت ساخت کوله پلها استفاده نمود. همچنین میتوان از این سیستم جهت پایدارسازی و تعمیر سازههای خاکی موجود نیز بهره برد. در سیستمهای میخکوبی شده، مصالح تسلیح عموماً از میلگردهای فوالدی که قابلیت تحمل نیروهای کشش و تااندازهای برشی رادارند تشکیلشده است. این مصالح را میتوان در داخل سوراخهای از قبل حفاریشده قرارداد و سپس عملیات تزریق را در اطراف آنها انجام داد یا اینکه میخها، بدون عملیات حفاری، در زمین کوبیده شوند. میخها از نوع پیش کشیده شده نیستند اما دارای فاصله کمی نسبت به یکدیگر میباشند. سطح سازه میخکوبی شده ازنظر باربری نقش عمدهای ندارد اما میتواند بهعنوان یك محافظ در برابر فرسایش و خوردگی عمل نماید. این سطح عموماً از یكالیه بتن تشکیلشده است که این بتن بر روی یك شبکه توری فلزی پاشیده میشود. ازجمله مزایای روشهای مهار و میخکوبی خاك، میتوان به امکان ایجاد یك پایدارسازی اولیه و موقت در حین عملیات
خاكبرداری، کاهش مقدار حفاری و کارهای بتنی در پیسازی، حذف خاكریز پشت دیوارها، امکان اجرای سریع میخکوبی در داخل خاك با توجه به اینکه میخها، پیش کشیده نیستند و امکان اجرای سریع و ارزان دیوار نما که معموالً بتن پاشی میشود، استفاده از مصالح ارزانتر ، انعطافپذیری و اجرایی بودن اشاره نمود سازههای میخکوبی شده دارای انعطافپذیری سازهای بیشتری نسبت به سایر روشهای تسلیح و دیوارهای بتنی مسلح میباشند. این سازهها دارای امکان نشست پذیری نهایی و نسبی بیشتری میباشند بنابراین در مناطق فعال ازنظر زلزله، مناسبتر میباشند

از معایب و محدودیتهای عمده میخکوبی میتوان به مشکل بودن ساخت سیستمهای زهکشی مناسب در خاكهای ریزدانه، نقش خزش در رسهای پالستیك در پایداری درازمدت سازه و تغییر مکانهای جانبی عدم بسیج ظرفیت ازجادرآمدگی مصالح تسلیح بهطور کامل در خاكهای چسبنده نرم، امکان خوردگی مصالح در محیطهای مخرب اشاره نمود

همچنین این نکته قابلذکر است که برای اینکه یك سیستم میخکوبی شده بهطور کامل کار کند، بایستی خاك تغییر مکان جانبی داشته باشد تا در میخها نیروی کششی به وجود آید، لذا در مناطق شهری، بایستی فاصله موردنیاز بین توده میخکوبی شده و سازه مجاور آن حفظ شودتا از به وجود آمدن بارهای اضافه برسازه مجاور جلوگیری شود

رفتار یك سیستم خاك مسلح بستگی به پارامترهای مختلفی نظیر هندسه سازه، مراحل اجرا، دانسیته و مشخصات مکانیکی خاك، دانسیته مصالح تسلیح، تغییرشکل طولی آنها، سختی خمشی مصالح تسلیح، زاویه مصالح تسلیح نسبت به سطح گسیختگی و دارد. در مکانیزم اندرکنش بین خاك و مصالح تسلیح، چه در خاك مسلح و چه در سیستم میخکوبی، تنش اصطکاکی بسیج شده در طول مصالح تسلیح، از تغییرشکل جانبی سازه جلوگیری میکند. نتایج آزمایشهای انجامشده بر روی مدلهای حقیقی خاك مسلح و خاك میخکوبی شده نشان میدهند که این دو سیستم ازنظر موقعیت

حداکثر نیروی کششی به وجود آمده در مصالح تسلیح، قابلمقایسه میباشند. گسیختگی در یك توده مسلح میتواند براثر گسیختگی مصالح تسلیح، ازجادرآمدگی مصالح تسلیح از داخل خاك رخ دهد

تحقیقات انجامشده بر روی مدلهای حقیقی و آزمایشگاهی نشان میدهد که تغییر مکان نسبی جانبی الزم جهت بسیج شدن نیروهای کششی در داخل مصالح تسلیح در هر دو سیستم خاك مسلح و میخکوبی خاک، در حد میلی متر می باشند. این تحقیقات نشان می دهند که حداکثر این تغییر مکانها در حدود%1/1 ارتفاع دیوارمی باشند.

تحقیقات انجامشده نشان میدهند که در خاكهای دانهای کوبیده شده اصطکاك خاك مصالح تسلیح بستگی کامل به رفتار اتساعی خاك دارد تحت تنشهای برشی بسیج شده در ناحیه فصل مشترك، خاك دانهای که در نزدیکی ناحیه تسلیح قرار دارد، تمایل به اتساع خواهد داشت. اما این اتساع توسط توده خاك اطراف و باالی آن محدود میشود. این اثر محدودکننده به علت تمرکز تنشهای قائم وارد بر ناحیه تسلیح است که تابعی از تنشهای قائم بکار رفته است و نهفقط وزن خاك باالی خاك مسلح.

یکی از عمدهترین مسائل در طراحی میخها در سیستم خاك میخکوبی شده تعیین نیروی به وجود آمده در میخها است. روشهای مختلفی جهت تعیین این نیرو وجود دارد. بهطورکلی این روشها را میتوان به 1 دسته کلی زیر طبقهبندی کرد

-5استفاده از نمودارهای تجربی فشار جانبی خاك

-2روش نیرو جابجایی

-9 تحلیل المانهای محدود

-1روشهای معادالت حدی

-1روش لیو و همکاران

روشهای معادالت حدی خود، به 1 روش تقسیم میشود

-5روش دیویس

-2روش آلمانی

-9روش فرانسوی

-1روش آنالیز سینماتیك حدی

-0-2 روش لیو و همکاران

درروشluo و همکاران که اساس آن تعادل نیروها است سطح گسیختگی حفاری بهصورت یک سطح شیبدار در نظر گرفته میشود.

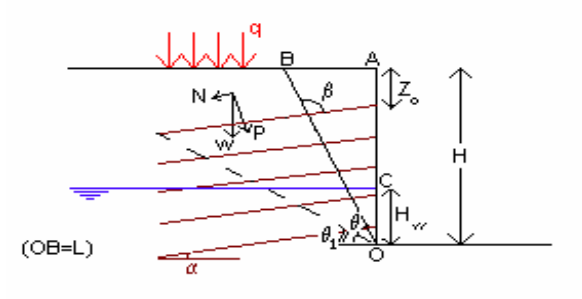

 $\gamma \gamma$ شکل:1-2 سطح گسیختگی <sup>و</sup> جزئیات درروشLuo و همکاران.

بررسی تحقیقات و مطالعات گذشته نشان میدهد که تعادل نیروها اساس کار تقریباً کلیه روشهای طراحی میخکوبی خاك است. سطح بحرانی لغزش در اکثر روشهای قبلی صفحه بوده و برنامههای رایانهای موجود که برای پیشبینی رفتار و طراحی مورداستفاده قرار میگیرند چنین سطوحی را بررسی میکنند بنابراین به نظر میرسد که با توجه به رفتار واقعی شیبهای میخکوبی شده در نظر گرفتن سطوح غیر صفحهای منجربهدقت بیشتری در بررسی اینگونه شیبها میگردد.

در طراحی سازههای خاکی میخکوبی شده بایستی همواره توجه به قسمت میانی دیواره منعطف گردد روشهای معمول طراحی تقریباً همگی پایداری کلی توده میخکوبی شده را در نظر میگیرند درحالیکه در این روش ابتدا نیروهای به وجود آمده در میخها بهدستآمده و سپس با توجه به این نیروها طول الزم جهت هر میخ در هر سطح بهگونهای به دست میآید تا پایداری موضعی میخ تأمین شود. محاسبات نشان میدهند که حتی با در نظر گرفتن ضریب اطمینان پایداری موضعی برابر یك، ضریب اطمینان کلی سازه باالتر از 2 خواهد بود و این مسئله اهمیت تأمین پایداری موضعی سازه میخکوبی شده را نشان میدهد. سازه خاکی را با زاویۀ منفی برای میخکوبی میتوان طراحی نمودتا اوالً از تعدادی از میخها بهعنوان زهکش استفاده کرد و سطح ایستایی آب را پایین برد و ثانیاً کارایی میخ را باال برد. بنابراین زمینه برای استفاده از سیستم میخکوبی در خاكهای ریزدانه اشباع بیشتر فراهم میگردد.

هرچند بکار بردن سیستمهای میخکوبی و مهاربندی خاك در خاكهای ریزدانه چسبنده توصیه نشده است، اما انجام تحقیقات بعدی بر روی سیستم گسیختگی خاك و همچنین بررسی اندرکنش اینگونه خاكها با مصالح ضروری به نظر میرسد.

## -1-2 تحقیقات فان و لئو

عملکرد شیروانیهای میخکوبی شده توسط پایداری و تغییرشکل آنها بیان میشود. تغییرشکلهای شیروانی های می تواند به سازههای مجاور، تأسیسات و خیابانهای اطراف آسیب برساند .پایداری و تغییرشکلهای شیروانیهای به فاکتورهایی، وابسته میباشند. تجربه نشان داده است که پیشبینی میزان تغییرشکلها بسیار پیچیده و فرایندی وقتگیر است فان و لئو بر اساس مدلسازیهای عددی که انجام دادند نشان دادند که با افزایش زاویه شیب شیروانی میخکوبی شده با ثابت بودن زاویه شیب خاكریز باالی آن ، زاویه بهینه نیلینگ کاهش مییابد. حداکثر نیرو کششی در میخخاك ها که در تراز پایینتر نسبت به تاج شیروانی اجراشدهاند ، نسبت به میخخاك های که در تراز باالترند ، بیشتر است. حداکثر نیرو کششی در میخخاك های که در تراز یكسوم از پنجه شیروانی اجراشده ، ایجاد میگردد

## -3-2 مطالعات انجامشده درروش مهاری

یکی از روشهای مناسب جهت نگهداری گودبرداریهای عمیق، استفاده از سیستم شمعهای نگهبان همراه با مهار دیوار برلنی است دیوارهای برلنی متشکل از شمعهای بتنی یا فوالدی میباشند که در فواصل معین از هم قرارگرفتهاند و بین آنها از پوششهای باضخامت کم استفاده میشود. درنهایت، کل مجموعه بهوسیله المانهای افقی یا مایل و یا با استفاده از میخکوبی یا میل مهار، مهار میشوند مطالعات وسیعی روی سازههای نگهبان و پارامترهای طراحی آن صورت گرفته است

ورمر و راس و پانلر در سال 2115 در مقالهای به بررسی اثر قوس زدگی پشت دیوار برلنی پرداختند. آنها با مدلسازی دوبعدی و سهبعدی پروژههای اجراشده یافتند که پوش توزیع مثلثی فشار خاك پشت دیوار در نواحی نزدیك شمعها بسیار کمتر از واقعیت و در مناطق میانی پوشش، کمی بیش از مقادیر اندازهگیری شده است. همچنین در مدلسازی سهبعدی به دلیل در نظر گرفتن اثر قوس زدگی، تغییرشکلهای دیوار کاهش یافت و به مقادیر اندازهگیری شده بسیار نزدیكتر گردید. هانگ ولیب و یانگ در سال 2112 با بررسی و مدلسازی دوبعدی و سهبعدی گودهای مهارشده با دیوار برلنی نشان دادند که آنالیز دوبعدی نمیتواند اثرات تورم و درنتیجه نرم شدن خاك را دقیقاً پشت پوشش چوبی مدل کند. آنها همچنین دریافتند که با افزایش فاصله بین شمعها ، تأثیر معایب مدلسازی دوبعدی افزایش مییابد. آنها تفاوت در مدلسازی دوبعدی و سهبعدی را ناشی از عدم یکنواختی سختی دیوار و درواقع طبیعت گسسته دیوار بیان کردند. درحالیکه نتایج تحلیل دوبعدی و سهبعدی با فرض سختی یکنواخت برای شمع و پوشش کل دیوار یکسان است

جینگ و شن و ژو در مقالهای به بررسی اثر روش تحلیل در پیشبینی تغییرشکلهای دیوار مهارشده بهوسیله المانهای افقی پرداختند . آنها تحلیل المانهای مجزا را با نتایج تحلیل اختالف محدود مقایسه نمودند.در تحلیل اختالف محدود از مدلهای رفتاری مور کولمب و دراکر پراگر استفاده گردید. آنها دریافتند که تحلیل اختالف محدود، تغییرشکلهای زمین و نیروهای داخلی دیوار را کمتر از نتایج حاصل از پیشبینی میکند. این امر به دلیل عدم توانایی تحلیل اختالف محدود و مدلهای جهت مدلسازی رفتار مکانیکی خاكهای دانهای تحت شرایط پیچیده تنش در گودبرداری است.

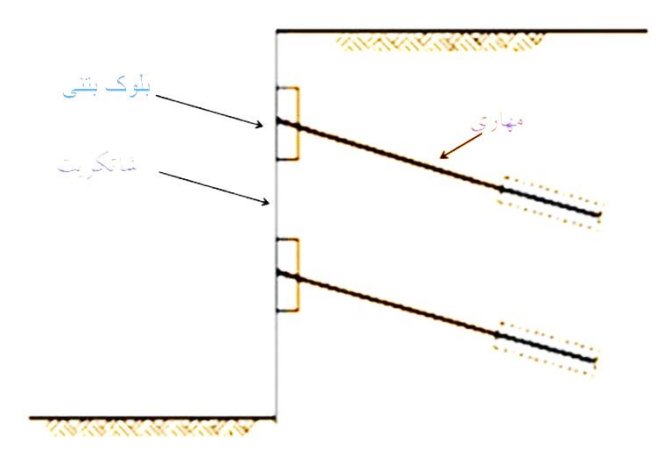

شکل1-2 : سازه نگهبان مهارشده با انکر.

# فصل سوم معرفی نرمافزار **PLAXIS**و**flac**

برنامه ) (، یك برنامه تفاضل محدود صریح برای محاسبات مکانیکی مهندسین است. این برنامه توانایی شبیه سازی رفتار سازههای خاکی، سنگی و... را دارد. در این نرمافزار ساخت مصالح توسط نواحی ایجاد شده در شبکه صورت میگیرد که این وظیفه ) ایجاد مدل) به عهده کاربر است. هر جزء مطابق قانون تنش- کرنش خطی یا غیر خطی که برای آن تعریف شده است در مقابل نیروها و قیدهای مرزی ، عکس العمل نشان میدهد. در صورتی که حالت تنش در یك عضو شرایط حدی را ارضا کند، عضو مورد نظر به حد تسلیم رسیده و رفتار غیر خطی از خود نشان میدهد. پلکسیس مجهز به امکاناتی جهت بررسی جنبههای مختلف سازههای ژئوتکنیکی پیچیده است. ورودی الیههای خاك، سازهها، مراحل ساخت، شرایط بارگذاری و مرزی بر اساس دستورالعمل رسم ساده اتوکد که امکان مدلسازی با جزئیات هندسه مقطع عرضی را فراهم میکند. از این هندسه مدل، مش بندی اجزاء محدود دوبعدی بهسادگی ایجاد میگردد. در نرم افزار FLAC از المان برای مدل کردن نیلینگ و انکر و المان برای مدل کردن پوشش شاتکریت استفاده شده است.

درروش المان محدود، زمین اصوالً بهصورت پیوسته مدل میشود و ناپیوستگیها میتواند جداگانه مدل شود. محیط مسئله به تعداد محدودی المان تقسیم میشود که در نقاط گرهی به هم متصل هستند. هر المان محدود است، یعنی هندسه مشخص و اندازه محدودی دارد. رابطه تنش-کرنش زمین با یك قانون رفتاری مناسب بیان میشود. تنش، کرنش و تغییرشکل با تغییر در شرایط زمین به وجود میآید. تنش، کرنش و تغییرشکل ایجادشده در یك المان بر رفتار المانهای مجاورش تأثیر دارد. رابطه پیچیده بین المانهای متصلبههم مسئله بسیار پیچیده ریاضی را ایجاد میکند. سیستم معادالتی که مقادیر مجهول را به مقادیر معلوم مرتبط میکند برحسب یك ماتریس سختی بیان

میشود. مدلسازی در نرمافزار پلکسیس ایجاد یك مدل اجزاء محدود، با ایجاد یك مدل هندسی که جایگزین مسئله مطلوب است، آغاز میگردد و یك مدل هندسی از نقاط، خطوط دستهها و مجموعهها تشکیلشده است. نقاط و خطوط توسط کاربر وارد میشوند. درحالیکه دستهها و مجموعهها توسط برنامه ایجاد میشوند. عالوه بر این میتوان مؤلفههای اساسی موضوعات سازهای را جهت شبیهسازی پوشش تونل، دیوارهها به مدل هندسی اختصاص داد. پسازاینکه مؤلفههای مدل هندسی ایجاد شد، باید مجموعه دادههایی را برای مدلسازی مصالح بسته به مدل رفتاری انتخابشده برای تحلیل اجزا محدود در نرمافزار وارد نمود. برنامه Fast Lagrangian Analysis of Continua ) RLAC ، یک برنامه تفاضل محدود صریح برای محاسبات مکانیکی مهندسین است. این برنامه توانایی شبیه سازی رفتار سازههای خاکی، سنگی و... را دارد.

 در این برم افزار ساخت مصالح توسط نواحی ایجاد شده در شبکه صورت میگیرد که این وظیفه ( ایجاد مدل) به عهده کاربر است. هر جزء مطابق قانون تنش- کرنش خطی یا غیر خطی که برای آن تعریف شده است در مقابل نیروها وقیدهای مرزی عکس العمل نشان میدهد. در صورتی که حالت تنش در یك عضو شرایط حدی را ارضا کند، عضو مورد نظر به حد تسلیم رسیده ورفتار غیر خطی از خود نشان میدهد. در برنامه معادالت با روش تفاضل محدود یا ) Difference Method ) حل می شوند. روش مورد استفاده در این برنامه با روش معمول اجزاء محدود یا ) ( برای مدلسازی عددی مقایسه میشود. در هر دو روش یك نوع دستگاه معادالت دیفرانسیل برای هر عضو تعیین میشود که به نیروهای وارد بر گرهها وجابجایی های ایجاد شده در آنها بستگی دارد. در روش تفاضل محدود هر مشتق در معادالت حاکم، مستقیما توسط یک عبارت جبری که تابع متغیرهای میدان ( تنش یا تغییر مکان در نقاط دلخواه فضا ) است، جایگزین میشود. در روش اجزاء محدود، مقادیر پارامترهای میدان ( تنش و تغییر مکان ) را در هر عضو با بهرهگیری از توابع ویژهای به نام توابع شکل ) ( که توسط پارامترهای خاصی کنترل میشوند، تغییر میدهد. فرمول بندی روش اجزاء محدود براساس مینیمم کردن انرژی کل است.

 روش تفاضل محدود از قدیمیترین روشهای حل معادالت دیفرانسیل با مقادیر اولیه و مقادیر مرزی است. در روش تفاضل محدود هر مشتق در معادالت حاکم، مستقیماً در عبارت جبری که تابع متغیرهای میدان تنش یا تغییر مکان در فضاست، جایگزین میشود. هر دو روش اجزای محدود و تفاضل محدود مجموعهای از معادالت جبری را تولید میکنند. میتوان نشان داد که در حقیقت هر دو روش از یك فرم ضعیف شده مشابه، ولی با توابع وزنی مختلف به دست میآیند. برنامههای اجزای محدود اغلب ماتریس اجزا را ترکیب کرده و یك ماتریس سختی کل را میسازند، در حالی که در روش تفاضل محدود به طور معمول این عمل انجام نمیگیرد و قابلیت نسبی برای تولید دوباره معادلههای تفاضل محدود در هر گام وجود دارد. این برنامه از روش پیشرفت زمانی مستقیم برای حل معادلههای جبری استفاده میکند اما در روش اجزای محدود، معمولاً روشهای حل ماتریسی (غیر مستقیم) به کار میروند.

بنابراین بعد از تعیین فاکتور ایمنی این آرایشها باید مقدار جابجایی حاصل از این آرایش ها مورد بررسی قرار گیرد که به منظور بررسی سه بعدی مسئله از نرم افزار فلك 9 استفاده شده است.

برنامه Fast Lagrangian Analysis of Continua in 3 Dimensions ) FLAC3D )، یک برنامه تفاضل محدود صریح سه بعدی برای محاسبات مکانیکی مهندسین است. این برنامه توانایی شبیه سازی سه بعدی رفتار سازههای خاکی، سنگی و... را دارد. این نرمافزار محصول شرکت ایتاسکا ) ( میباشد و توانایی تحلیل مدلهای هیدرومکانیکی با مدلهای رفتاری مختلف میباشد. این برنامه رفتارساختارهای خاك،سنگ ویا دیگرموادراکه ممکن است هنگام نزدیك شدن به محدوده شکست، رفتارهای گوناگون ازخودن شان دهندرا مدلسازی می کند.

اساس این برنامه برپایه فرمولهای استفاده شده دربرنامه دوبعدی است. دراین نرمافزارساخت مصالح توسط نواحی ایجاد شده درشبکه صورت میگیردکه این وظیفه ) ایجادمدل( به عهده کاربراست. هرجزءمطابق قانون تنش- کرنش خطی یاغیرخطی که برای آن تعریف شده است درمقابل نیروها وقیدهای مرزی عکس العمل نشان میدهد. درصورتیکه حالت تنش دریك عضوشرایط حدی راارضاکند،عضوموردنظربه حدتسلیم رسیده و رفتارغیرخطی ازخودنشان میدهد. محاسبات روی مدلهای سه بعدی مورداستفاده درکارهای ژئوتکنیکی درمدت زمانقابل توجهی انجام میشود. دربرنامهFLAC3Dمعادلات باروش تفاضل محدودیا Finite Difference Method)FDM) حل می شوند. روش مورداستفاده دراین برنامه باروش معمول اجزاءمحدودیا ) ( برای مدلسازی عددیمقایسه میشود. درهردوروش یك نوع دستگاه معادالت دیفرانسیل برای هرعضوتعیین میشودکه به نیروهای واردبر گرهها و جابجایی های ا یجادشده درآنهابستگی دارد. درروش تفاضل محدود هرمشتق درمعادالت حاکم،مستقیما توسط یك عبارت جبری که تابع متغیرهای میدان ) تنش یاتغییرمکان درنقاط دلخواه فضا ) است،جایگزین می شود. درروش اجزاءمحدود ،مقادیر پارامترهای میدان ( تنش وتغییرمکان ) رادرهرعضوبابهرهگیری ا زتوابع ویژهای به نام توابع شکل ( Shape ( که توسط پارامترهای خاصی کنترل میشوند،تغییرمیدهد. فرمول بندی ر وش اجزاءمحدودبراساس مینیمم کردن انرژی کل است.

روش تفاضل محدود از قدیمیترین روشهای حل معادالت دیفرانسیل با مقادیر اولیه و مقادیر مرزی است. در روش تفاضل محدود هر مشتق در معادالت حاکم، مستقیماً در عبارت جبری که تابع متغیرهای میدان تنش یا تغییر مکان در فضاست، جایگزین میشود. هر دو روش اجزای محدود و تفاضل محدود مجموعهای از معادالت جبری را تولید میکنند. میتوان نشان داد که در حقیقت هر دو روش از یك فرم ضعیف شدهمشابه، ولی با توابع وزنی مختلف به دست میآیند.برنامههای اجزای محدود اغلب ماتریس اجزا را ترکیب کرده و یك ماتریس سختی کل را میسازند، در حالی که در

روش تفاضل محدود به طور معمول این عمل انجام نمیگیرد و قابلیت نسبی برای تولیددوباره معادلههای تفاضل محدود در هر گام وجود دارد. این برنامه از روش پیشرفت زمانی مستقیم برای حل معادلههای جبری استفاده میکند اما در روش اجزای محدود، معمولاً روشهای حل ماتریسی (غیر مستقیم) به کار میروند.

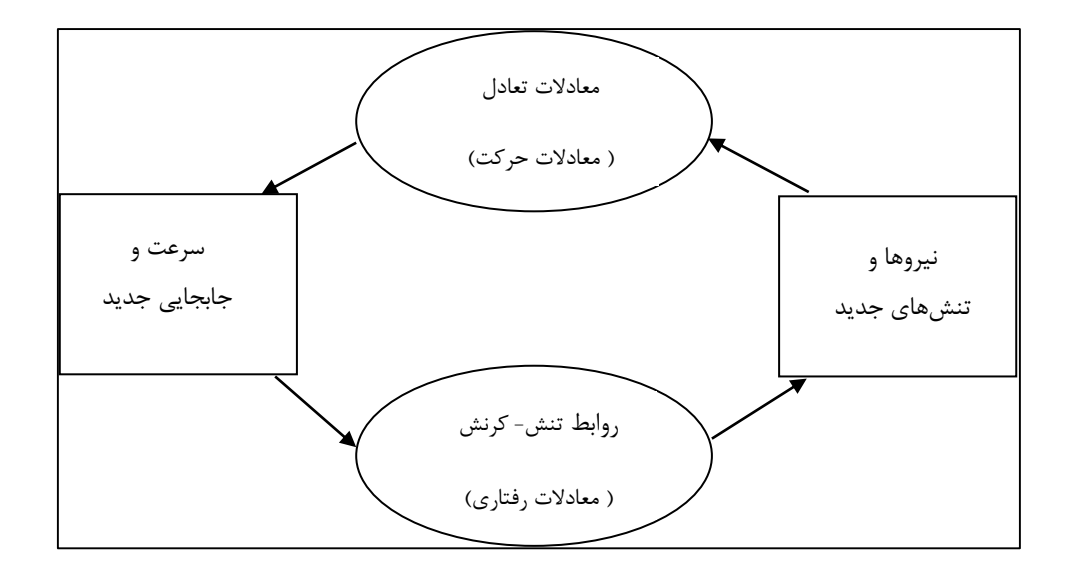

ترتیب انجام محاسبات در برنامه به صورت شکل زیرمیباشد.

 $\mathbf{1}-\mathbf{y}$  شکل  $\mathbf{y}$ 

در این فرآیند ابتدا از معادالت حرکت استفاده میشود و پس از آن سرعتها و تغییر مکانهای جدید از تنشها و نیروهای گرهی به دست میآیند، سپس نرخ کرنش از سرعتهای گرهی جدید در هر جزء به دستمیآید. هر گردش حول حلقه شکل باال را، یك گام زمانی ) ( میگویند.

برای انجام تحلیلهای استاتیکی، در ابتدا باید مدل هندسی مسئله را ایجاد کرد. این کار بوسیله دستورهای خاصی که هریك برای رسم شبکههای مخصوصی میباشد، انجام میشود. بعد از آن نوبت به تعیین مشخصات مصالح و شرایط مرزی و اولیه میباشد. روند کلی حل مساله با استفاده از در شکل زیر نشان داده شده است.

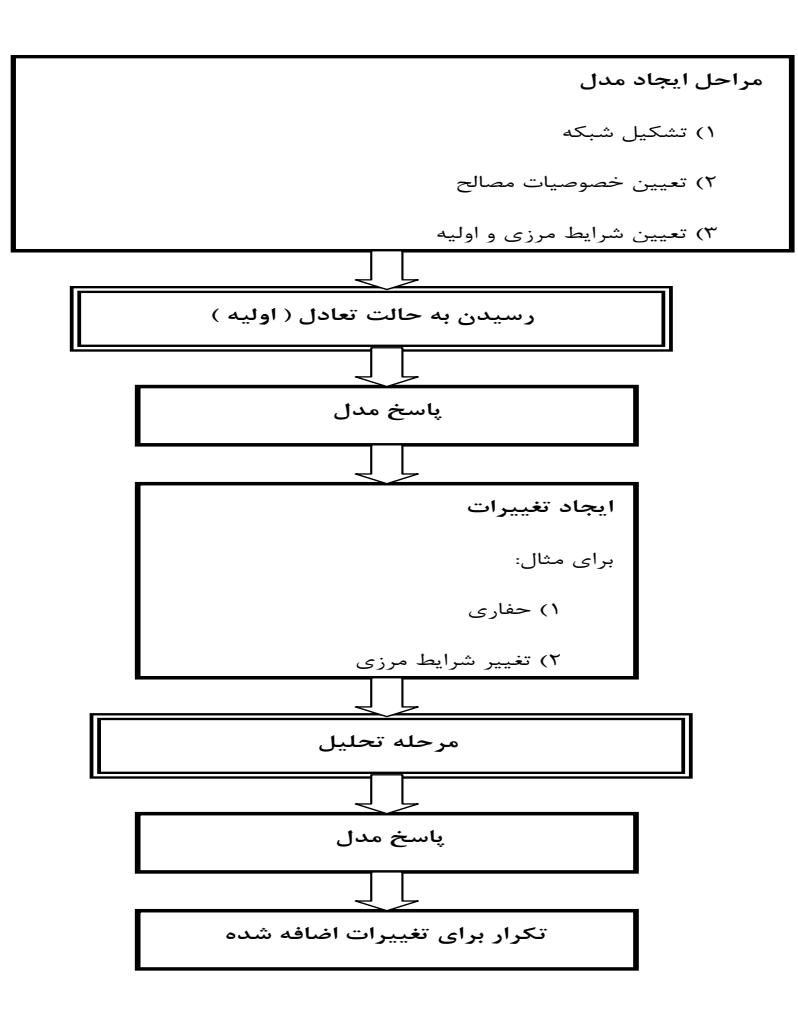

جدول ۳-۱ :

پلکسیس یك برنامه اجزا محدود است که بهطور خاصی جهت تحلیل تغییرشکل و پایداری در پروژههای مهندسی ژئوتکنیك توسعهیافته است. روند وارد نمودن دادهها بهصورت گرافیکی ساده این امکان را به وجود میآورد که نمونههای پیچیده اجزا محدود بهراحتی و در کمترین زمان تولید و تحلیل شوند. انجام محاسبات بهصورت خودکار و بر اساس روش قدرتمند اجزاء محدود است. در حقیقت در نرمافزار پلکسیس امکان مدلسازی مسائل پیچیده ژئوتکنیك نظیر اندرکنش خاك و سازه وجود دارد.

 $-1 - 1 - 2$ صفحات

صفحات اجزای سازهای هستند که جهت مدلسازی سازههای دارای سختی خمشی و سختی محوری به کار میروند. صفحات را میتوان جهت شبیهسازی تأثیر دیوارها، صفحات، پوستهها و یا پوششهایی که در راستای Z امتدادیافتهاند، به کاربرد. در ۰ مواردی از کاربرد صفحات در مدلسازی مسائل ژئوتکنیکی نمایش دادهشده است.

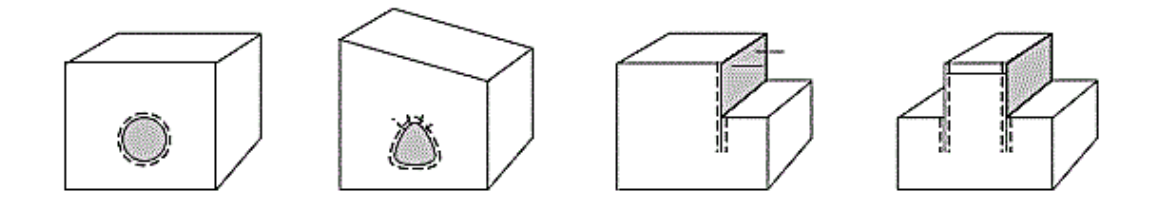

<span id="page-49-0"></span>شکل 5-9 : کاربرد صفحات در مسائل ژئوتکنیکی.

صفحات در مدل اجزاء محدود دوبعدی از اجزاء تیر با سه درجه آزادی در هر گره تشکیلشدهاند که شامل دو درجه آزادی انتقالی و یك درجه آزادی دورانی است. هنگامیکه اجزاء 9 گره ای خاك به کار گرفته میشود، آنگاه هر جزء تیر با 9 گره تعریف میشود. درحالیکه اجزاء 1 گره ای تیر با اجزاء 51 گره ای خاك، باهم به کار میروند

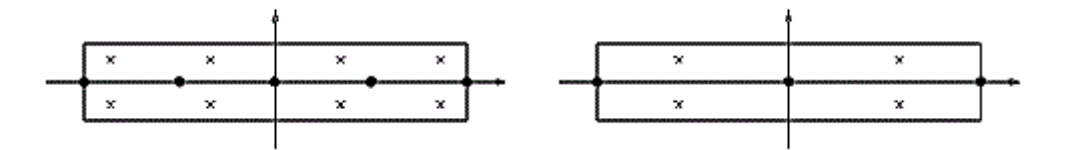

شکل 2-9 : موقعیت گرهها و نقاط تنش در یك جزء 1گره ای و 9 گره ای تیر.

اجزاء تیر بر اساس نظریه میندلین پایهریزی شده است. این نظریه تغییرشکلهای ناشی از برش را همانند خمش مجاز میداند. بهعالوه، اجزای تیر میتوانند هنگامیکه نیروی محوری به کار میرود، تغییر طول بدهند و اگر گشتاور خمشی بیشینه یا نیروی محوری بیشینه به یك مقدار تعریفشده معیار برسند، آنگاه اجزاء تیر میتوانند پالستیك شوند.

ضخامت معادل برای مدلسازی ضخامت عضو سازهای نظیر سازه نگهبان در نظر گرفته میشود. این ضخامت وابسته به نسبت  $EIA$  است. رابطه ۰ برای محاسبه ضخامت معادل در نرمافزار پلکسیس استفاده میشود.

 $(1-\mathcal{r})$ 

<span id="page-50-0"></span>
$$
d_{eq} = \sqrt{\frac{12EI}{EA}}
$$

-2-5-9 فصل مشترك پلکسیس

در حالت کلی اجزای سطح مشترك برای ایجاد جابجاییها و تغییرات کِشسانی کوچك در محل تماس دو مصالح مختلف نظیر خاك و بتن در نظر گرفته میشوند. برای هر سطح مشترك یك ضخامت مجازی در نظر گرفته میشود که آن دارای ابعاد مجازی است و برای تعیین خواص مصالح سطح مشترك مورداستفاده قرار میگیرد. ضخامت مجازی باید کوچك باشد و از طرف دیگر اگر ضخامت مجازی خیلی کوچك شود، شرایط غیرعادی در تحلیل عددی اتفاق میافتد. ضخامت مجازی برحسب عامل ضخامت مجازی در اندازه متوسط اجزاء محاسبه میشود. اندازه متوسط اجزا بهوسیله درشتی کلی که در ایجاد شبکه مورداستفاده قرار میگیرد، تعیین خواهد شد. مقدار پیشفرض در نرمافزار مقدار 1/5 است که توصیه راهنمای نرمافزار پلکسیس بر عدمتغییر مقدار پیشفرض است .

سطوح مشترك از اجزای سطح مشترك ساختهشدهاند. [1](#page-51-0) چگونگی اتصال اجزاء سطح مشترك به خاك را نشان میدهد. هنگامیکه المان 51 گره ای برای مدلسازی خاك استفاده میشود، اجزاء متناظر با 1 جفت گره مشخص میشود که برای 9 نقطه از اجزاء خاك، اجزاء سطح مشترك آنها بهوسیله 9 جفت گره مشخص میشود.

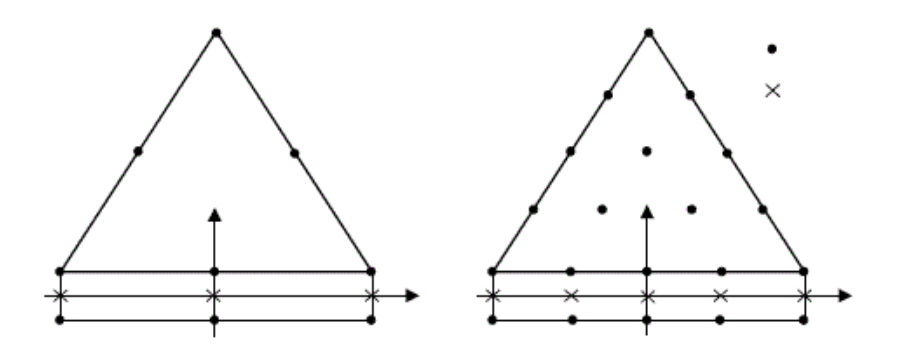

<span id="page-51-0"></span>شکل 9-9 : توزیع گرهها و نقاط تنشی در اجزای سطوح مشترك و ارتباط آنها با اجزای خاك

-9-5-9 مرز میدان آزاد **ac l f** 

تحلیل عددی پاسخ لرزهای سازههای سطحی همانند سد نیاز به تعیین و مشخص کردن منطقهای از مصالح موجود در نزدیکی پی در مدل است. عموما در این مسایل، ورودی لرزهای به صورت انتشار امواج تخت از مصالح زیرین به سمت باالی مدل میباشد. در چنین مسایلی، شرایط مرزی موجود در کنارههای مدل باید شرایط مربوط به میدان آزاد ( ارتعاشات محیط اطراف صرفنظر از وجود سازه ) را ارضا کند. این مرزها باید در یك فاصله مناسبی از سازه قرار گیرند تا هم انعکاس امواج حداقل گردد و

نیز شرایط میدان آزاد در کنارهها را ایجاد گردد. برای مصالحی با میرایی باال، در یك فاصله نسبتا کم از سازه این شرایط ایجاد خواهد شد، ولی در مصالح با میرایی کم، فاصله مناسب برای ارضا شرایط باال زیاد خواهد بود و در نتیجه نمیتوان از چنین مش بندی بزرگی در مدل واقعی استفاده کرد. در چنین حاالتی از نوعی مرز با عنوان مرز میدان آزاد استفاده میشود که در آن حرکت میدان آزاد را در شبکه میدان آزاد ایجاد و به شبکه اصلی تحمیل میشود بطوریکه مرزها مشخصات غیر منعکس کنندگی خود را حفظ کنند. مرزهای جانبی شبکه اصلی بوسیله میراگرهای ویسکوز به شبکه میدان آزاد متصل میشود نیروهای نامتعادل در شبکه میدان آزاد به مرز شبکه اصلی اعمال میشود. شبکه میدان آزاد فقط در مرزهای جانبی ایجاد میشود و یك تناظر یك به یك بین گرهها در شبکه اصلی و شبکه میدان آزاد وجود دارد. در این حالت امواج تخت منتشر شونده به سمت باالی مدل، در قسمتهای مرزی متحمل اغتشاش نمیشوند، چرا که شرایط مرزی میدان آزاد، شرایط مشابه حالت مدل نامتناهی را در مرزها فراهم میکند.

### 1-5-9 - ایجاد شبکه

هنگامیکه مدل هندسی کامالً مشخص و خواص مصالح در تمام دستهها و اجسام ساختاری تعیین شوند، مدل هندسی برای اجرای محاسبات عناصر اجزاء محدود به المانهای کوچکی تقسیم میشود. ترکیب این عناصر محدود شبکه نامیده میشود. نوع پایه عنصر در یك شبکه و در نرمافزار پلکسیس، المانهای 9 و 51 گرهی مثلثی است.

نرمافزار پلکسیس حاوی یك تولیدکننده شبکه است که بهطور کامالً خودکار شبکهبندی اجزای محدود را انجام میدهد. تولیدکننده شبکه احتیاج به یك پارامتر شبکهبندی عمومی دارد تا اندازهی  $X_{max}$  متوسط اجزا را نشان دهد. این پارامتر در نرمافزار پلکسیس از ابعاد هندسی بیرونی ( $X_{min}$ ، ، و  $Y_{max}$ ) طبق رابطهی  $\cdot$  محاسبه میشود.  $Y_{min}$ 

<span id="page-53-0"></span>
$$
L_e = \sqrt{\frac{(X_{max} - X_{min})(Y_{max} - Y_{min})}{n_c}}
$$
\n
$$
(5-5)
$$

درشتی کلی در پنج سطح طبقهبندی میشود که عبارتاند از: خیلی درشت، درشت، متوسط، ریز و خیلی ریز. بهعنوان پیشفرض، درشتی کلی در سطح درشت تنظیم میگردد. متوسط اندازهی اجزا و تعداد اجزای ایجادشده به تنظیم درشتی کلی بستگی دارد.

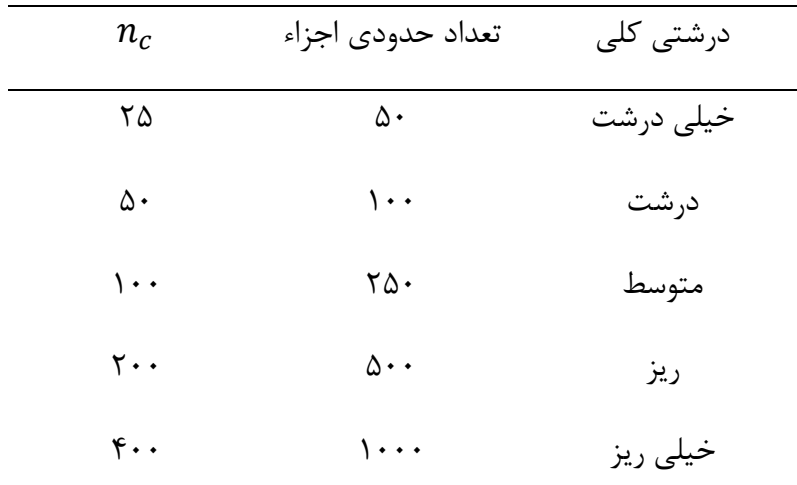

جدول 5-9 : انواع شبکهبندی در نرمافزار پلکسیس

-1-5-9 مدل رفتاری

در پالستیسیته خاكها، تعریف تابع تسلیم که بیانگر ارتباط بین متغیر تنش و متغیر کرنش خمیری را بیان کند، ضروری است. در اثر جریان خمیری، ماده افزایش کرنش خمیری معادل در سه جهت اصلی خواهد داد، حال اگر جهت بردار افزایش کرنش خمیری، همجهت با بردار عمود بر رویه تسلیم باشد شرایط تعامد برقرارشده و به این وضعیت قانون جریان همراه گفته میشود و اگر جهت بردار افزایش کرنش خمیری بر سطح تسلیم عمود نباشد، قانون جریان ناهمراه برقرار خواهد بود. انتخاب مدل رفتاری مناسب برای مدلسازی مصالح در تحلیلهای عددی، یکی از مهمترین عوامل تأثیرگذار بر نتایج خواهد بود. در ادامه، مبانی تئوری مدل رفتاری موهر – کولمب ارائهشده است.

### -9-5-9 مدل موهر – کولمب

حالتپالستیك با توسعه کرنشهای برگشتناپذیر همراه است؛ بهعبارتدیگر برای ارزیابی رویداد حالت پالستیك در محاسبات یا عدم رویداد آنیك تابع تسلیم، ، بهعنوان یك تابع تنش و کرنش وارد میشود. یك تابع تسلیم اغلب بهعنوان یك سطح در فضای تنشهای اصلی ارائه میشود. مدل کامالً پالستیك، یك مدل اصلی با یك سطح تسلیم ثابت است، یعنی یك سطح تسلیم که کامالً بهوسیله پارامترهای مدل تعیین میشود و بهوسیله کرنشهای پالستیك تغییر نمیکند. برای حالتهای تنش ارائهشده بهوسیله نقاط موجود در سطح تسلیم، رفتار کامالً کِشسان است و تمام کرنشها برگشتپذیرند.

پلکسیس از مدول یانگ بهعنوان مدول سختی اصلی در مدل کشسان و مدل موهر – کولمب استفاده میکند. مقادیر پارامتر سختی اختیار شده در محاسبات نیازمند توجه خاصی هستند چون اغلب مصالح خاکی از ابتدای بارگذاری یك رفتار غیرخطی از خود نشان میدهند. در مکانیك خاك، شیب اولیه معمولاً با E<sub>9</sub> و مدول سکانت در ۵۰٪ مقاومت با E<sub>50</sub> نشان داده می شود. برای مصالح با یک محدوده کِشسان خطی بزرگ، استفاده از به واقعیت نزدیكتر است، اما برای بارگذاری خاكها معمولاً از  $\mathrm{E}_{\mathrm{so}}$  استفاده میشود. در مسائل باربرداری همچون خاكبرداریها و تونل زنی، لازم است كاربر بهجای  $E_{\text{u}}$  از  $E_{\text{u}}$  استفاده نماید.

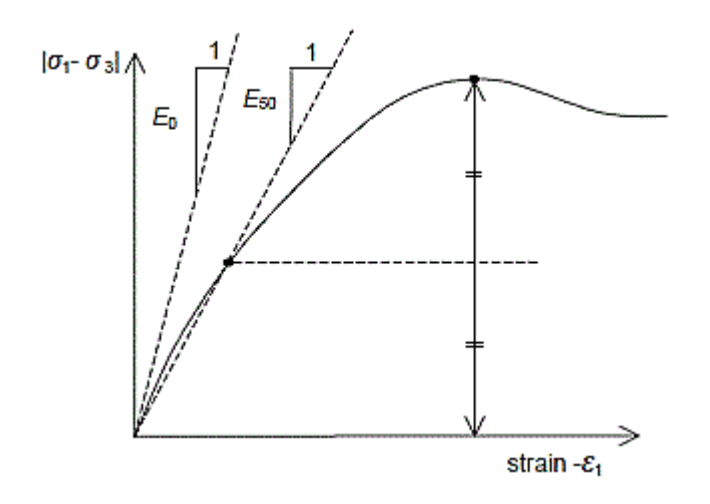

شکل ۳-۴ : تعریف E0 و E50 نتایج آزمایش سه محوری زهکشی شده استاندارد.

در خاكها هر دو مدول باربرداری،  $\rm E_{\rm ur}$  و مدول بارگذاری اولیه  $\rm E_{\rm so}$  با فشار محدودکننده افزایش مییابند. ازاینرو سختی الیههای عمیق خاك از الیههای سطحی بیشتر است. عالوه بر این سختی مشاهدهشده به مسیر تنش بستگی دارد. سختی نظیر باربرداری و بارگذاری مجدد خیلی بیشتر از سختی نظیر بارگذاری اولیه است. همچنینی سختی خاك مشاهدهشده برحسب مدول یانگ ممکن است برای فشردگی (زهکشی شده) پایینتر از برش باشد. ازاینرو وقتی برای معرفی رفتار خاک از یک مدول سختی ثابت استفاده میشود، باید این مدول طوری انتخاب شود که با تراز تنش و توسعه مسیر تنش سازگار باشد. -9-5-9 مدل رفتاری حل مسایل در نرمافزار فلك9بعدی

این برنامه توانایی شبیه سازی ساختاری خاك، سنگ یا دیگر مواردی که ممکن است تحت جریان پالستیك قرار بگیرند، دارا میباشد. مواد با المانها یا زونهایشان که به فرم شبکه میباشند، مشخص میشوند. ایجاد مدل بر عهدهی کاربر میباشد، هر المان مطابق قانون تنش-کرنش خطی یا غیر خطی که برایش تعریف میشود در مقابل نیروها یا قید و مرزها عکس العمل نشان میدهد، درصورتیکهحالتتنشدریکعضوشرایطحدیراارضاکند، مواد به نقطهی تسلیم رسیده و میتوانند جریان یابند و در این صورت باعث تغییر شکل شبکه خواهد شد. کتابخانه این نرمافزار شامل مدلهای رفتاری مختلف که توانایی مدل کردن رفتار االستیك و االستوپالستیك سنگ و خاك میباشد را دارا میباشد. که مهمترین این مدلها شامل موارد ذیل میباشد :

- الف) مدل نول: کاربرداین مدل برای چالهها وحفاریها میباشد ب) مدل الاستیک: این مدل درمحیطهای همگن،ایزوتروپیك ومحیط هایی که رفتارتنش - فشاردرآنها به صورت خطی می،باشد ،حاکما ست. ج) مدلدراکر – پراگر : این معیارکه درمحیطهای پالستیك حاکماست کاربردمحدودی داردوبیشتردررسهای نرم بااصطکاك کم کاربرددارد. این مدل،مدل رایجی برای مقایسه درروشهای المان محدودمیباشد
	- د) مدل مور-کولمب:

این معیاردرمحیط های االستیك وپالستیك حاکم است. این معیاردرمباحث مکانیك سنگ ومکانیك خاك به ویژه حفریات زیرزمینی کاربردفراوانی دارد. این مدل از سادهترین و کاربردیترین مدلها در مبحث ژئوتکنیك میباشد که با توجه به سادگی استفاده از آن و پارامترهای مورد نیاز آن کاربرد بسیاری در تحلیلهای عددی ژئوتکنیکی دارد.

# **فصل چهارم**

**مدلسازی و تحلیل نتایج**

-5-1 مقدمه

 پس از توضیح در مورد نحوه عملکرد سیستم نیلینگ و روشهای مختلف طراحی دیوارهای میخکوبی شده که در فصل گذشته بیان شد، در این فصل با توجه به روشهای عددی المان محدود (با نرمافزار عددی پلکسیس) و تفاضل محدود (با نرمافزار عددی فلک) بصورت دو بعدی و سه بعدی به طراحی دیوارههای گود 3 متری متری پرداخته میشود. در ابتدای این فصل توضیح مختصری در مورد روش مدلسازی و تحلیل در نرمافزارهای پلکسیس و فلك داده میشود.

-5-1 -5 آشنایی با نرمافزار پلکسیس

پلکسیس (PLAXIS ver 8.5) یک برنامه کامپیوتری المان محدود با هدف بخصوصی است که برای انجام آنالیز پایداری و تغییر شکل در کاربردهای مختلف ژئوتکنیکی استاده میشود. این برنامه شامل چهار زیر برنامه است :

- Input  $()$
- Calculations (Y
	- Output (
	- Curves (

 برای انجام آنالیز المان محدود به وسیله این نرم افزار ، کاربر باید یك مدل المان محدود ایجاد نماید و مشخصات مصالح و نیز شرایط مرزی را مشخص نماید. این کارها به وسیله برنامه انجام میشود. برای آغاز کردن مدل ، کاربر باید یك مدل هندسی دو بعدی که شامل نقاط ، خطوط و سایر اجزا می باشد را در صفحه ایجاد نماید. برای رسم یك مش بندی المان محدود مناسب و نیز رسم شرایط مرزی و مشخصات در روی سطح اجزاء ، برنامه قادر است به طور خودکار به وسیله ایجاد کننده مش این کار را ا نجام دهد. کاربران همچنین قادر هستند که شبکه (مش) بندی

المان محدود را به منظور افزایش کارایی مطلوب به دلخواه تهیه نمایند. قسمت نهایی اطالعات ورودی ، ایجاد فشارهای آب و تنش موثر اولیه برای نشان دادن وضعیت اولیه می باشد.

 وقتی یك مدل هندسی در برنامه ایجاد شد، برنامه پیشنهاد می دهد که آیتم های ورودی مختلف به ترتیب نوار ابزارهای ثانویه (از چپ به راست) انتخاب شود. در آغاز طرح هندسی رسم شود، سپس الیه های خاك افزوده شود بعد اجزاء ساختاری اضافه شود ، بعد ساختن الیه ها و سپس شرایط مرزی و بعد از آن بارگذاری اعمال شود. نوار ابزار ثانویه به عنوان یك راهنما در برنامه و مطمئن شدن به اینکه آیا تمام آیتمهای دادههای ورودی اعمال شده است یا نه، عمل می نماید. البته عموما همه عملیات ورودی برای هر آنالیزی الزم نمی باشد. برنامه وقتی که بعضی از دادههای ورودی الزم مشخص نگردد، خطا می دهد.

### 5-5-5-1 قسمت **Input**

 قسمت شامل تمام قابلیتهای مربوط به رسم و تغییر مدل هندسی، رسم مشبندی المان محدود متناظر آن و ایجاد شرایط اولیه میباشد همانطور که در شکل 5-1 نشان داده شده است. ایجاد شرایط اولیه در یك مد جداگانهای در برنامه انجام میشود. در آغاز برنامه یك جعبه گفتگویی باز میشود، مبنی بر اینکه باید یکی از پروژههای موجود و یا پروژه جدید را انتخاب نماییم. منوی اصلی در برنامه دارای تمام زیر منوهایی است که عملیات مربوط به فایل، انتقال دادهها، مشاهده تصاویر، رسم هندسه مدل و نیز رسم

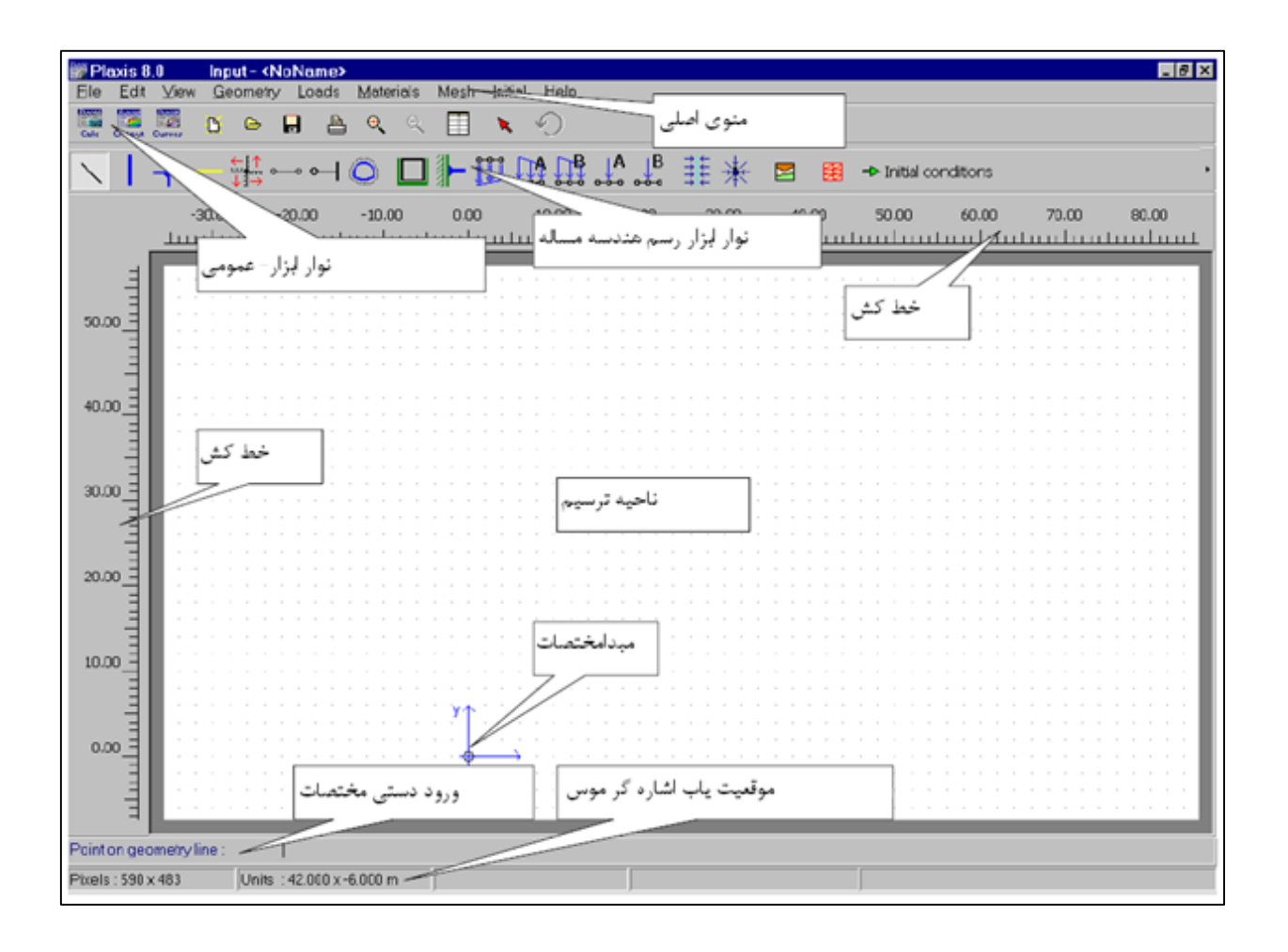

شکل -5-1 صفحه Input برنامه پلکسیس

مشبندی المان و بطور عموم ورود دادهها را شامل میشود. باید بین مد رسم هندسه مدل و مد شرایط اولیه تفاوت قائل شد.

 مدل المان محدود میتواند بصورت کرنش صفحهای و یا تقارن محوری باشد. مدل کرنش صفحهای در جاهایی بکار میرود که هندسه مدل دارای مقطع عرضی یکنواخت (کمتر یا بیشتر) باشد وحالت تنش وابسته به آن و آرایش و ترتیب بارگذاری آن بر روی طول یکنواخت عمود بر مقطع عرضی )جهت ( باشد. مدل تقارن محوری برای ساختارهای دایرهوار با مقطع عرضی شعاعی یکنواخت )کمتر یا بیشتر ( باشد استفاده میشود و در این حالت ترتیب بارگذاری پیرامون محور مرکزی مے باشد.  برای مدل کردن الیههای خاکی و سایر حجمهای انبوه باید یکی از اجزاء مثلثی 51 گرهای و یا 9 گرهای را انتخاب کرد. مثلث 51 گرهای المان پیش فرض میباشد، که از درونیابی مرتبه چهار از تغییر مکان و انتگرالگیری عددی از 52 نقطه گاوس ) نقاط تنش ( بدست میآید. مثلث 9 گرهای از درون یابی مرتبه دوم و انتگرالگیری عددی از 9 نقطه گاوس ) نقاط تنش ( بدست میآید. نوع المانها برای المانهای سازه و سطوح مشترك ، بطور اتوماتیك سازگار با نوع المان در نظر گرفته میشود که در اینجا انتخاب میشود. مثلث 51 گرهای المان بسیار دقیقی است که نتایج تنش بهتری را برای مسائل مشکل ارائه میدهد. استفاده از این المان حافظه باالیی را میطلبد و نسبتا کارایی عملیات و محاسبات به آرامی انجام میپذیرد.

 برای ایجاد مدل المان محدود باید ابتدا هندسه مدل رسم شود. هندسه مدل شامل نقاط، خطوط و تودهها میباشد. خطوط و نقاط توسط کاربر وارد میشوند در حالیکه تودهها توسط برنامه ترسیم میشوند. همچنین عالوه بر اجزاء اصلی، اجزاء سازهای و شرایط ویژه برای شبیه سازی پوشش تونلها، جدارها، صفحات و اندرکنش خاك-سازه و یا بارگذاری میتواند برای هندسه مدل تخصیص داده شود. وقتی که هندسه مدل ترسیم شد، کاربر باید دادههای مربوط به پارامترهای مصالح را تعریف نماید. وقتی که کل هندسه مدل ترسیم شد و تمام مولفههای هندسه و ویژگیهای اولیه مربوط به آن تعریف شد مشبندی المان محدود ایجاد میشود. آیتم ورودی اصلی برای رسم شکل مدل، خط هندسی ) ( میباشد. این آیتم میتواند از زیر منوی و یا از نوار ابزار مربوطه انتخاب شود. وقتی این گزینه انتخاب میشود کاربر میتواند خط و نقطه را در ناحیه رسم با ماوس )ورودی گرافیکی) و یا با نوشتن مختصات به وسیله صفحه کلید (ورودی دستی) رسم نماید. بوسیله کلید سمت چپ ماوس و کلیك کردن بر ناحیه رسم یك نقطه جدید ایجاد میشود. بعد از عمل رسم، برنامه تودهها را تعیین مینماید. تودهها، خطوط متفاوت حلقهوار نزدیك به هم هستند. به بیان دیگر تودهها ناحیهای با خطوط نزدیك به هم هستند. تودهها همانند حاشیه روشن هستند. هر توده یك ویژگی مصالح دقیق مینی بر شبیه سازی رفتار خاك در قسمتی از شکل مدل را میدهد. تودهها به المانهای خاك در مدت ایجاد مش بندی تقسیم میشوند.

صفحات(Plate) یکی از اجزاء سازهای هستند که برای مدل کردن سازههای لاغر در زمین با صلبیت خمشی کافی (مقاومت خمشی) و مقاومت عمودی بکار گرفته میشوند. صفحات برای شبیه سازی اثر دیوارها، صفحات، پوستهها و پوششها که در امتداد محور گسترش یافتهاند بکار میرود. در مدل هندسی صفحات فعال با خطوط آبی نشان داده میشوند.

 گزینه تونل برای رسم مقاطع عرضی تونل مدور و یا غیر مدور که در هندسه مدل موجود است میباشد. مقطع عرضی یك تونل شامل خطوط و منحنیها که به اختیار توسط سطح مشترك و یا پوشش ) الینینگ (تامین میشوند میباشند. وقتی گزینه تونل انتخاب شود آنگاه پنجره ظاهر میشود که شامل آیتمهایی برای باز کردن و ذخیره کردن تونل و تعیین کردن ویژگیهای تونل میباشد. در این پنجره نوع تونل را هم باید انتخاب کرد که شامل تونل حفرشده، تونل NATM و هیچکدام میباشد. پوشش تونل هموژن و پیوسته در نظر گرفته میشود. در نتیجه تعیین کردن دادههای مصالح و فعال و یا غیر فعال کردن پوسته در قاب بندی اجرای مرحلهای فقط در پوشش تمام میتوان انجام داد.

 شرایط مرزی و بارها از زیر منوی شامل گزینههایی برای اختصاص دادن بارگسترده، بارخطی، ویار نقطهای و تغییرمکانهای مقرر شده (توصیه شده) به هندسه مدل میباشد. در روی خطوط هندسی، جائیکه بارها وتغییر مکانهای توصیه شده بکار میروند، تغییرمکانهای توصیه شده بر نیروها درمحاسبات تقدم دارند مگر اینکه این تغییرمکانها غیرفعال باشند. برای بارهای گسترده و نقطهای برای هر یك دو سیستم بار ) ( برای ترکیب بارهای نقطهای و یا بار گسترده وجود دارد. این دو سیستم به طور مستقل میتواند فعال و یا غیر فعال شوند.

52 گیرداریها تغییرمکانهای توصیه شده برابر صفر میباشند. این شرایط میتوانند همانند نقاط هندسی در خطوط هندسی بکار برده شوند. گیرداریها میتوانند از زیر منوی انتخاب شوند. در مدل هندسی میتوان گیرداریهای افقی ) ( و گیرداریهای عمودی ) ( را از هم تمییز داد. برای ایجاد گیرداری در مرزهای قایم و افقی بطور همزمان میتوان از استفاده کرد.

 در پارامترهای خاك و مشخصات مصالح سازهها در مجموعه دادههای مصالح ذخیره میشوند. چهار نوع مجموعه مصالح مختلف وجود دارد : اطالعات خاك وسطوح مشترك، صفحات، ژئوگریدها، مهارها. که در این مرحله، تمام مشخصات و مدل رفتاری را برای مصالح و اجزاء سازهای ) صفحات، ژئوگریدها، مهارها ) تعریف میشود. مجموعه دادههای مصالح میتواند با استفاده از یکی از گزینههای زیرمنوی Material و یا با کلیک کردن بر آیکون Material sets در نوار ابزار فعال شوند. در این مرحله باید همچنین نوع مصالح که شامل زهکشی شده، زهکشی نشده و غیر متخلخل میباشد را نیز تعریف کرد. وقتی که مدل هندسی بطور کامل رسم، و مشخصات مصالح به تودهها و اجزاء سازهای تخصیص داده شد، هندسه مدل باید به المانهای محدود به منظور انجام محاسبات المان محدود، تقسیم شود. ترکیب المانهای محدود را مش میگویند. این مشبندی نامرتب به نظر میرسد اما عملکرد عددی آن از عملکرد مشبندی منظم بهتر میباشد. ایجاد مش بندی از کلیك کردن بر روی کلید ایجاد مش بندی در نوار ابزار و یا با انتخاب گزینه Generate از زیر منوی Mesh شروع می شود. بعد از اینکه ایجاد مشبندی برنامه شروع شد طرح مشبندی نشان داده میشود. که در این مرحله میتوان اندازه المانها در هر منطقهای به اندازه دلخواه اصالح کرد و از دوباره مشبندی را ایجاد کرد.

 هرگاه هندسه مدل رسم و مشبندی المان محدود ایجاد گردید. حالت تنش اولیه و وضعیت اولیه باید مشخص شود. این عمل به وسیله قسمت شرایط اولیه در برنامه قابل انجام است. شرایط اولیه شامل دو مد مختلف است. یک مد برای ایجاد فشار آب اولیه ( مد شرایط آب ) و دیگری مدی برای مشخص کردن نمای هندسه اولیه و تولید میدان تنش موثر اولیه میباشد. عوض کردن بین دو مد به وسیله آیکون switch در نوار ابزار انجام می شود. در مد شرایط آب می توان فشار حفرهای و فشار موثر و سطح ایستابی را تعیین کرد. در مد هندسه اولیه میتوان برای فعال یا غیرفعال ) حفاری ( بارها و اجزاء هندسی استفاده کرد. در پروژهایی که مخزن و سازه ساخته میشود. هندسه اولیه مدل حاوی اجزاء مختلف ) مانند بارها، صفحات، ژئوتکستایل، مهارها، سطوح مشترك ویا تودههای خاك باالی زمین اولیه ) بوده ودر ابتدا فعال نمیباشند. PLAXIS به طور اتوماتیک تمام بارها واجزاء سازهای را در منوی هندسه اولیه غیرفعال میکند. فعال یا غیرفعال کردن اجزاء هندسی را میتوان با یکبار کلیك کردن بر روی اجزاء هندسه مدل انجام داد. بعد از تعیین کردن شرایط آب و هندسه اولیه باید تنش اولیه در کالبد خاك متاثر از وزن مصالح ایجاد شود. این حالت تنش معموال به صورت تنش موثر عمودی اولیه مشخص میشود. تنش موثر افقی اولیه، با تنش موثر عمودی اولیه به وسیله ضریب فشار افقی زمین در ارتباط است. بعد از ایجاد تنش اولیه، ایجاد موقعیت اولیه مدل المان محدود کامل میشود. بعد از ذخیره کردن فایل، برنامه بسته میشود و برنامه شروع میشود.

### 2-5-5-1 قسمت Calculations

 بعد از ایجاد مدل المان محدود، محاسبات المان محدود واقعی را میتوان انجام داد. بنابراین الزم است که نوع محاسباتی را که باید انجام شود و نیز نوع بارگذاری و مراحل ساخت که در محاسبات باید فعال شوند مشخص شوند. در عملیات مهندسی، یك پروژه به چند فاز پروژه تقسیم میشود. به طور مشابه یك عمل محاسبه در نیز به چند فاز محاسبه تقسیم میشود، که لیست فازهای محاسباتی در قسمت پایین پنجره اصلی برنامه Calculations ارائه شده است. فاز محاسباتی که برای اجرا انتخاب شده است بوسیله پیکان آبی رنگ در جلوی خط نشان داده میشود. فاز محاسباتی که بطور موفقیت آمیز به پایان رسیده باشد به وسیله یك چك مارك سبز رنگ نشان داده میشود. منوی اصلی برنامه شامل زیرمنوهایی است که بسیاری از قابلیتها برای عملیات فایلها، تعریف فازهای محاسباتی، انجام دادن محاسبات را در بردارد. بعد از ایجاد فاز محاسباتی جدید، فاز

باید تعریف شود. این عمل با استفاده از برچسبهای ، و که در قسمت باالی پنجره اصلی قرار دارد انجام میشود. انواع محاسبات شامل محاسبات پالستیك، آنالیز تحکیم، آنالیز ایمنی و محاسبات دینامیکی میباشد، که باید دراین بخش معین شود. یك نوع خیلی مهم از ورودی بارگذاری میباشد. در این حالت این امکان وجود دارد که پیکربندی هندسه و بار را با غیرفعال و یا دوباره فعال کردن بارها، تودههای حجمی یا اجزاء سازهای تغییر داده شود. ساخت مرحلهای قادر است تا شبیه سازی دقیق و واقعگرایانه بارگذاری مختلف فرآیندهای ساخت و حفاری را انجام دهد. پنجره همانند پنجره شرایط اولیه میباشد و شامل دو حالت مختلف پیکربندی هندسه و حالت شرایط آب میباشد. حالت پیکربندی هندسه میتواند برای فعال و یا غیرفعال کردن بارگذاریها، تودههای خاك و اجزاءسازهای و دوباره تعیین کردن اطالعات مصالح برای تودهها و اجزاء سازهای استفاده شود. بعد از مشخص کردن تودهها و اجزاء سازهای که باید در فاز محاسباتی فعال باشند و انتخاب کردن نقاط برای ایجاد منحنیهای بار- تغییرمکان یا دیاگرام تنش - کرنش، محاسبات شروع میشود، و فازهای تعیین شده به ترتیب محاسبه میشوند. بعد از پایان محاسبات می توان نتایج آنالیز را در برنامه Output مشاهده کرد.

### 9-5-5-1 قسمت **Output**

 کمیتهای خروجی اصلی محاسبه المان محدود، تغییرمکان در گرهها و تنشها در نقاط تنش میباشند. وقتی که مدل المان محدود شامل المانهای سازهای باشد نیروهای سازهای در این المان محاسبه می شوند. برنامه Output شامل تمام تسهیلات برای دیدن لیست نتایج ایجاد شده از اطلاعات ورودی و محاسبات المان محدود میباشد. برای رسم منحنیهای بار- تغییرمکان و تنش- کرنش باید وارد برنامه شد.

1-5-5-1 قسمت **Curves**

این قسمت برای رسم منحنیهای بار-تغییرمکان، زمان-تغییرمکان، تنش-کرنش و یا مسیرهای تنش یا کرنش در نقاط از قبل مشخص شده استفاده میشود.

# -2-1 آشنایی با نرمافزار فلك

برنامه ) (، یك برنامه تفاضل محدود صریح دو بعدی برای محاسبات مکانیکی مهندسین است. این برنامه توانایی شبیه سازی دو بعدی رفتار سازههای خاکی، سنگی و... را دارد. این برنامه رفتار ساختارهای خاك، سنگ و یا دیگر مواد را که ممکن است هنگام نزدیك شدن به محدوده شکست، رفتارهای گوناگون از خود نشان دهند را مدل سازی میکند که مواد به صورت اجزا یا مناطق نشان داده میشوند. این اجزا شبکهای را که کاربر برای مدلسازی موضوع مورد نظر طراحی کرده است را تشکیل میدهند. اجزا می توانند بر طبق خواص داده شده، شکسته شوند یا جریان یابند و شبکه می تواند تغییر شکل دهد و یا جابجا شود اگرچه در اصل برای کاربردهای مهندسی عمران و معدن طراحی شده است، اما قابلیت زیادی برای حل مسائل مکانیك نیز دارد. ساختارهای متعددی در این برنامه وجود دارند که مدل سازی موادی را که رفتارشان بسیار غیر خطی می باشد را ممکن می سازد. علاوه بر این FLAC امکانات خاص دیگری نیز دارد:

> 5( طرح های تنش و کرنش صفحه ای و مدل های هندسی 2( مدل المانهای ساختاری برای مدلسازی نگهداری 9( امکان رسم پالت و مشاهده چشمی تغییرات 1( امکان آنالیزهای دینامیکی 1( امکان مدلسازی خزش و رفتار ویسکو االستیك 9( امکان مدل کردن تاثیر تغییرات حرارتی

0( امکان مدل کردن جریان آب زیر زمینی و توزیع فشار آن 1( امکان افزودن امکانات جدید مورد نظر کاربر با زبان توسط کاربر.

دکتر پیتر کاندال درسال ۱۹۸۶ نرم افزار FLAC را برای تحلیل برخی مسائل برروی یک میکروکامپیوتر طراحی کرد. این نرم افزار برای محاسبات سریع مدل هایی که المانهای بسیار دارند طراحی شده است. با افزایش سرعت محاسبات کامپیوتر و امکان نصب باال با قیمت ارزان، مسائل بزرگتر و مشکل تری با قابل حل خواهد بود.این برنامه در سالهای اخیر گسترش زیادی یافته است که توسط شرکت مشاوری Itasca انجام گرفته است.

میتواند به دو صورت مورد استفاده قرار گیرد: وارد کردن دستورات در خط فرمان و استفاده از رابط گرافیکی. رابط گرافیکی شرایط اجرای سریعتر فرمانها را فراهم میکند. در حالت استفاده از خط فرمان، کاربر به اطالعات بیشتری در مورد نیاز دارد که برای کاربران مبتدی میتواند مشکلساز باشد. زبان ورودی خط فرمان بر اساس کلمات قابل فهم است که درك عمل آن را برای کاربر آسان می،نماید. هنگامی که از رابط گرافیکی برای مدلسازی استفاده میشود، متن دستورات در قسمت برنامه نویسی آن ثبت و ذخیره میشود مرسوم است که در مرتبه نخست اجرای یك پروژه از دستورات گرافیکی بهعلت سهولت کار با آن استفادهشده و در مراحل بعدی که نیاز به دقت بیشتر در انجام عملیات میباشد، از بخش دستوری کمك گرفته میشود. اطالعات یك فایل به آسانی از طریق تغییر متن آن تغییر مییابد و چند فایل را نیز میتوان برای اجرای مراحل مختلف یك تحلیل به یکدیگر مرتبط ساخت. این کار برای مطالعات دقیق مناسب است

عالوه بر موارد کاربردی که در باال ذکر شد، این برنامه از قابلیتهای دیگری نیز برخوردار میباشد که عمدهترین کاربرد آن در مسائل ژئوتکنیك میباشد. از این برنامه همچنین برای تحلیل و طراحی در مهندسی معدن و ساختارهای زیرزمینی مورد استفاده قرار میگیرد. این برنامه روش حل معادالت جابجایی، امکان تحلیل شکست و ریزش را که پدیده مهمی در معدنکاری می باشد فراهم میسازد

ترتیب انجام محاسبات در برنامه به صورت شکل زیر است. در این فرآیند ابتدا از معادالت حرکت استفاده میشود و پس از آن سرعتها و تغییر مکانهای جدید از تنشها و نیروهای گرهی به دست میآیند، سپس نرخ کرنش از سرعتهای گرهی جدید در هر جزء به دست میآید. هر گردش حول حلقه شکل باال را، یك گام زمانی میگویند.

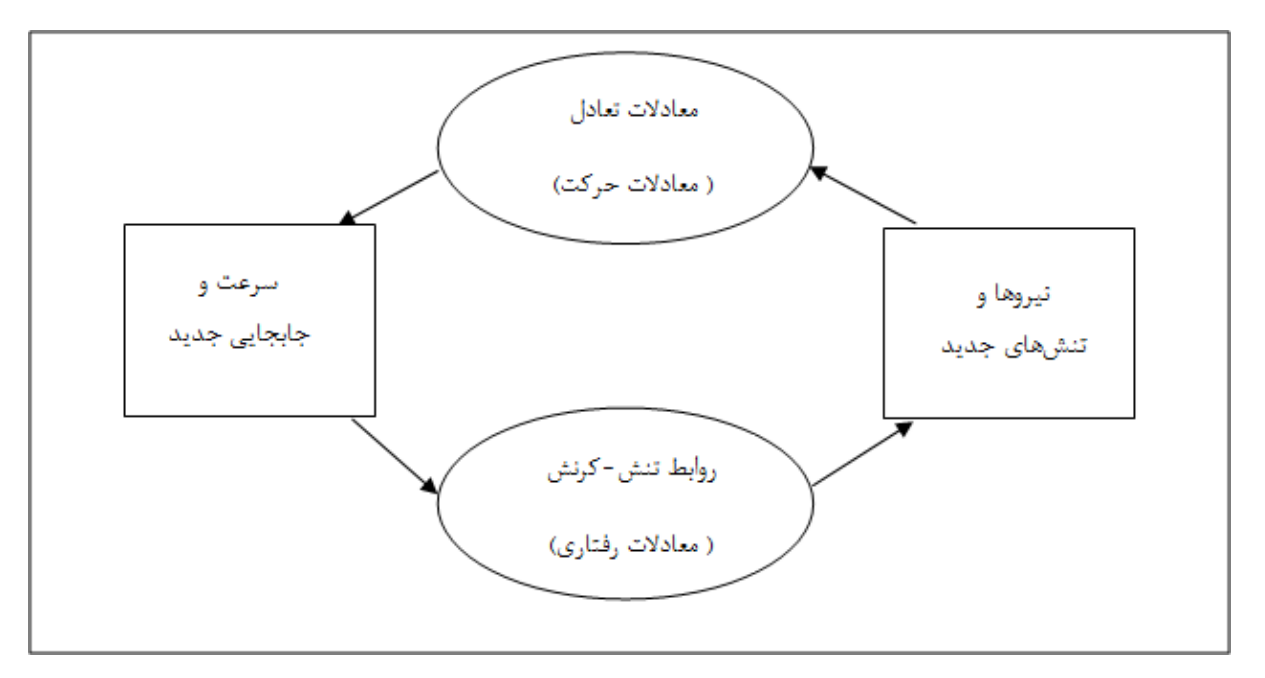

شکل-2-1 ترتیب انجام محاسبات در نرم افزار FLAC

 یك برنامهی تفاضل محدود صریح دو بعدی برای محاسبات مکانیکی مهندسین می باشد. این برنامه توانایی شبیه سازی ساختاری خاك، سنگ یا دیگر مواردی که ممکن است تحت جریان پالستیك قرار بگیرند، دارا می باشد. مواد با المانها یا زونهایشان که به فرم شبکه می باشند، مشخص می شوند. ایجاد مدل بر عهده ی کاربر می باشد، هر المان مطابق قانون تنش–کرنش خطی یا غیر خطی که برایش تعریف میشود در مقابل نیروها یا قید و مرزها عکس العمل نشان میدهد، مواد به نقطهی تسلیم رسیده و میتوانند جریان یابند و در این صورت باعث تغییر شکل شبکه خواهد شد.

ویژگی های مختلف این برنامه بدین صورت است :

- وجود المانهای فصل مشترك برای مدل سازی صفحات محدود بین شکاف ها و جداشدگی ها. - کرنش و تنش صفحه ای و مدل های هندسی با تقارن محوری.

- مدل سازی آب های زیرزمینی و تحکیم به کمك محاسبات سطحی و به صورت خودکار.

- مدل سازی المانهای ساختاری برای شبیه سازی نگهدارنده های ساختاری)بعنوان مثال پوشش های تونل، پیچ سنگ ها و پایه های فونداسیون(

- توانایی تحلیل دینامیکی به صورتی انتخابی

- مدل سازی انتخابی ویسکواالستیك و ویسکو پالستیك)خزش(

- توانایی مدل سازی تنش های خالص و تنش های حرارتی-دینامیکی.

- مدل سازی جریان به صورت دوفازی برای شبیه سازی جریان دو مایع غیرقابل اختالط )مانند آب و روغن)در یک محیط متخلخل

- قابلیت اضافه کردن مدل های ترکیبی که توسط کاربر تعریف شده و در برنامه ی یا برنامه نویسی پیوندی دینامیك نوشته شده، که در صورت نیاز می توان اجرا نمود.

همچنین شامل یك زبان برنامه نویسی داخلی بنام می باشد که برای تعریف توابع و متغییر های جدید بکار برده می شود. این توابع برای تعریف موارد جدید و توسعه ی کاستی های موجود در این برنامه بکار می رود.

دارای 51 مدل رفتاری داخلی شامل مدل که نشانگر حفاری ها در شبکه است، مدل االستیك همسانگرد،مدل االستیك همسانگرد و 0 مدل پالستیك شامل)مدل دراگر-پراگر، موهر-کولمب،درزه های همیشگی،سخت شدگی و نرم شدگی کرنش،درزه های موجود با سخت شدگی و نرم شدگی کرنش دوسویه، تسلیم شدگی مضاعف و تعمیم یافته (

همچنین می توان هر مدل ساختاری مورد نظر را نیز به کمك زبان برنامه نویسی مدل سازی کرد. هر زون در شبکه ممکن است دارای مدل های رفتاری متفاوت یا خصوصیات متفاوتی باشد. فرمول بندی برای مدل کرنش صفحه ای می باشد.

هر دستور را هنگامیکه کلید فشرده شود اجرا خواهد کرد. اگر یك خطا ایجاد شود یك پیام خطا در صفحه نمایش نوشته خواهد شد.

برای انجام تحلیل های استاتیکی، در ابتدا باید مدل هندسی مسئله را ایجاد کرد. این کار بوسیله دستورهای خاصی که هریك برای رسم شبکههای مخصوصی میباشد، انجام می شود. بعد از آن نوبت به تعیین مشخصات مصالح و شرایط مرزی و اولیه میباشد. روند کلی حل مساله با استفاده از در شکل 9-1 نشان داده شده است.

این برنامه به دو صورت command driven و graphically codes می باشد. در هر دو حالت از نرمافزار برای انجام مراحل مدلسازی که در شکل 9-1 نشان داده شده است برای هر مرحله، احتیاج به یك دستور ) ( میباشد که باید این دستور بطور دقیق وارد شود.

وقتی نرمافزار بصورت graphically codes اجرا شود پنچره اصلی نرمافزار که در شکل ۴-۴ نشان داده شده است نمایش داده میشود. که در این حالت نیز باید مراحل کار بصورتی که بیان شده است اجرا شود.
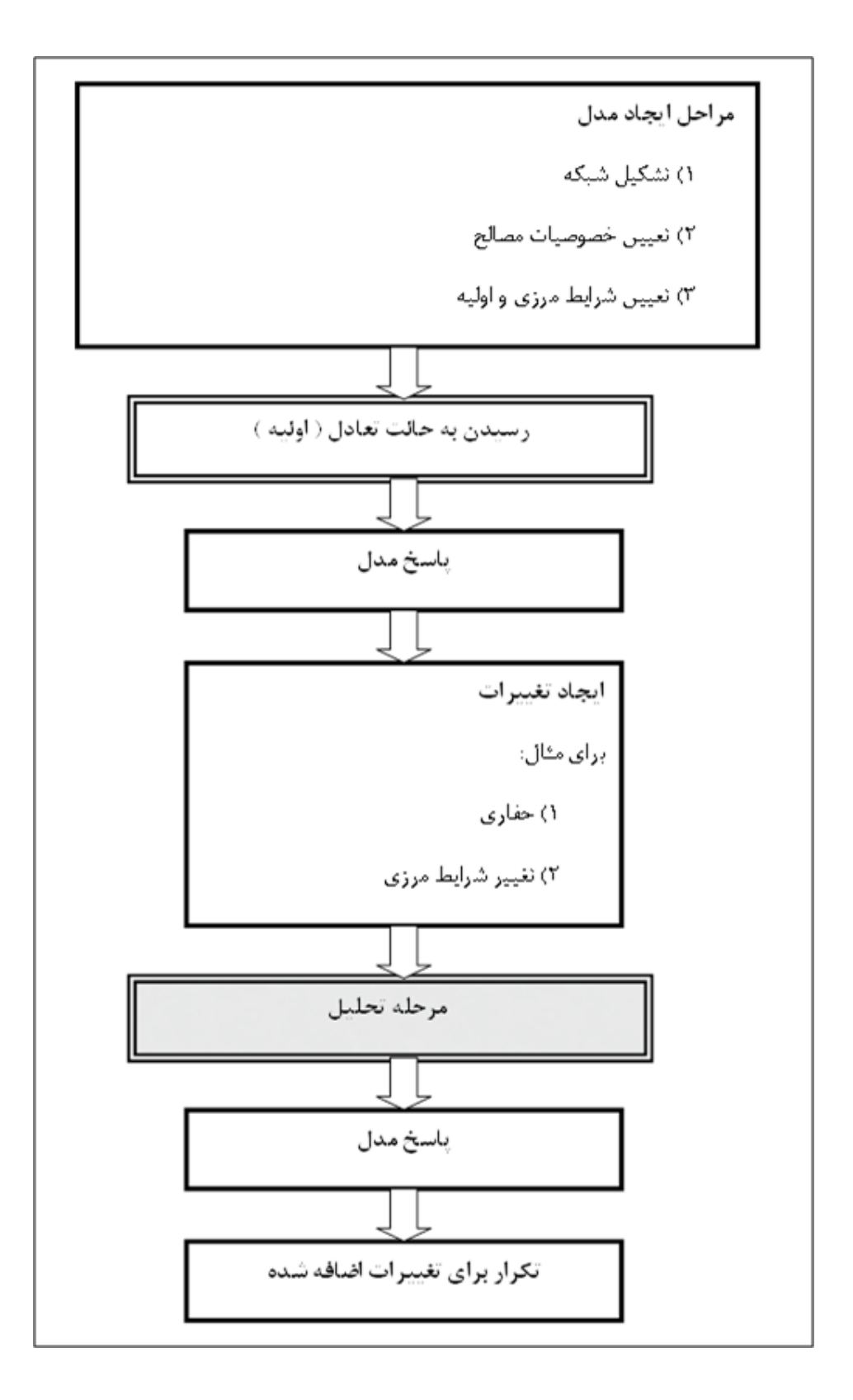

شکل-9-1 روند کلی حل مساله در نرم افزار FLAC

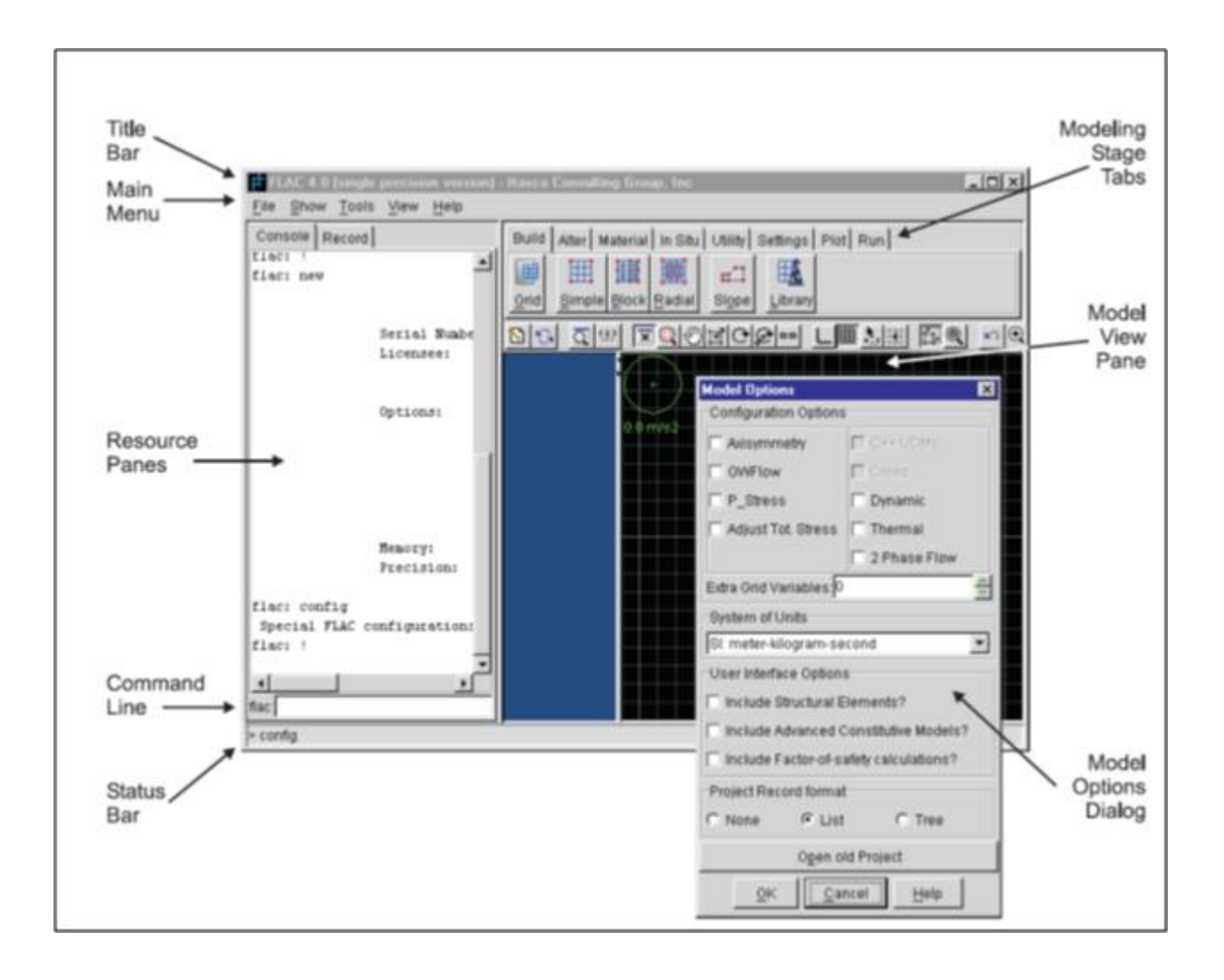

شکل-1-1 پنجره اصلی GIIC( codes graphically)

-9-1 مدلسازی دیواره های پروژه بصورت دو بعدی

مقدار فاکتور ایمنی حداقل مورد نیاز برای سیستم سازه نگهبان *FHWA* با توجه به آیین نامه نیلینگ 5/91 میباشد و حداکثر جابجایی مجاز دیواره برای خاکهای دانهای 1/112 ارتفاع و برای خاکهای چسبنده 1/119 ارتفاع میباشد. با توجه به مطالعات ژئوتکنیکی، محدوده مورد نظر از دو الیه با مشخصات جدول 5-1 تشکیل شده است.

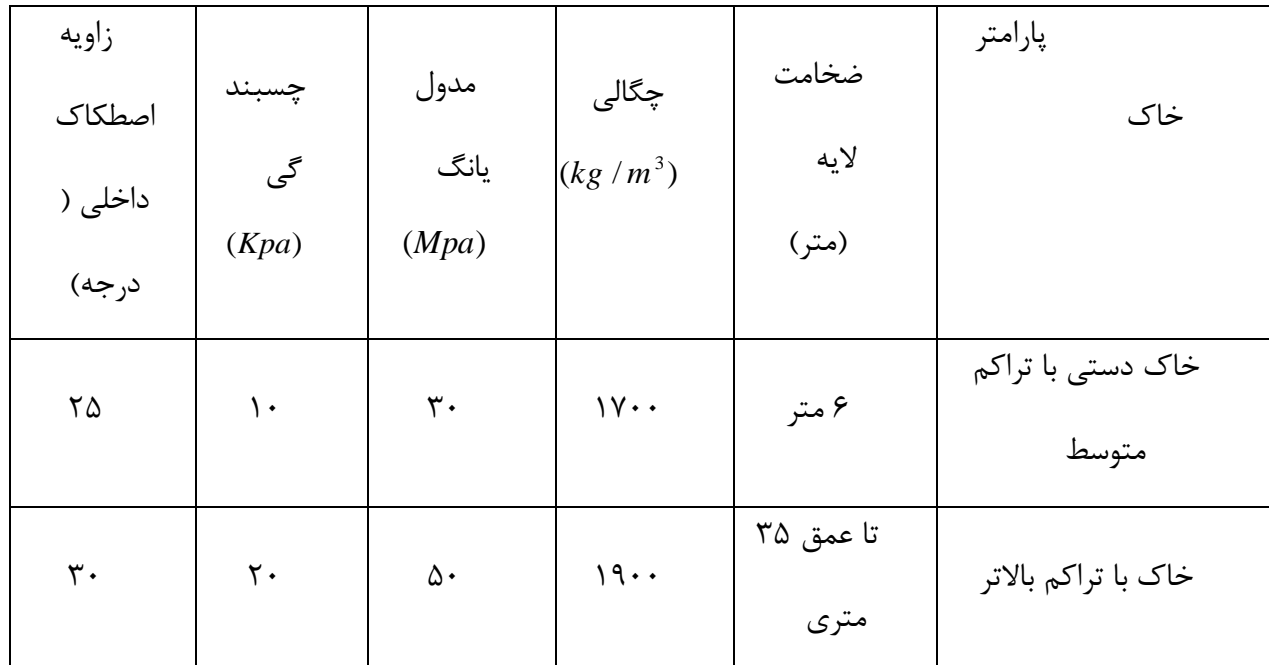

جدول ۴-۱- مشخصات ژئوتکنیکی لایه های خاک

مشخصات سازه نگهبان پیشنهادی برای دیوارههای شمالی، جنوبی و نشان داده شده است. سیستم نیلینگ در دیواره شمالی با فاصله افقی 5/9 متر و برای دیواره جنوبی و غربی با فاصله افقی 2 متر میباشد.

شاتکریت دارای ضخامت 51 سانتیمتر و مقاومت مشخصه / 2 250 / *c* میباشد. *f kg cm AIII* با تنش جاری شدن میلگردهای استفاده شده به عنوان نیلینگ یا انکر از نوع و مقدار ظرفیت کششی مجاز  $0.6 f_{\rm y}$  میباشد. قطر تزریق نیز با توجه تزریق  $f_{\rm y} = 4200 kg/cm^{2}$ تحت فشار بین 9-1 بار ، حداقل برابر با 55 سانتیمتر در نظر گرفته شده است. و در نرمافزار پلکسیس از المان پلیت *Beam* برای مدلسازی شاتکریت در نرمافزار فلك از المان استفاده میشود. همچنین برای مدلسازی نیل در نرم افزار فلك از المان کابل و در نرم افزار پلکسیس از المان ژئوگرید استفاده میشود.

| زاويه<br>نصب       | قطر نیل<br>(میلیمتر<br>$\overline{(\ }$ | فاصله<br>از لبه<br>ترانشه<br>(m) | فاصله<br>عمودى<br>(m) | فاصله<br>افقى<br>(m) | طول<br>نيل<br>(m) | رديف                 |
|--------------------|-----------------------------------------|----------------------------------|-----------------------|----------------------|-------------------|----------------------|
| $\backslash$ .     | ٢٨                                      | $\backslash$                     | ١                     | $\mathbf{\breve{v}}$ | $\pmb{\lambda}$   | $\backslash$         |
| $\mathcal{N}$      | ۲۸                                      | $\mathbf{r}$                     | $\mathsf{r}$          | $\mathbf{r}$         | $\lambda$         | $\breve{\mathbf{r}}$ |
| $\mathcal{N}$      | ٢٨                                      | $\Delta$                         | $\mathsf{r}$          | $\mathsf{r}$         | ۶                 | $\mathbf{\breve{r}}$ |
| $\pmb{\mathsf{H}}$ | ٢٨                                      | $\mathsf{Y}$                     | $\mathbf{r}$          | $\blacktriangledown$ | $\Delta$          | $\mathbf{\acute{r}}$ |
| $\pmb{\mathsf{H}}$ | ۲۸                                      | $\pmb{\lambda}$                  | ١                     | $\mathbf{\breve{v}}$ | $\Delta$          | ۵                    |

جدول 2-1 : برای دیواره شمالی و جنوبی با در نظر گرفتن مشخصات نیل بصورت زیرمیباشد

و مقدار سربار ناشی از ساختمان 10*KPa* مقدار سربار ناشی از بار ترافیك در ضلع شمال برابر با در نظر گرفته شده است. 10*KPa* و مقدار سر بار ضلع جنوب نیز 20*KPa* دو طبقه

| زاويه<br>نصب       | قطر نیل<br>(میلیمتر<br>$\overline{a}$ | فاصله<br>از لبه<br>ترانشه<br>(m) | فاصله<br>عمودی<br>(m)  | فاصله<br>افقی<br>(m) | طول<br>نيل<br>(m)     | رديف                 |
|--------------------|---------------------------------------|----------------------------------|------------------------|----------------------|-----------------------|----------------------|
| $\mathcal{N}$      | $\uparrow\uparrow$                    | $\cdot$ /<br>$\Delta$            | $\cdot$ /<br>Δ         | $\gamma/\Delta$      | $\mathcal{N}$         | $\backslash$         |
| $\mathcal{L}$      | $\mathbf{r} \mathbf{r}$               | $\mathbf{\widetilde{v}}$         | $\Lambda/\Delta$       | $\gamma/\Delta$      | $\mathcal{N}$         | $\mathbf{\breve{L}}$ |
| $\mathcal{N}$      | $\tau\tau$                            | $\mathbf{Y}/\Delta$              | $\Lambda/\Delta$       | $\gamma/\Delta$      | $\mathcal{N}$         | $\breve{\mathbf{r}}$ |
| $\pmb{\mathsf{H}}$ | $\tau\tau$                            | $\Delta$                         | $\Lambda/\Delta$       | $\Lambda/\Delta$     | $\backslash$ .        | $\pmb{\mathsf{r}}$   |
| $\pmb{\mathsf{H}}$ | $\mathbf{r} \mathbf{r}$               | $\mathcal{S}/\Delta$             | $\backslash/\triangle$ | $\Lambda/\Delta$     | $\mathcal{L}$         | $\Delta$             |
| $\mathbf{H}$       | $\uparrow\uparrow$                    | $\pmb{\lambda}$                  | $\gamma/\Delta$        | $\gamma/\Delta$      | $\mathbf{\mathsf{q}}$ | $\varphi$            |
| $\mathcal{L}$      | $\mathbf{r} \mathbf{r}$               | $9/\Delta$                       | $\Lambda/\Delta$       | $\Lambda/\Delta$     | ٩                     | $\check{\mathsf{Y}}$ |
| $\backslash$ .     | $\mathbf{r} \mathbf{r}$               | $\backslash$ $\backslash$        | $\Lambda/\Delta$       | $\Lambda/\Delta$     | $\pmb{\lambda}$       | ٨                    |
| $\mathcal{L}$      | $\mathbf{r} \mathbf{r}$               | $17/\Delta$                      | $1/\Delta$             | $\Lambda/\Delta$     | $\sf V$               | ٩                    |

جدول 2-1 : برای دیواره شرقی و غربی نیز با در نظر گرفتن آرایش نیلها بصورت زیر میباشد..

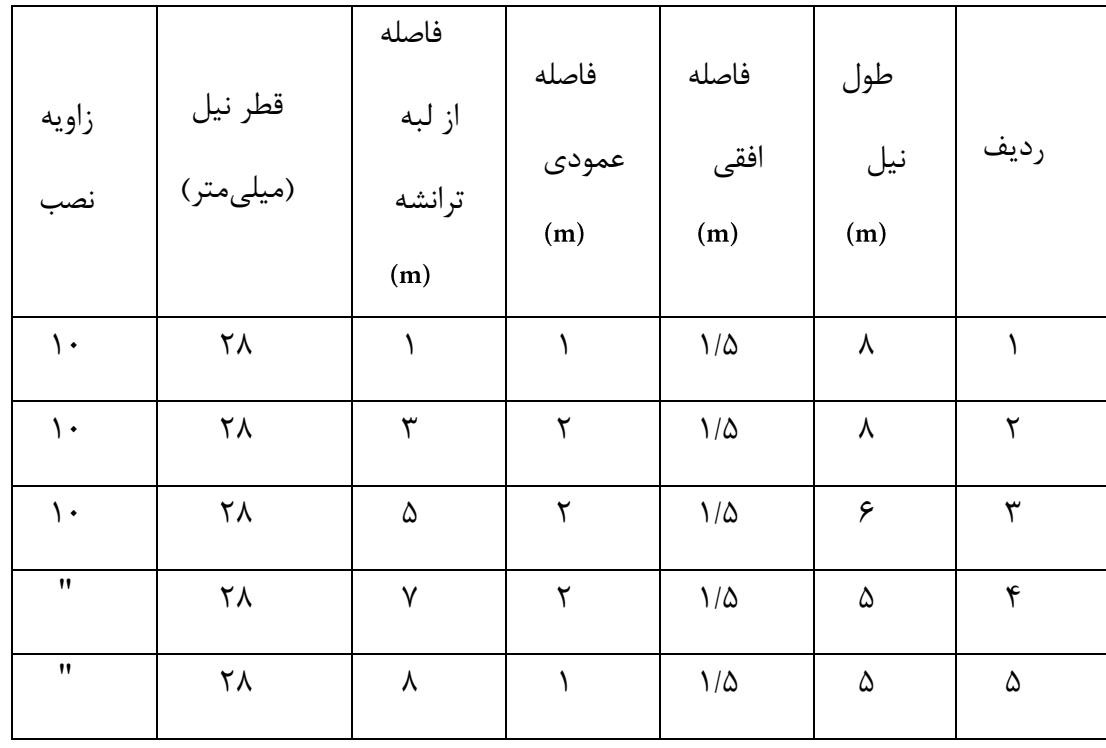

جدول 9-1 :

برای دیواره شمالی و جنوبی با در نظر گرفتن مشخصات نیل بصورت زیر، فاکتور ایمنی بیشتر از مقدار مجاز 5/91 میباشد.

برای دیواره شرقی و غربی نیز با در نظر گرفتن آرایش نیلها بصورت زیر ، فاکتور ایمنی تعادل حدی آن بصورت بیشتر از مقدار مجاز 5/91 میباشد

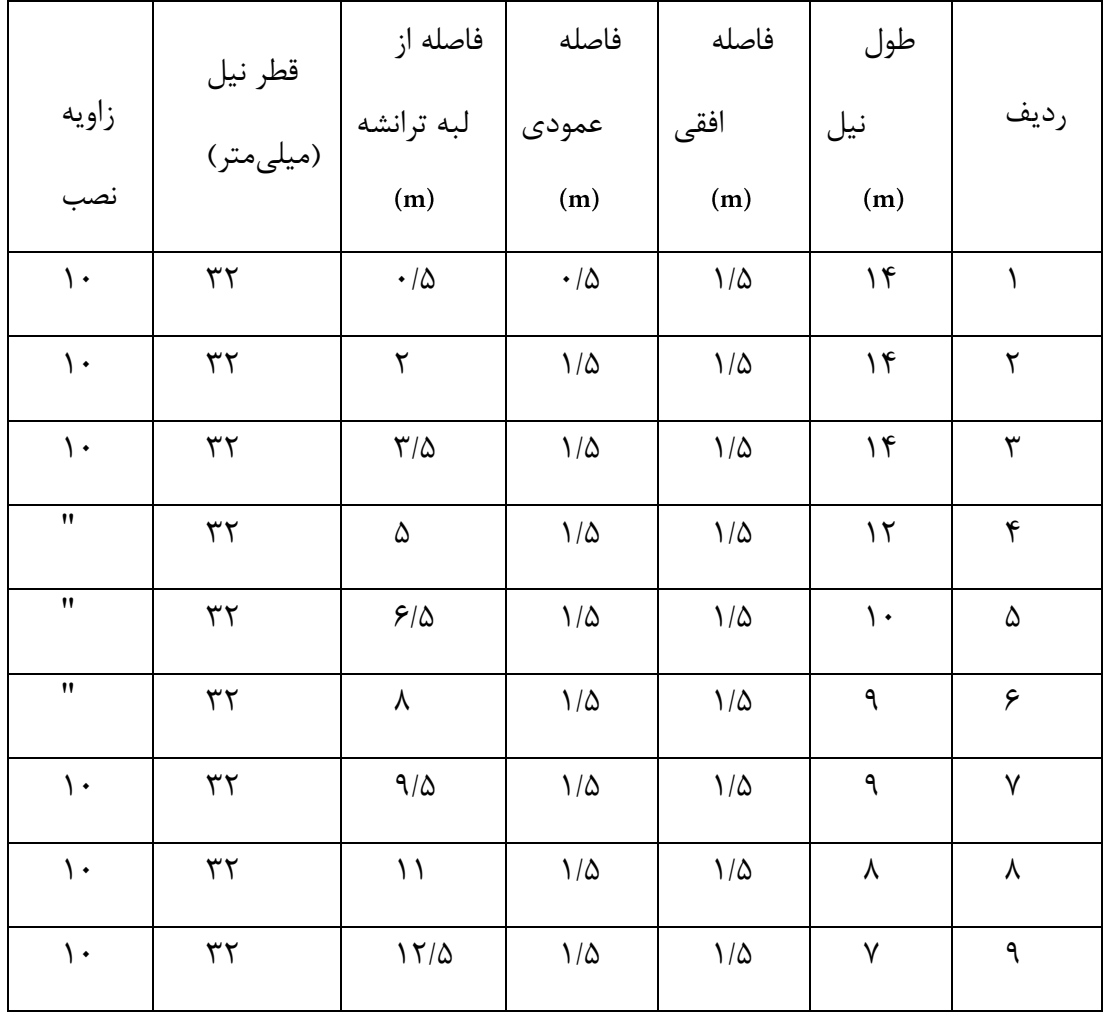

با توجه به هندسه سه دیواره و اعمال شرایط اولیه مدلسازی عددی این دیوارهها در نرمافزارهای پلکسیس و فلك قابل اجرا میباشد. مرزهای جانبی در فاصله 21 متری از ناحیه گودبرداری در نظر گرفته شده است. بعد مشخص کردن هندسه دو الیه و مشخصات پارامترهای موهر=کلمب نوبت به مشخص کردن شرایط مرزی و اولیه میباشد. گره مرزهای جانبی در جهت عمود بر مرز ثابت شدهاند و در این جهت اجازه حرکت ندارند و از حرکت گرههای المانها در این جهتها جلوگیری میشود در نرم افزار پلکسیس برای این منظور از دستور Standard fixities در منو Loads و در نرمافزار فلک از دستور FIX استفاده میشود. . اگر در نرمافزار پلکسیس دقت شود در دو مرز قائم جانبی، دو خط سبز کوچك موازی کشیده شده است که نشان دهنده این مطلب است که این گرهها فقط میتواند در

جهت قائم جابجا شوند و در مرز پایینی نیز چهار خط کوچك سبز متقاطع رسم شده است که نشان دهنده این مطلب است که این گرههای مرزی در هر دو جهت قادر به حرکت نمیباشند و در نرم افزار فلک جهتی که در مرز ثابت شده است با جهت محور مختصات  $\rm{Y}$  ،  $\rm{X}$  یا  $\rm{B}$  ( هردو جهت) مشخص شده است. در انتها باید شرایط اولیه آب و تنشهای اولیه مشخص میشود. محیط در نظر گرفته شده خشك میباشد و در این ستون خاك، بعلت وزن طبقات خاك تنشهای افقی و قائمی قبل از حفر گود وجود دارد، که این حالت تعادل اولیه، در زمان حفر گود از بین میرود و دچار اغتشاش خواهد شد. مقدار تنش قائم براساس فشار حاصل از وزن طبقات خاکی، و مقدار تنشهای افقی در دو جهت برابر فرض شده و مقدار آن نیز با توجه به ضریب فشار جانبی خاك فرمول جکی به دست میآید :

$$
\sigma_{zz} = \rho gh
$$
  
\n
$$
k = 1 - \sin(\phi) \implies \sigma_{xx} = \sigma_{yy} = k\sigma_{zz}
$$

 بعد از مشخص کردن شرایط مرزی و اولیه باید شرایط تعادل اولیه قبل از حفر گود ایجاد شود و بعد از ایجاد شرایط تعادل اولیه، حفاری گود با گامهای /1 متری و نصب سیستم نیلینگ در هر گام آغاز میشود و تاثیر سیستم سازه نگهبان در جابجایی افقی و قائم دیوارهها با نرمافزارهای فلك و پلکسیس مورد بررسی قرار میگیرد.

 جابجایی افقی دیواره شمالی در نرمافزار پلکسیس و فلك به ترتیب در شکلهای 52-1 و 59-1 نشان داده شده است. همانطور که مشخص است ماگزیمم جابجایی افقی در نرم افزار پلکسیس حدود 50 میلیمتر و در نرمافزار فلك حدود 21 میلیمتر میباشد.

جابجایی قائم (نشست) دیواره شمالی در نرمافزار پلکسیس و فلک به ترتیب در شکلهای ۴-۱۴ و 51-1 نشان داده شده است. همانطور که مشخص است ماگزیمم جابجایی نشست در نرم افزار پلکسیس حدود 1 میلیمتر و در نرمافزار فلك حدود 51 میلیمتر میباشد و باالآمدگی کف نیز در پلکسیس حدود 31 میلیمتر و در فلك حدود 11 میلیمتر میباشد.

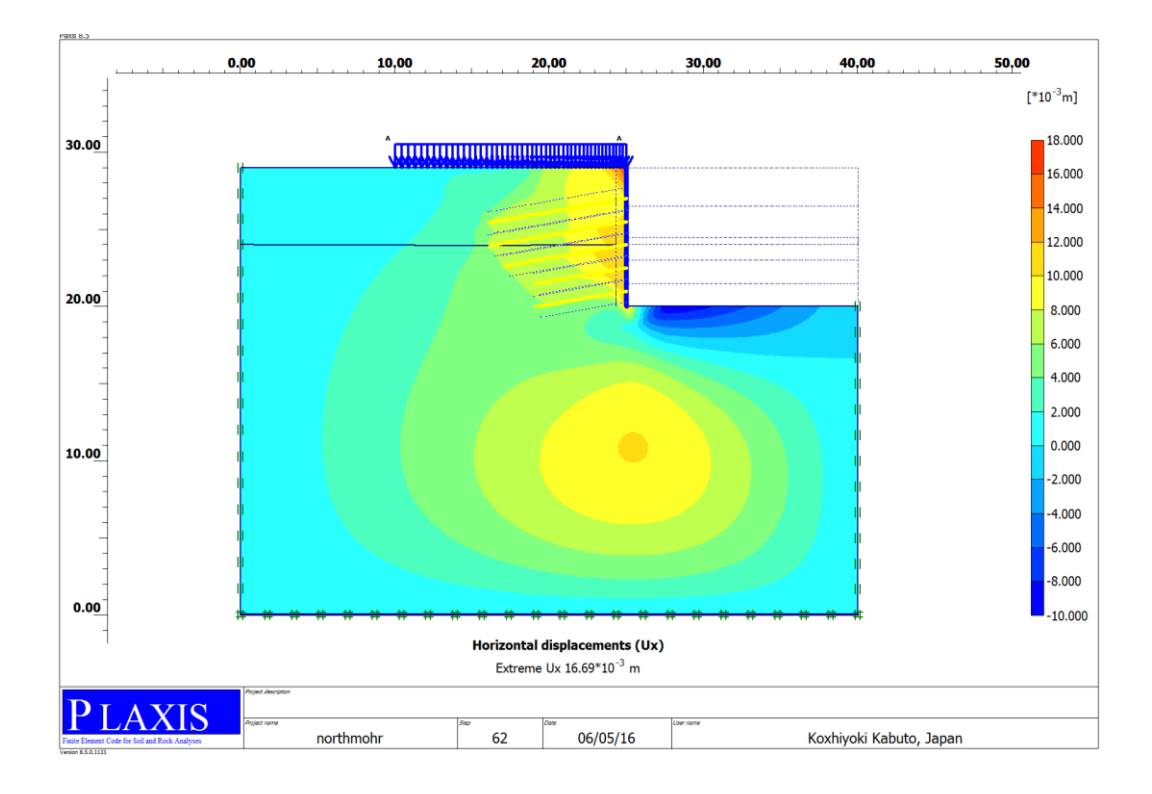

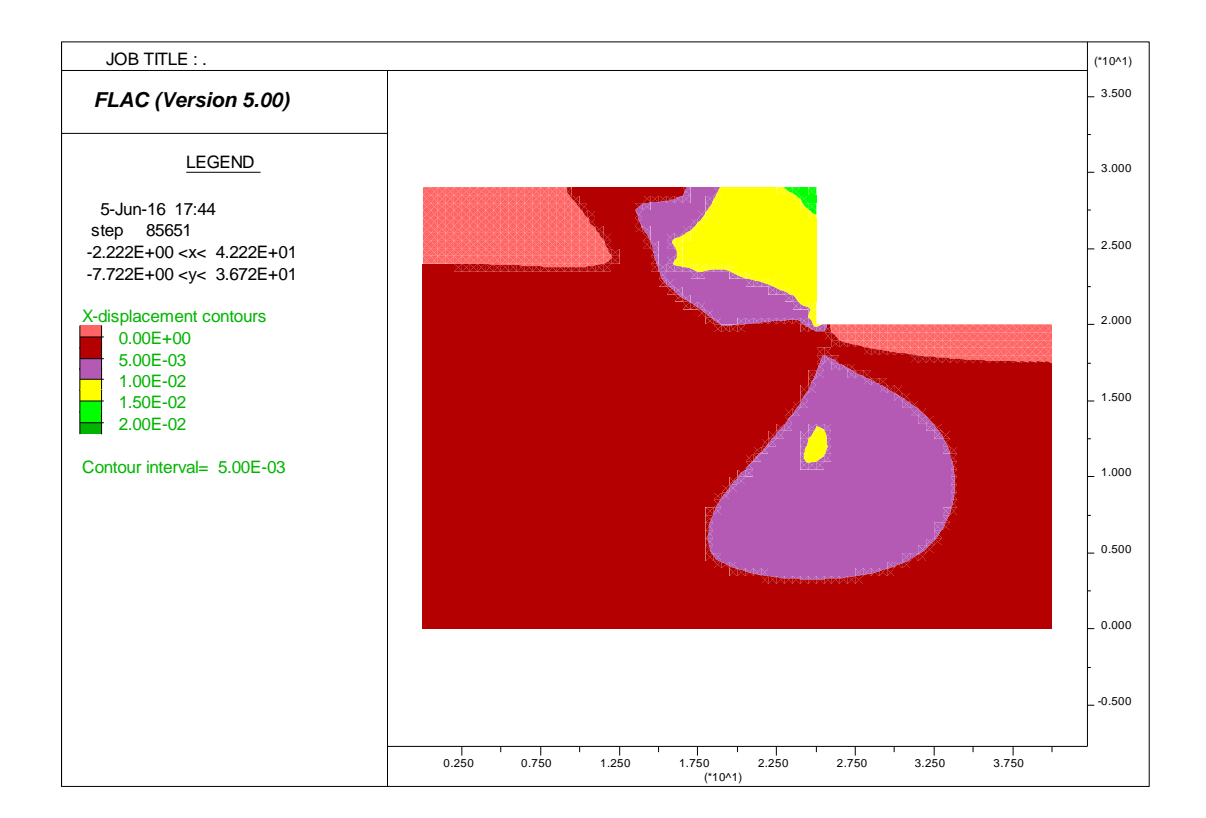

شکل۴-۱۲- جابجایی افقی دیواره شمالی در نرمافزار پلکسیس (برحسب متر)

شکل-59-1 جابجایی افقی دیواره شمالی در نرمافزار فلك )برحسب متر(

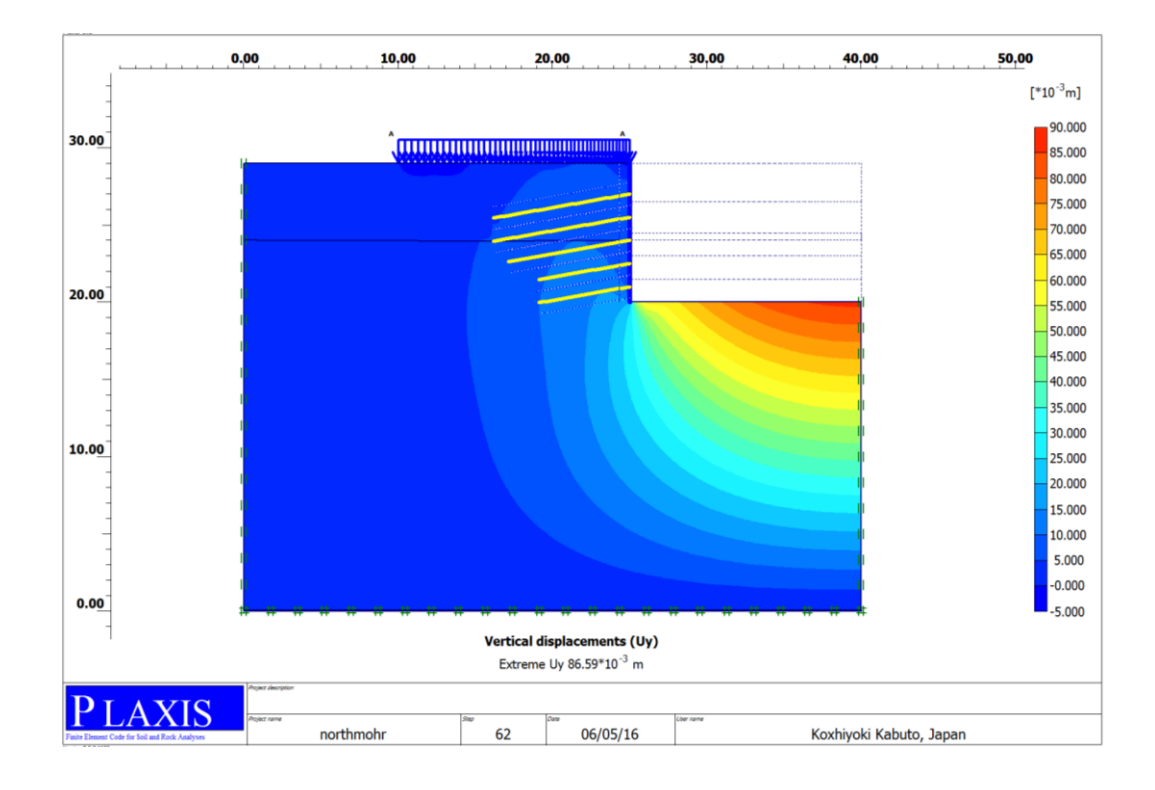

شکل-51-1 جابجایی قائم دیواره شمالی در نرمافزار پلکسیس )برحسب متر(

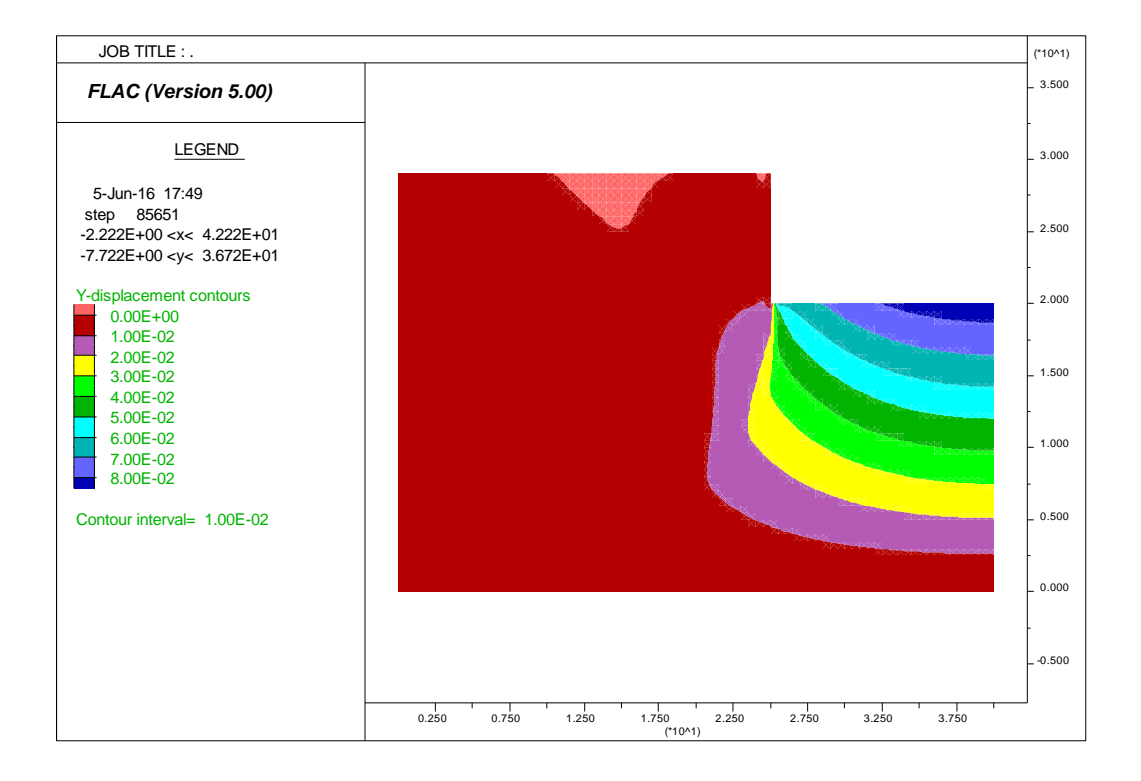

شکل-51-1 جابجایی قائم دیواره شمالی در نرمافزار فلك )برحسب متر(

جابجایی افقی دیواره جنوبی در نرمافزار پلکسیس و فلک به ترتیب در شکلهای ۴-۱۶ و ۴-۱۷ نشان داده شده است. همانطور که مشخص است ماگزیمم جابجایی افقی در نرم افزار پلکسیس حدود 2 میلیمتر و در نرمافزار فلك حدود 2 میلیمتر میباشد.

جابجایی قائم (نشست) دیواره جنوبی در نرمافزار پلکسیس و فلک به ترتیب در شکلهای ۴-۱۸ و 53-1 نشان داده شده است. همانطور که مشخص است ماگزیمم جابجایی نشست در نرم افزار پلکسیس حدود 52 میلیمتر و در نرمافزار فلك حدود 51 میلیمتر میباشد و باالآمدگی کف نیز در پلکسیس حدود 91 میلیمتر و در فلك حدود 91 میلیمتر میباشد.

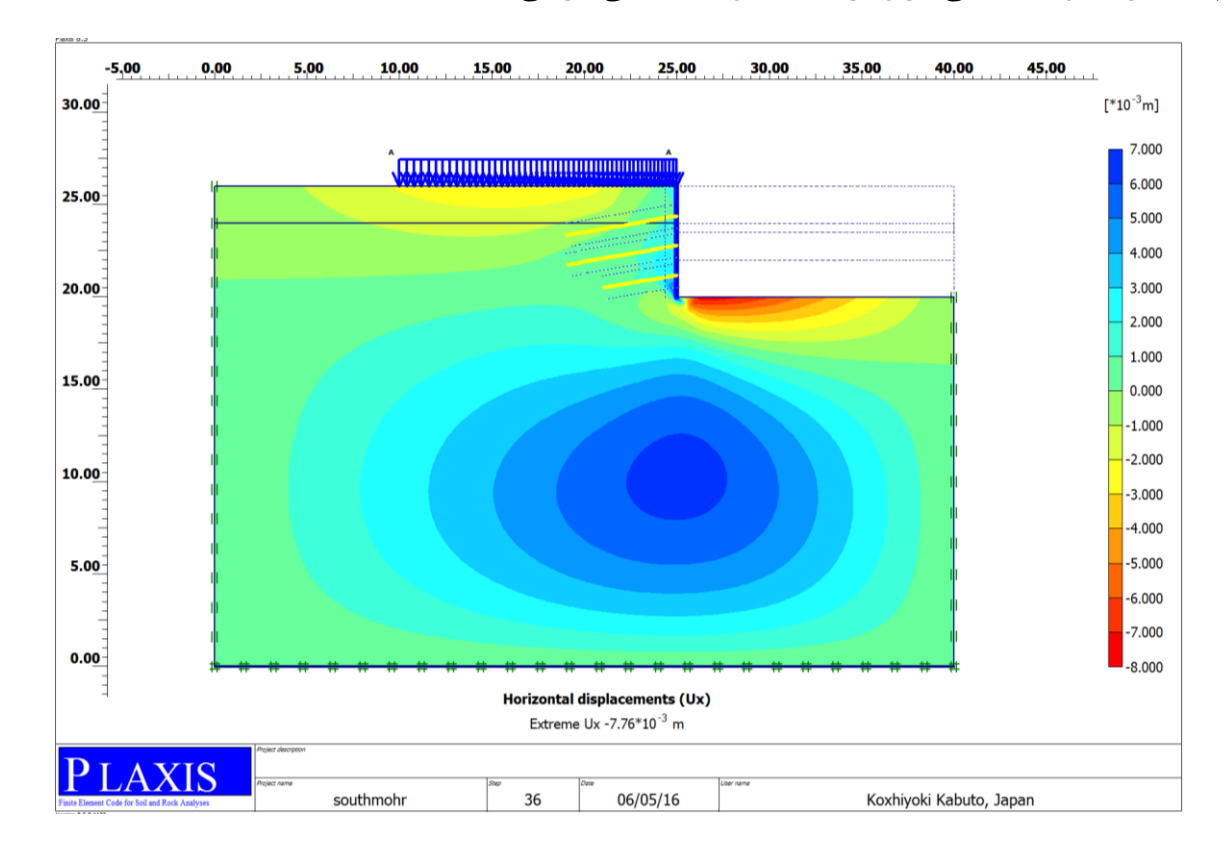

شکل۴-۱۶- جابجایی افقی دیواره جنوبی در نرمافزار پلکسیس (برحسب متر)

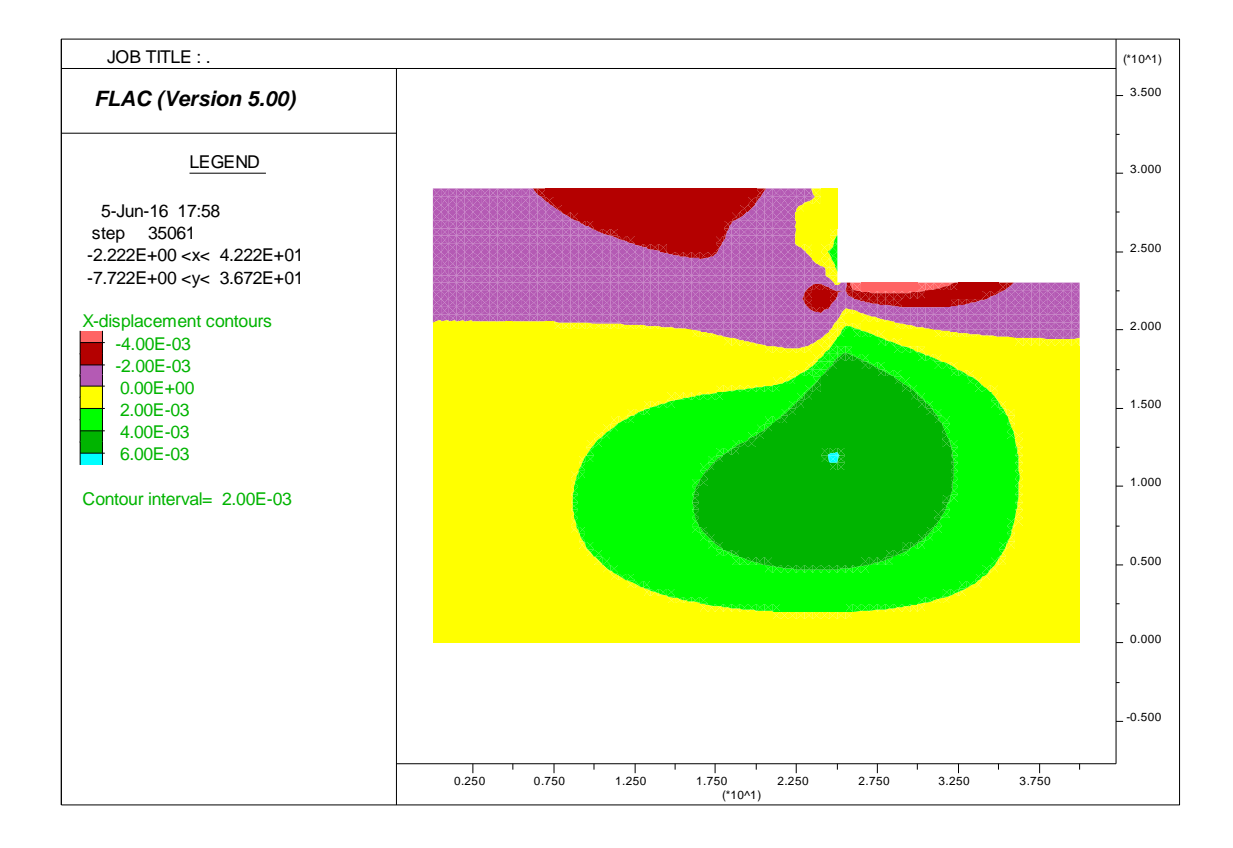

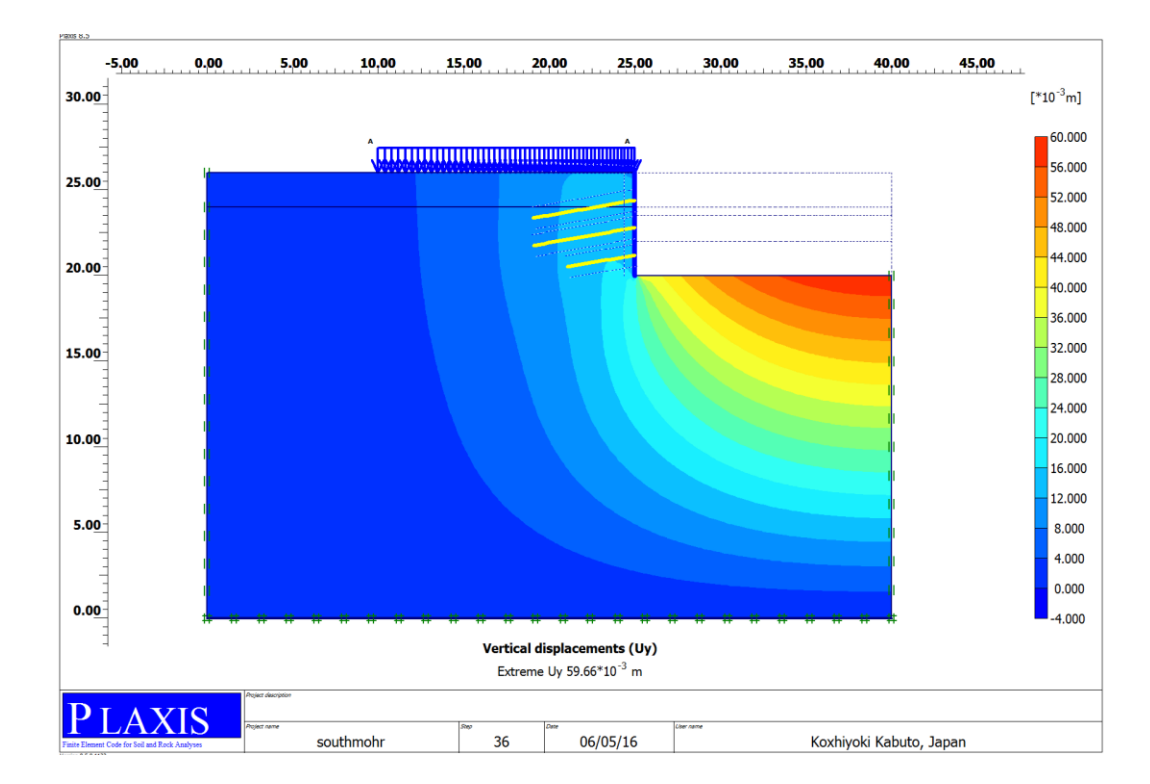

شکل۴-۱۷- جابجایی افقی دیواره جنوبی در نرمافزار پلکسیس (برحسب متر)

شکل۴-۱۸- جابجایی قائم دیواره جنوبی در نرمافزار پلکسیس (برحسب متر)

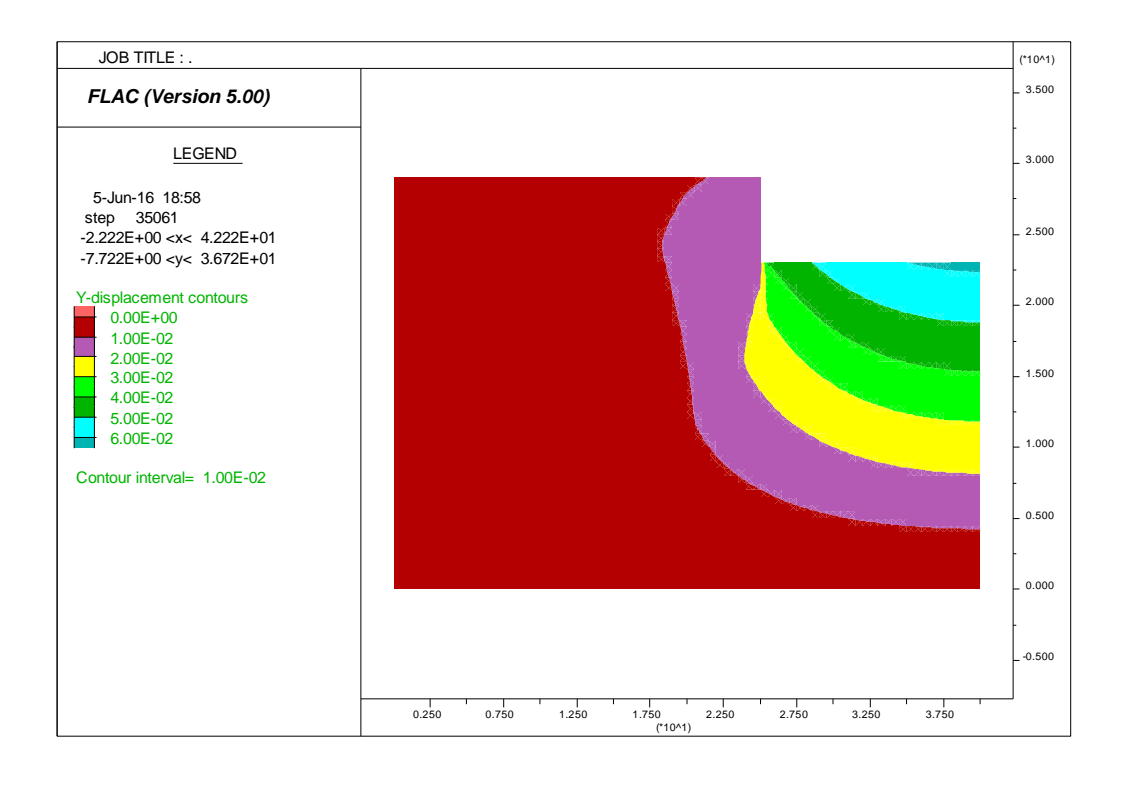

شکل-53-1 جابجایی قائم دیواره جنوبی در نرمافزار فلك )برحسب متر(

جابجایی افقی دیواره غربی در نرمافزار پلکسیس و فلك به ترتیب در شکلهای 21-1 و 25-1 نشان داده شده است. همانطور که مشخص است ماگزیمم جابجایی افقی در نرم افزار پلکسیس حدود 1 میلیمتر و در نرمافزار فلك حدود 0/1 میلیمتر میباشد.

جابجایی قائم (نشست) دیواره غربی در نرمافزار پلکسیس و فلک به ترتیب در شکلهای ۴-۲۲ و 29-1 نشان داده شده است. همانطور که مشخص است ماگزیمم جابجایی نشست در نرم افزار پلکسیس حدود 22 میلیمتر و در نرمافزار فلك حدود 21 میلیمتر میباشد و باالآمدگی کف نیز در پلکسیس حدود 91 میلیمتر و در فلك حدود 91 میلیمتر میباشد.

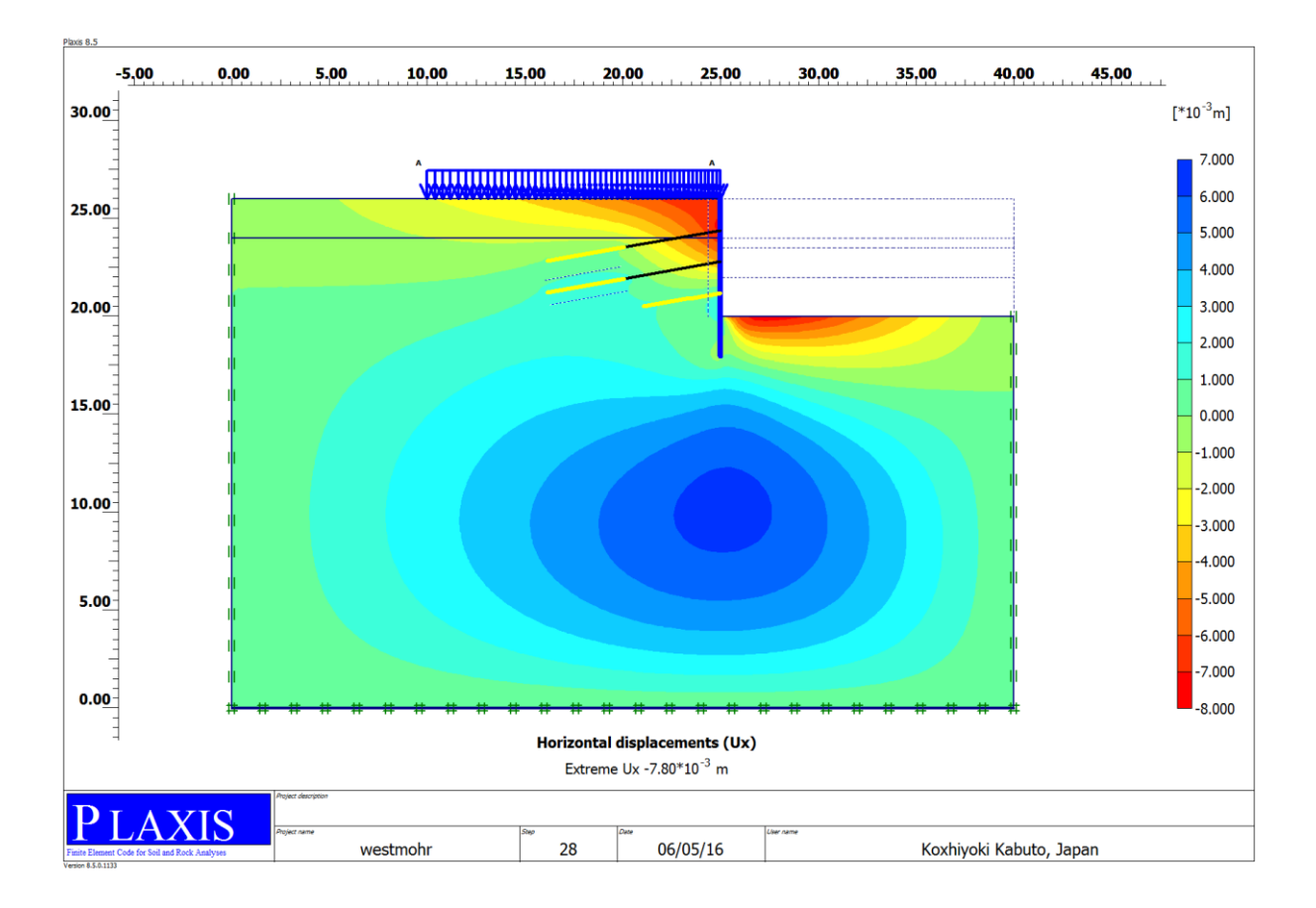

شکل۴-۲۰- جابجایی افقی دیواره غربی در نرمافزار پلکسیس (برحسب متر)

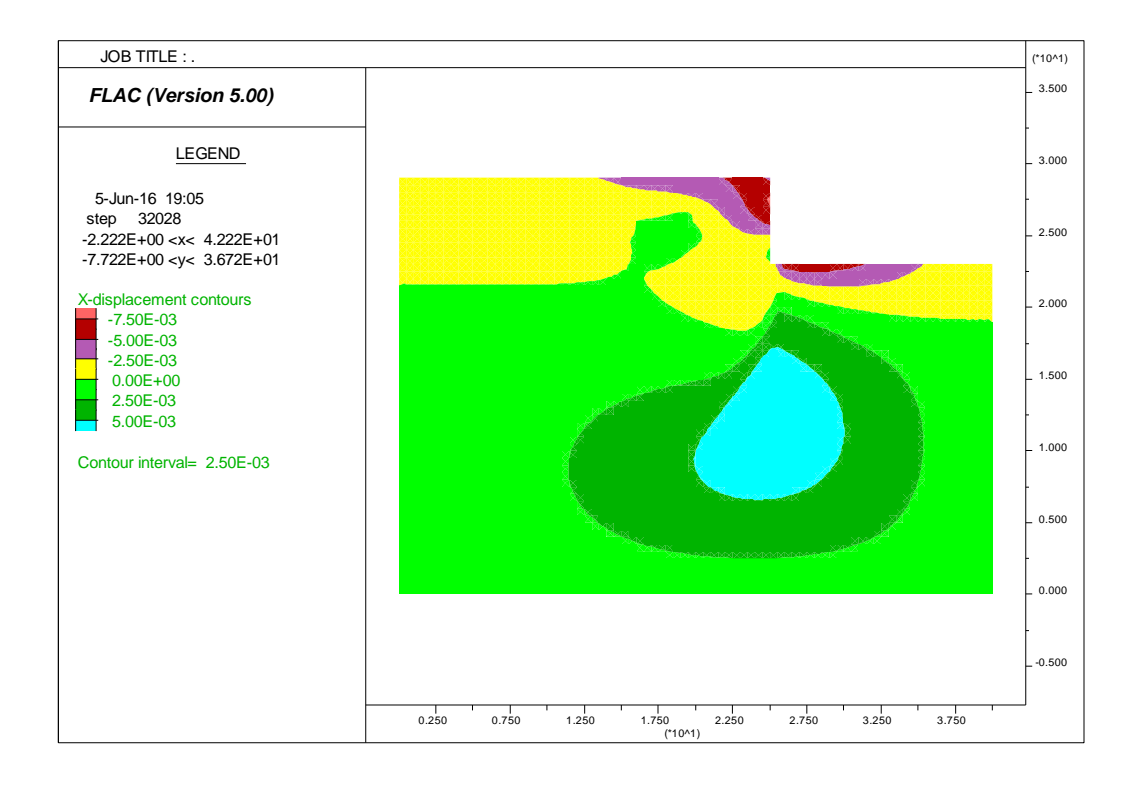

شکل-25-1 جابجایی افقی دیواره غربی در نرمافزار فلك )برحسب متر(

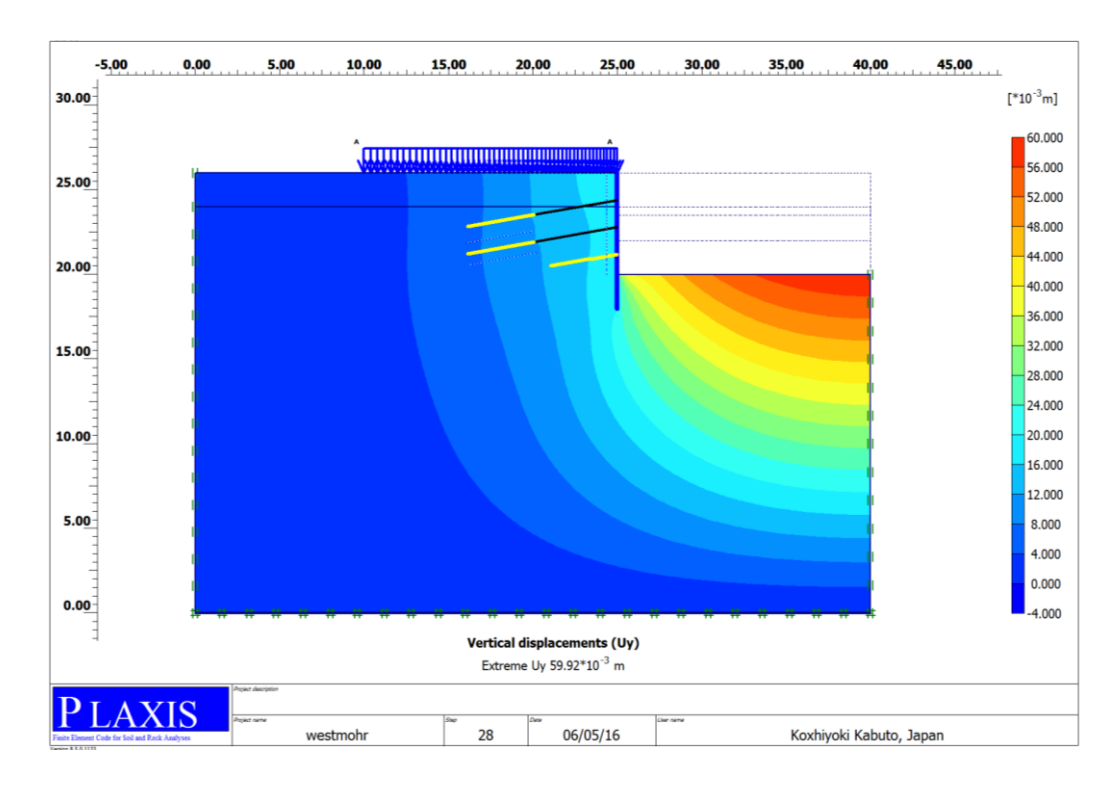

شکل-22-1 جابجایی قائم دیواره غربی در نرمافزار پلکسیس )برحسب متر(

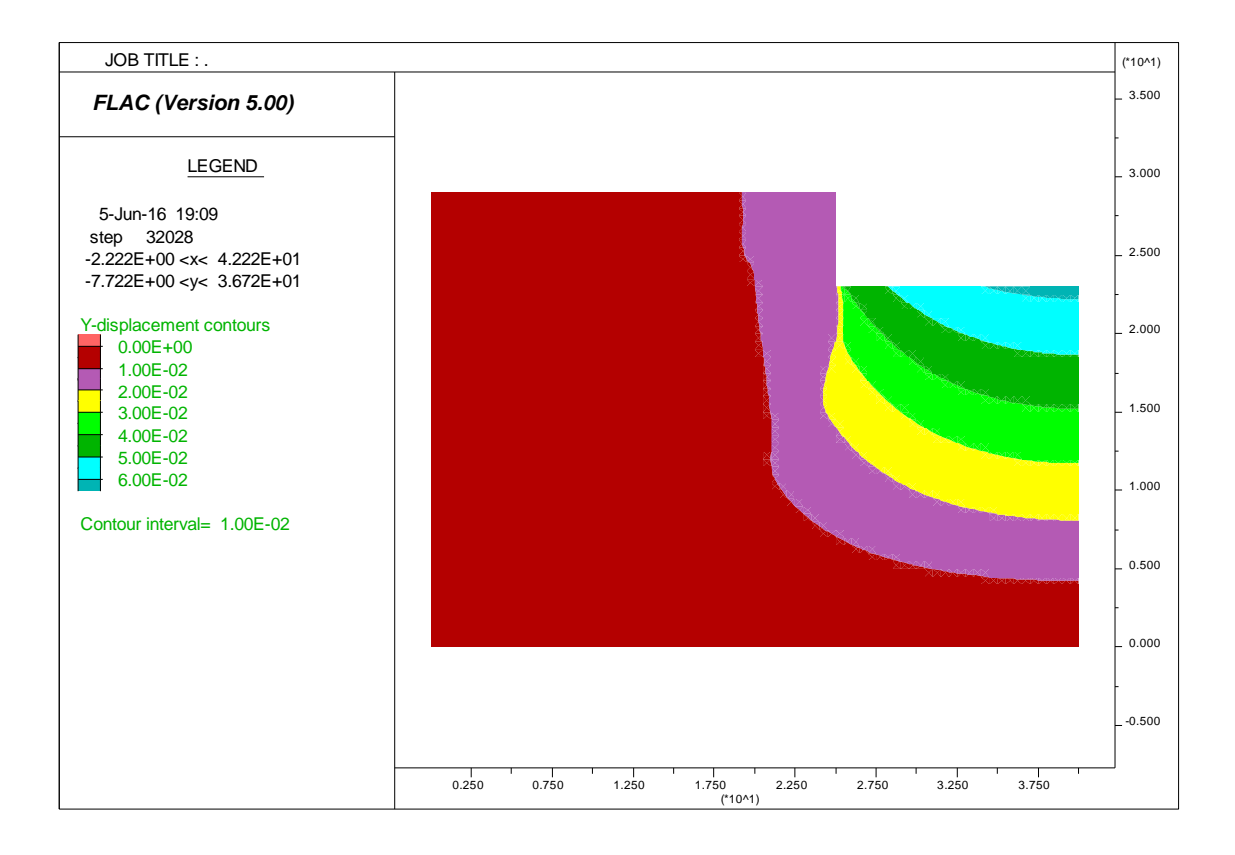

شکل-29-1 جابجایی قائم دیواره غربی در نرمافزار فلك )برحسب متر(

این نرمافزار به صورت دستورنویسی ) ( اجرا خواهد شد و باید دستورات در مقابل عبارت :flac نوشته شود. هر دستور هنگامیکه کلید <Enter> فشرده شود اجرا خواهد کرد. اگر یك خطا ایجاد شود یك پیام خطا در صفحه نمایش نوشته خواهد شد. بعنوان شکل دیگر یك فایل اطالعات ورودی ممکن است با استفاده از ویرایشگر متن ایجاد شود. این فایل شامل مجموعهای از دستورات همانند دستوراتی که در قسمت برنامهنویسی وارد میشوند. گرچه این فایل اطالعات ممکن هست هر نامی داشته باشند ولی یک پسوند مشخص عمومی (برای مثالDAT.) در تشخیص آن از بقیه فایلهای کمك میکند. این برنامه همچنین شامل یك زبان برنامه نویسی داخلی بنام میباشدکه برای تعریف توابع ومتغییرهای جدید بکار برده میشود. این توابع برای تعریف موارد جدیدوتوسعهی کاستیهای موجود دراین برنامه بکار میرود. این برنامه از فهرست عالئم و اختصاراتی استفاده میکند که در حالت کلی در برنامههای تفاضل محدود و المان محدود نیز از آنها برای تحلیل تنش استفاده میشود. در شکل 9-1 یك مدلی که توسط نرمافزار ایجاد شده است همراه با اصطالحات فنی فراهم شده است.

که این اصطالحات تخصصی به صورت زیر میباشد :

: مدلی است که توسط کاربر جهت شبیه سازی یك مساله فیزیکی ایجاد میشود.

: ناحیه، کوچکترین واحد از هندسه مدل است که با یك پدیده دچار تغییر میشود. : نقاط گرهی، رئوس نواحی را نشان میدهد که دارای مختصات میباشند. : شبکه تفاضل محدود، مجموعه بهم پیوستهای از چند ناحیه است که آنالیز روی آن انجام میشود. شبکه تفاضل محدود،محدودهای فیزیکی است که تحلیل شبکه ازآن آغازمیشود.کوچکترین شبکهای که میتواندتوسط نرمافزار تحلیل شودفقط شامل یك زون ا ست. : مرز مدل، به محدوده شبکه ایجاد شده اطالق میشود.

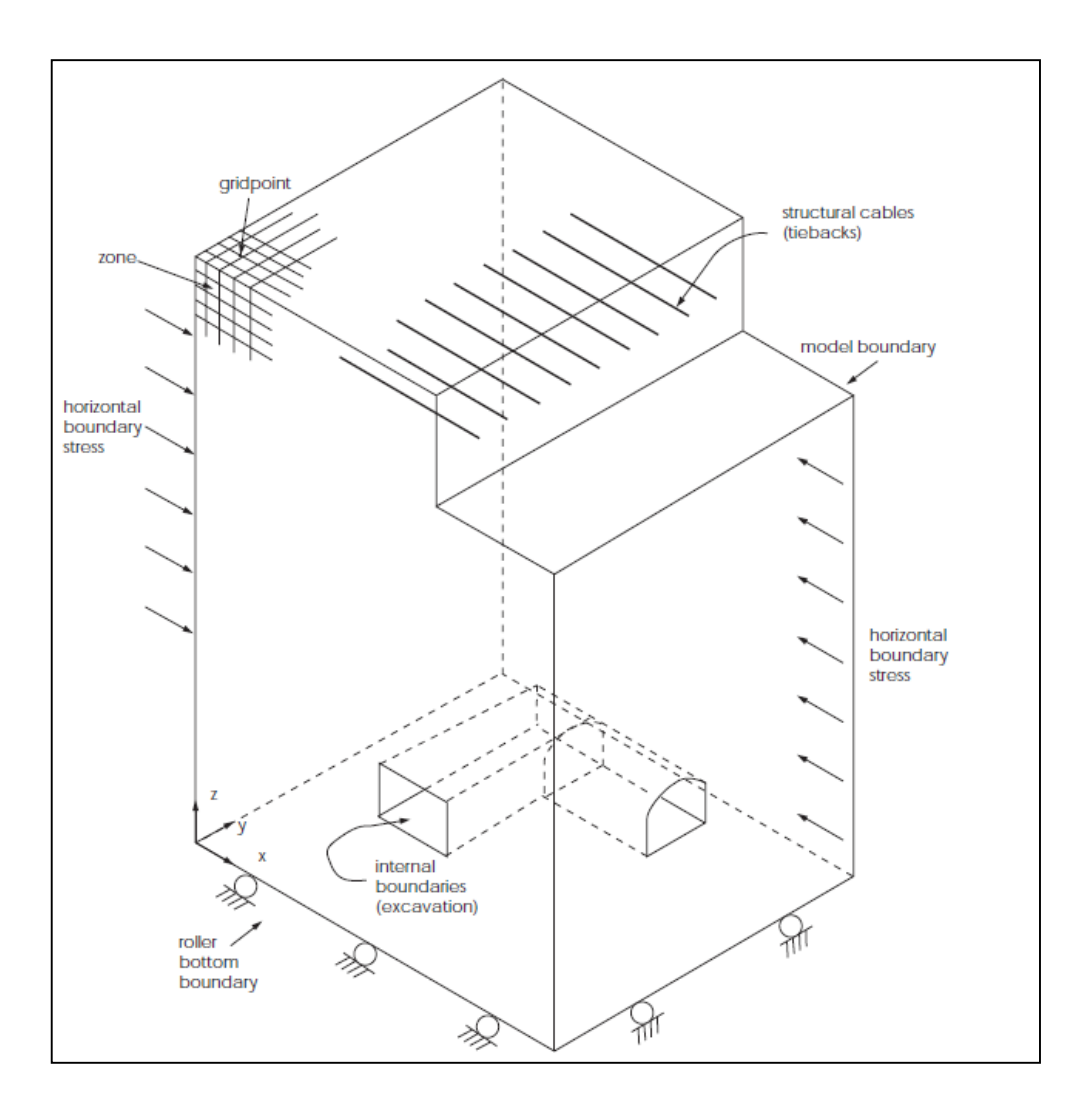

شکل:21-1 یك مدل در نرمافزار فلك9بعدی همراه با اصطالحات تخصصی

: شرایط مرزی. در واقع قیدهایی هستند که به مدل اعمال میشوند. مشخص کردن سرعت یا نیروی اعمالی به برخی گرهها برای مسائل مکانیکی و مرز نفوذ ناپذیر برای مسائل جریان آب زیرزمینی مثالهایی از این موارد هستند. این مقادیر در زمان اجرای برنامه ثابت میمانند.

: شرایط اولیه، وضعیت متغیرها در شروع آنالیز را تعیین میکند.برای مثال تنشهای برجا در مکانیك سنگ را میتوان ایجاد کرد. : این ناحیه دارای مصالح نیست. در واقع همان ناحیه حفاری شده در مدل سازی است.

)نیروهای نامتعادل( :نیروهای نامتعادل وقتی درحال رسیدن به حالت تعادل دینامیکی (آغازلغزش درزه یاجریان پلاستیک) برای آنالیزاستاسیک است،نمایان میشوند . یک مدل درتعادل کامل است اگربردارنیروی گرهی خالص درمرکزهندسی هرناحیه،صفرباشد . ماکزیمم بردارنیروی گرهی وقتی مشاهده میشودکه فرمان یا یا اجراشود. ماکزیمم بردارنیروی گرهی نیروی نامتعادل) ( یاخارج ازتعادل ) ( نیزنامیده میشوند . نیروی نامتعادل ماکزیمم هیچگاه برای یك تحلیل عددی عیناً به صفرنمیرسد . مدل وقتی که نیروی نامتعادل ماکزیمم درمقایسه با نیروهای موجود در مسئله کوچك باشد،درتعادل فرض میشود . اگرنیروی نامتعادل به یك مقدار ثابت غیرصفرمیل کند احتماالً بر اثرلغزش یاشکست ناحیه، جریان پالستیك رخ مے دھد.

قبل از اینکه تغییرات اعمال شود مدل باید به حالت تعادل نیروهای اولیه برسد. شرایط اولیه ومرزی اغلب ممکن است طوری تعیین شود که مدل کامال در تعادل ابتدایی است گرچه ممکن است به محاسبه تعادل اولیه تحت شرایط مرزی وابتدایی داده شده )بخصوص برای مسائلی با هندسه پیچیده ومواد گوناگون)نیاز شود.این کار بوسیله دستور SOLVE یا STEP انجام می شود. در دستور باید تعدادی مرحله محاسباتی ، بمنظور رسیدن مدل به تعادل تعیین شود. دستور رامیشود به جای دستور بکاربرد اگرخواسته شود نرمافزار بطورخودکار،هنگامی که ماکزیمم نیروی نامتعادل کننده یا نسبت تعادل به پایینترازحدتعیین شده برسدمتوقف شود. دو مقدار متفاوت در طی حل کردن مدل در صفحه نمایش چاپ میشود : 5( ماکزیمم بردار نیروی گرهای )ماکزیمم نیروی نامتعادل نامیده میشود(

2( بزرگترین نسبت ماکزیمم نیروی نامتعادل به نیروی اعمالی در میان همه گرهها)نسبت تعادل نامیده مے شود).

با استفاده از یك یا هر دو این اعداد بعنوان راهنما میشود وقتی را که مدل به تعادل می رسد را تعیین کرد. مهم است که توجه شود در محاسبات عددی نیروی نامتعادل هر گز دقیقا به صفر نخواهد رسید. بهر حال کفایت میکند برای گفتن اینکه مدل در حال تعادل است هنگامی که ماکزیمم نیروی نامتعادل در مقایسه با نیروی اعمالی در مسئله کوچك باشد. بنابراین یك مقدار %5یا 1/5 %برای نسبت تعادل بعنوان مالك تعادل بسته به درجه دقت مورد نیاز قابل قبول است.

بعد از معرفی ، شبیه سازی سه بعدی مسئله آغاز می شود. که هندسه کلی در شکل زیر نشان داده شده است. مرزهای حانبی 11 متر از لبه گود فاصله دارند تا تاثیر شرایط مرزی بر مدل کم شود و از شبکه بندی تدریجی ) ( استفاده شده است، تا تراکم زونها در اطراف منطقه حفاری بیشتر شود و با فاصله گرفتن از گود تراکم کمتر می شود. طول و عرض گود 21 متر در نظر گرفته شده است.

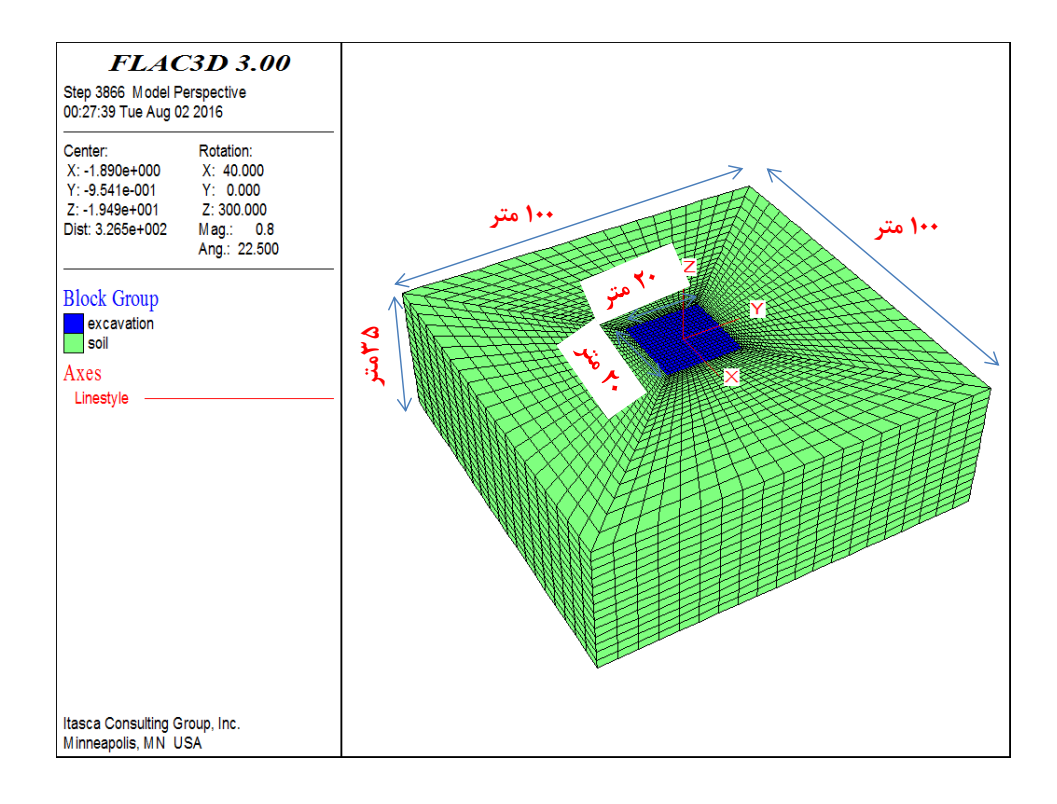

شکل:21-1 مدل سازی هندسی در نرمافزار فلك9بعدی

مشخصات مورد نیاز برای المان کابل شامل مدول یانگ $^{(\rm e)}$ ، مقاومت چسبندگی دوغاب $^{(\rm S_{bond})}$ ، سختی برشی واحد طول دوغاب  $\rm (K_{bond})$ ، سطح مقطع کابل $\rm (area)$ ، مقاومت تسلیم فشاری  $\rm (xcomp)$ و مقاومت تسلیم کششی (yield) میباشد. سختی برشی واحد طول دوغاب و مقاومت چسبندگی دوغاب معموال از طریق آزمایش کشش مستقیم ) ( بدست میآید و در صورت نبود این آزمایش از طریق فرمولهای زیر محاسبه میشوند.

$$
K_{\text{bond}} = \frac{2\pi G}{10\ln(1+2t/D)}
$$

که  $G$ مدولبرشیدوغاب برابر با  $G$ ۶ و  $D$  قطر کابل برابر با $\min$ ۲۲ و  $^t$  ضخامت دوغاب اطراف تاندون که بطور متوسط برابر با ۳۴mm میباشد ( با در نظر گرفتن قطر حفاری ۱۰۰ میلیمتر)

$$
S_{\text{bond}} = \pi (D + 2t) \tau_{\text{peak}}
$$

و مقدار *peak* برابر با 211 کیلوپاسکال در نظر گرفته شده است. بعد از انجام حفاری و نصب هر مرحله نیل و شاتکریت بعد از 3 مرحله حفاری تا عمق 51 متر خروجیها بصورت زیر می باشد.

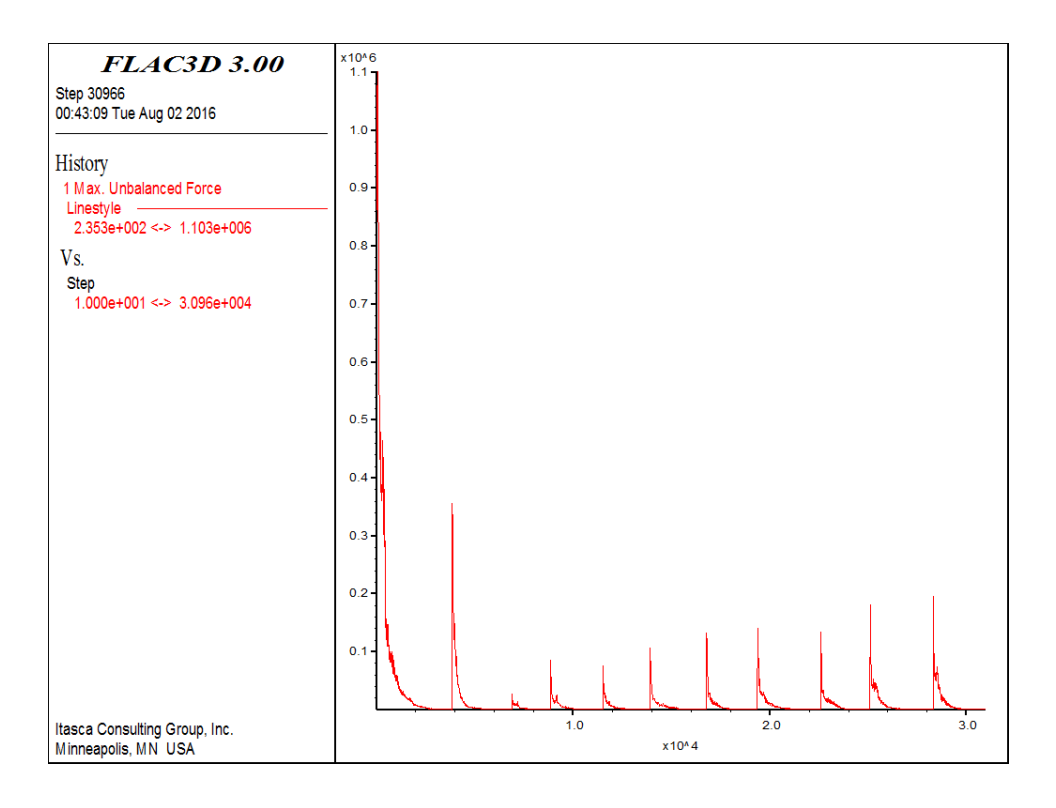

شکل:29-1 نیروهای نامتعادل کننده گرهی در انتهای تحلیل

همانطور که مشخص است نیروهای نامتعادل کننده به سمت صفر میل میکند که نشان دهنده به تعادل رسیدن محیط می باشد.

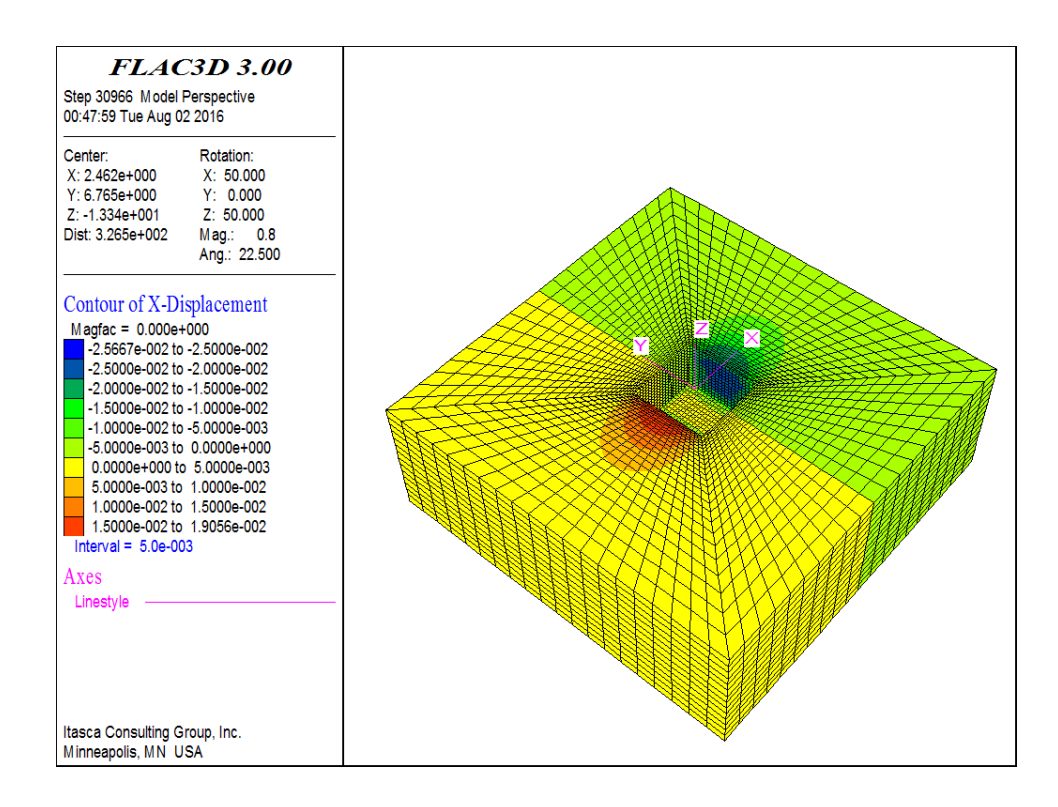

شکل:20-1 مدل سازی هندسی در نرمافزار فلك9بعدی

این شکل کنتور جابجایی در جهت محور <sub>×</sub> را نشان می دهد که در همانطور که مشخص است جهت این محور به سمت شمال می باشد و این کنتور جابجایی دیواره شمالی و جنوبی را نشان می دهد که حداکثر 2/19 سانتیمتر می باشد.

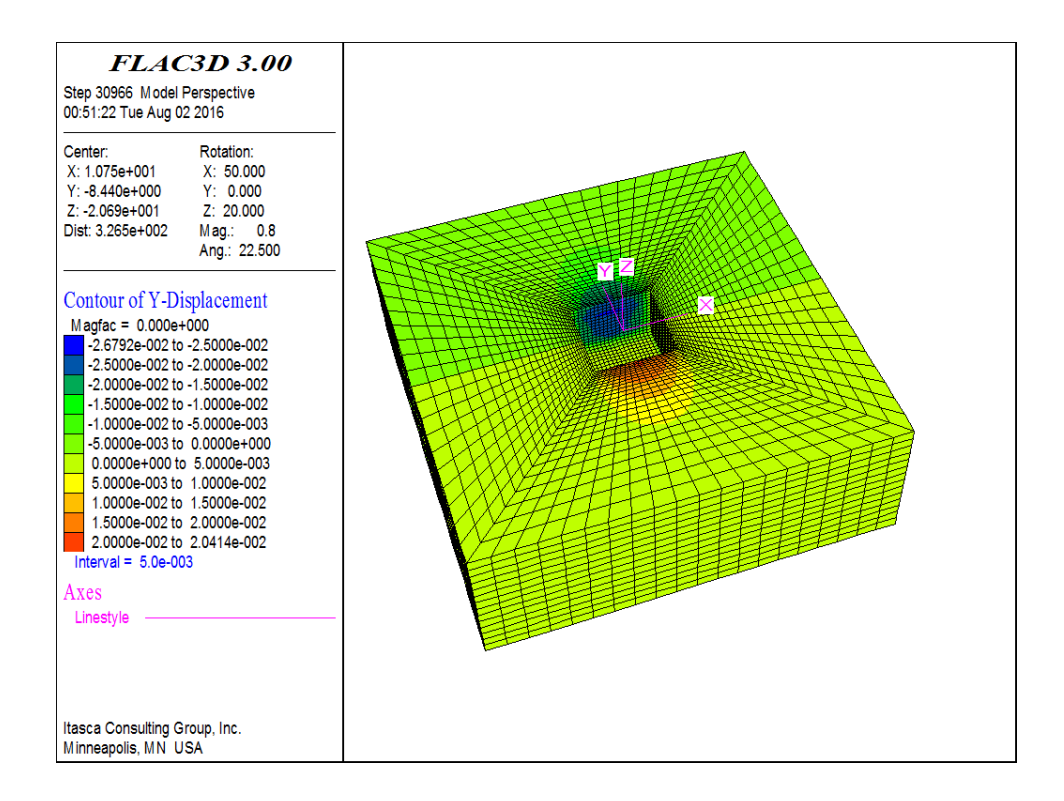

شکل:21-1 مدل سازی هندسی در نرمافزار فلك9بعدی

ین شکل کنتور جابجایی در جهت محور  $\rm Y$  را نشان می دهد که در همانطور که مشخص است جهت این محور به سمت غرب می باشد و این کنتور جابجایی دیواره غربی و شرقی را نشان می دهد که حداکثر 2/90 سانتیمتر می باشد.

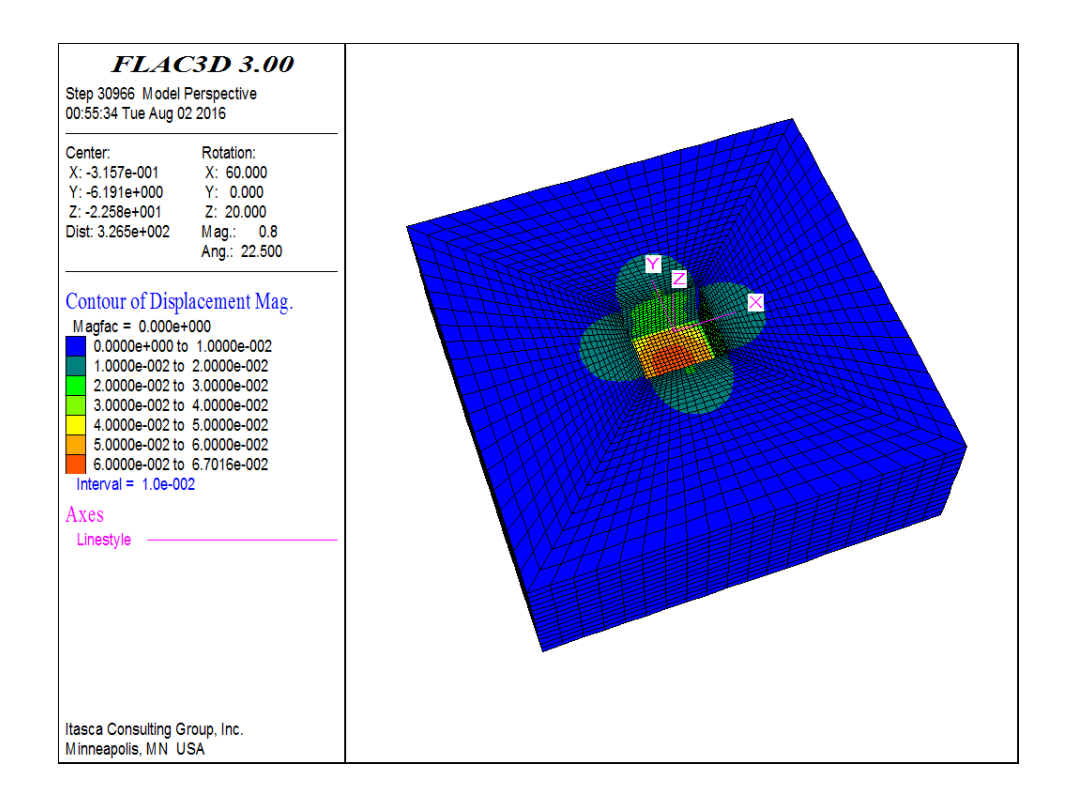

شکل:23-1 مدل سازی هندسی در نرمافزار فلك9بعدی

این شکل کنتور جابجایی کلی را نشان می دهد مقدار 9 سانتی متر در کف به علت باال آمدگی

کف می باشد.

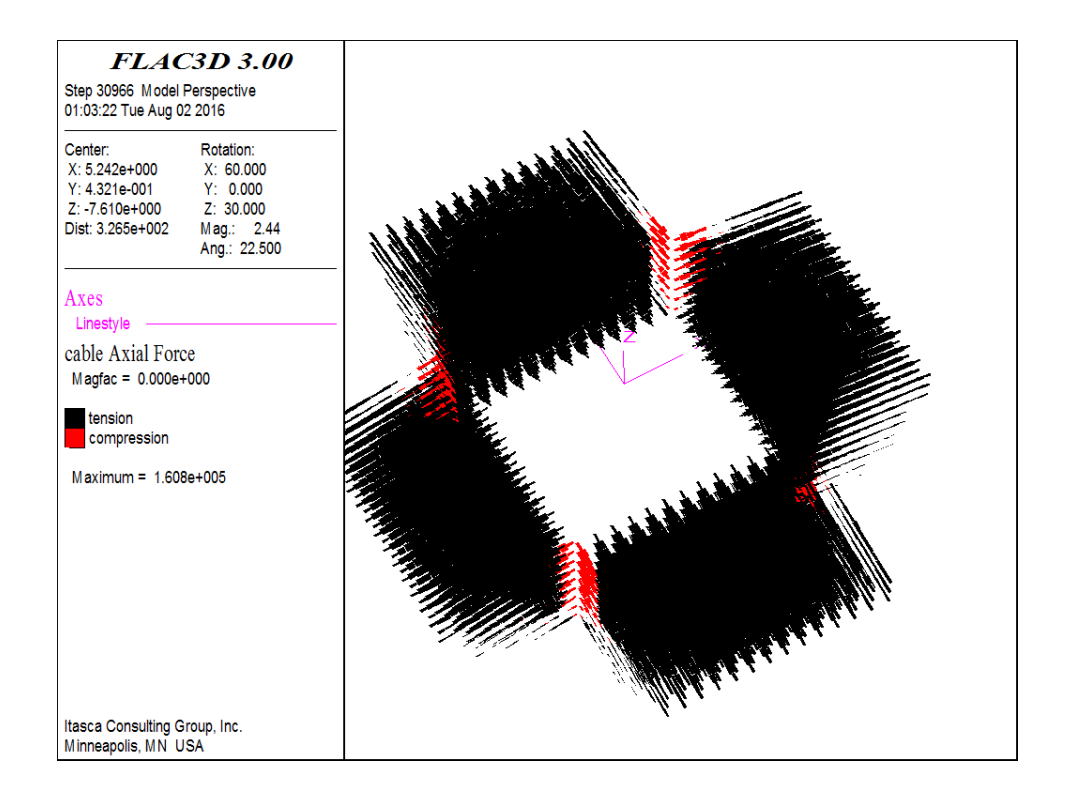

شکل:91-1 مدل سازی هندسی در نرمافزار فلك9بعدی

این شکل نیروی محوری در نیل ها را نشان می دهد. همانطور که مشخص است حداکثر مقدار مقدارتنش تسلیم برابر 32, *AIII* برابر با 591 کیلوپاسکال میباشد که با توجه به مشخصات میگرد  $\frac{337}{160}$  = 2.1 × 2.1 میباشد در نتیجه مقدار فاکتور ایمنی برابر با  $F_Y = A_S * 420$  = 337 KPa  $FS_s = \frac{337}{160} = 2$ خواهد شد که بیشتر از مقدار مجاز 5/1 میباشد وبنابراین نیلها دچار گسیختگی کششی نخواهند شد.

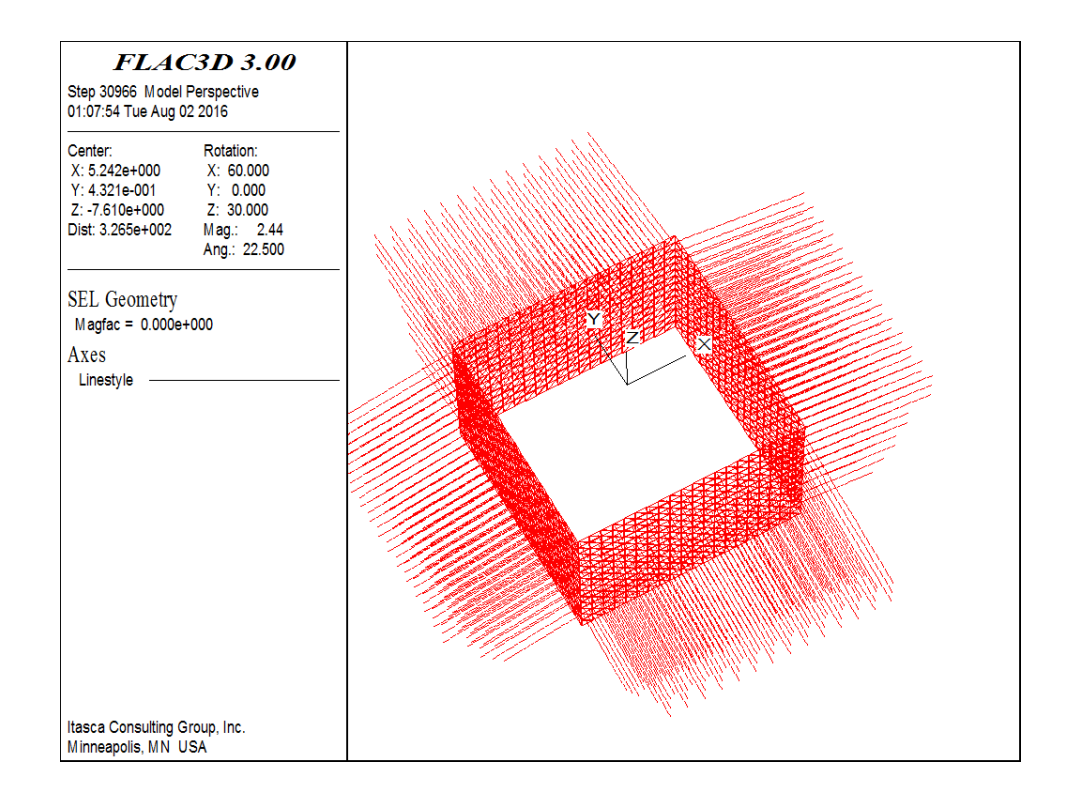

شکل:95-1 مدل سازی هندسی در نرمافزار فلك9بعدی

در این تصویر به منظور دید بهتر شاتکریت و نیل در انتهای حفاری نشان داده شده است.

مشخصات مورد نیاز برای المان کابل شامل مدول یانگ $\rm ^{(e)}$ ، مقاومت چسبندگی دوغاب $\rm ^{(S_{bond})}$ ، bond سختی برشی واحد طول دوغاب  $(K_{\text{bond}})$ ، سطح مقطع کابل (area) ، مقاومت تسلیم فشاری (ycomp) و مقاومت تسلیم کششی (yield) میباشد. سختی برشی واحد طول دوغاب و مقاومت چسبندگی دوغاب معموال از طریق آزمایش کشش مستقیم ) ( بدست میآید و در صورت نبود این آزمایش از طریق فرمولهای زیر محاسبه میشوند.

$$
K_{\text{bond}} = \frac{2\pi G}{10\ln(1+2t/D)}
$$

که  $^G$ مدولبرشیدوغاب برابر با  $G$ ۶ و  $^D$  قطر کابل برابر با $^{\text{m}}$ ۳۲ مخامت دوغاب اطراف تاندون که بطور متوسط برابر با ۳۴mm میباشد ( با در نظر گرفتن قطر حفاری ۱۰۰ میلیمتر)

$$
S_{\text{bond}} = \pi (D + 2t) \tau_{\text{peak}}
$$

و مقدار *peak* برابر با 211 کیلوپاسکال در نظر گرفته شده است. بعد از انجام حفاری و نصب هر مرحله نیل و شاتکریت بعد از 1 مرحله حفاری تا عمق 3 متر خروجیها بصورت زیر می باشد.

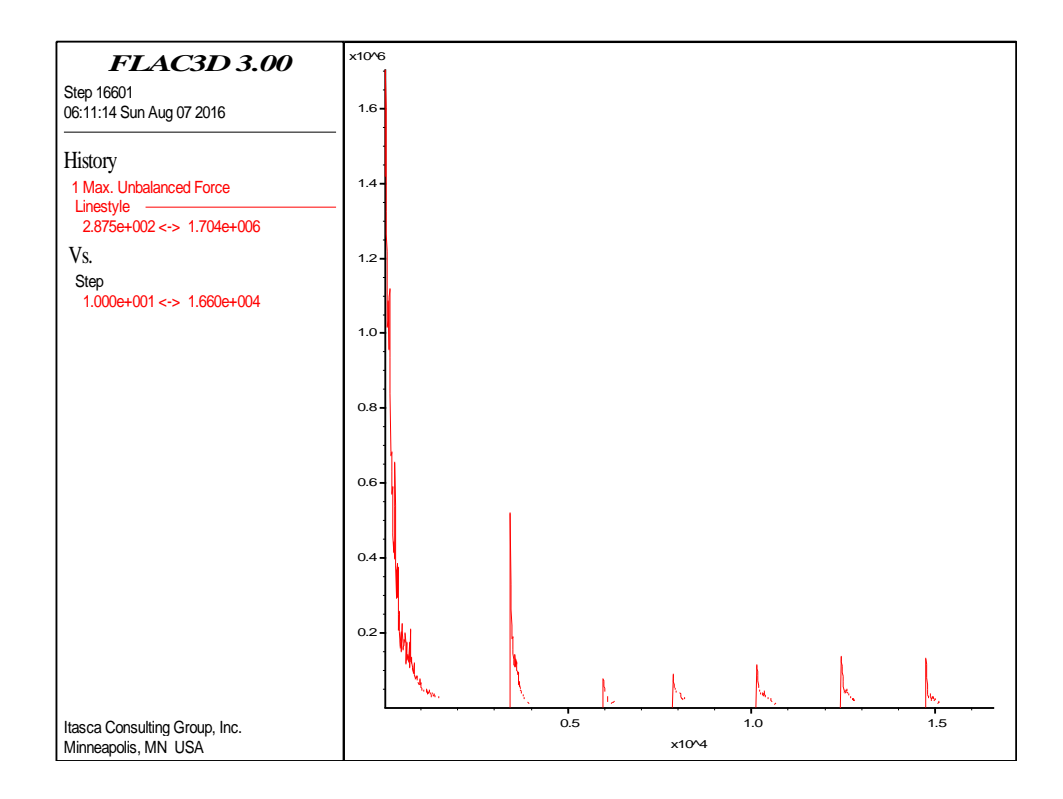

شکل:92-1 نیروهای نامتعادل کننده گرهی در انتهای تحلیل

همانطور که مشخص است نیروهای نامتعادل کننده به سمت صفر میل میکند که نشان دهنده به تعادل رسیدن محیط می باشد.

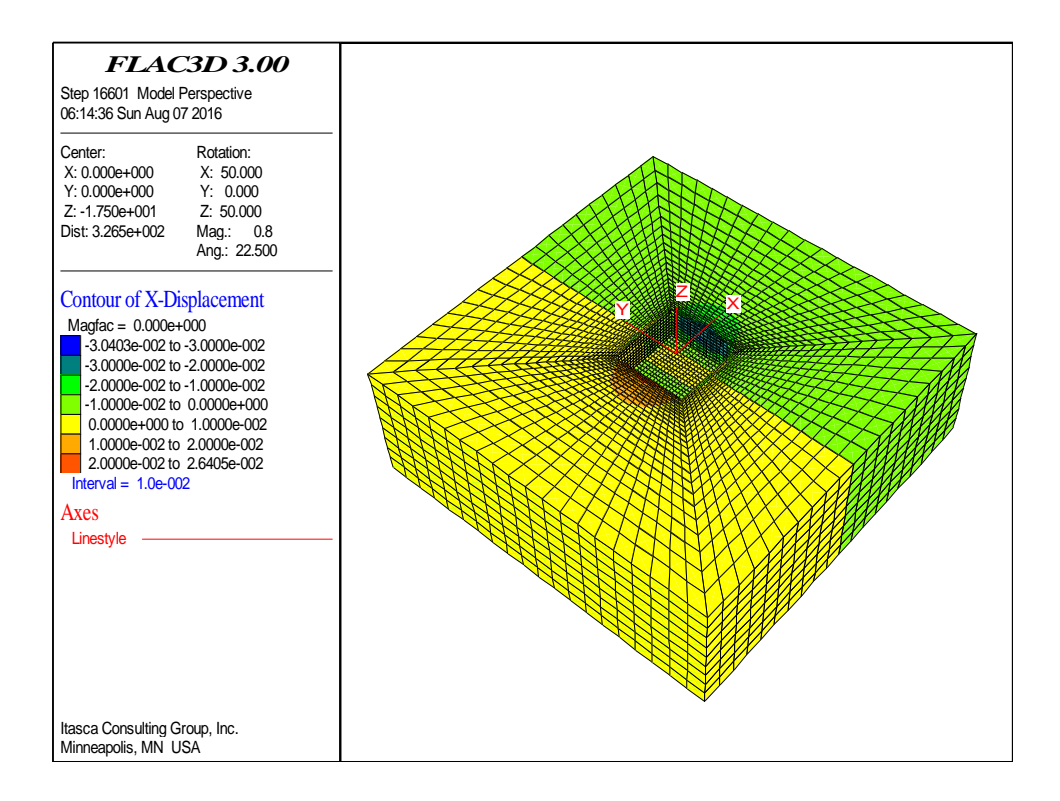

شکل:99-1 مدل سازی هندسی در نرمافزار فلك9بعدی

ین شکل کنتور جابجایی در جهت محور x را نشان می دهد که در همانطور که مشخص است جهت این محور (محور x ) به سمت شمال می باشد و این کنتور جابجایی دیواره شمالی و جنوبی را نشان می دهد که حداکثر 9 سانتیمتر می باشد.

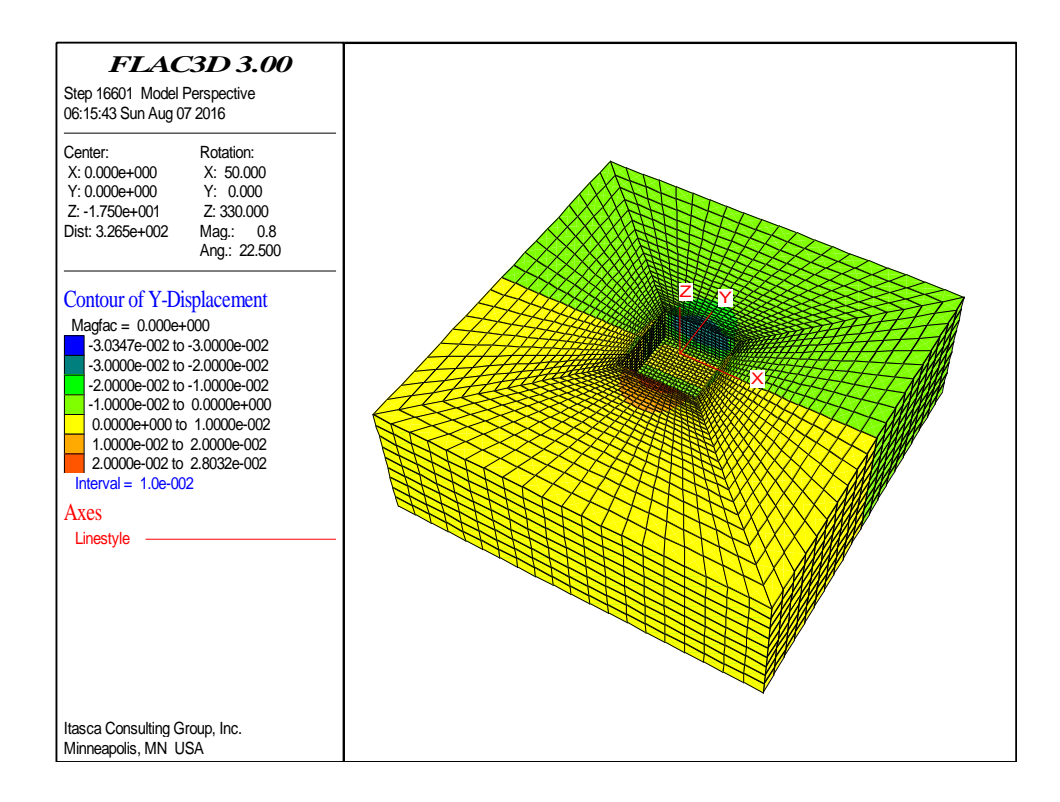

شکل:91-1 مدل سازی هندسی در نرمافزار فلك9بعدی

این شکل کنتور جابجایی در جهت محور Y را نشان می دهد که در همانطور که مشخص است جهت این محور به سمت غرب می باشد و این کنتور جابجایی دیواره غربی و شرقی را نشان می دهد که حداکثر 9 سانتیمتر می باشد.

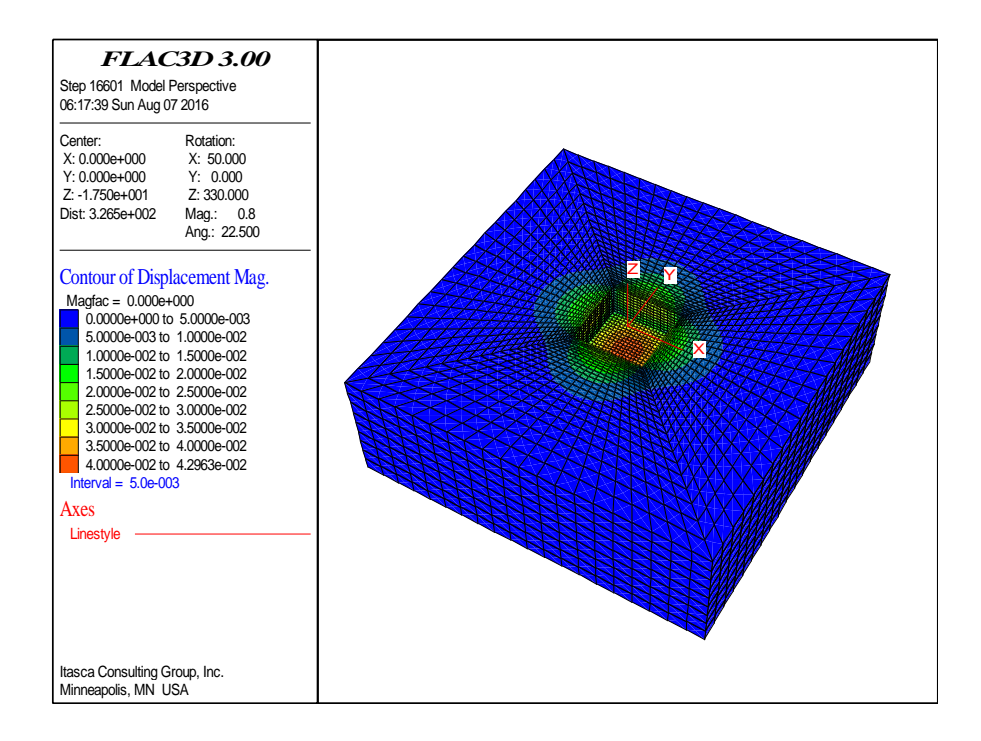

شکل:91-1 مدل سازی هندسی در نرمافزار فلك9بعدی

این شکل کنتور جابجایی کلی را نشان می دهد مقدار 1 سانتی متر در کف به علت باال آمدگی کف می باشد.

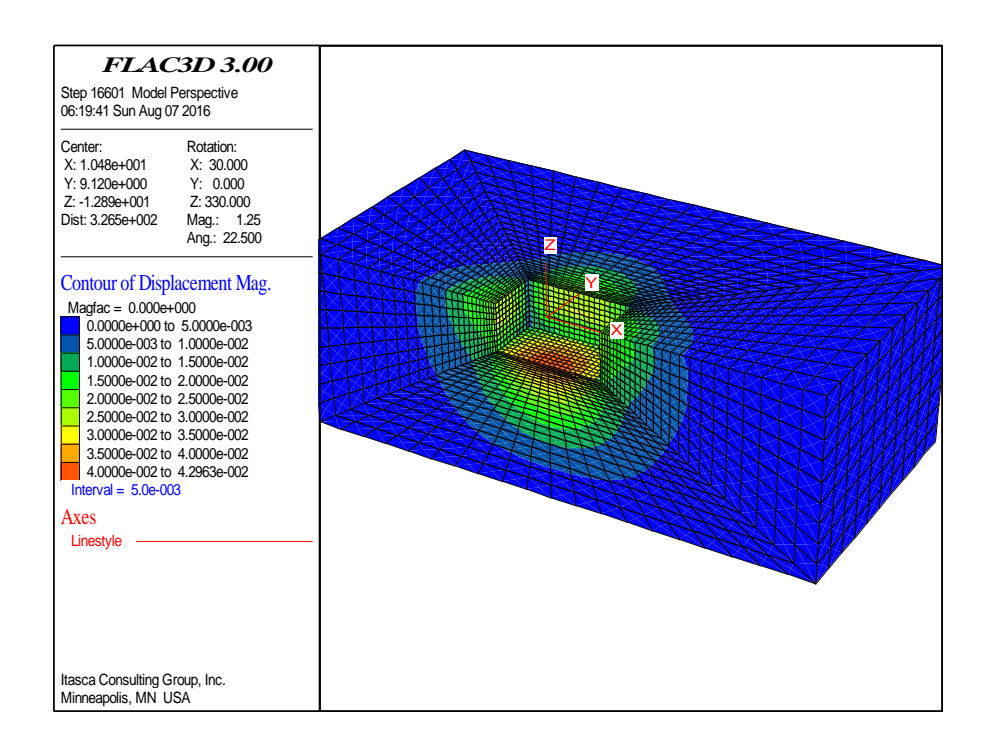

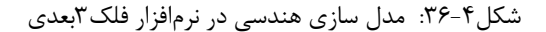

که به منظور دید بهتر از کنتور جابجایی کلی یك مقطع زده شده است که مقطع عمود بر ضلع شمال و جنوب می باشد و از وسط این دو ضلع عبور می کند.

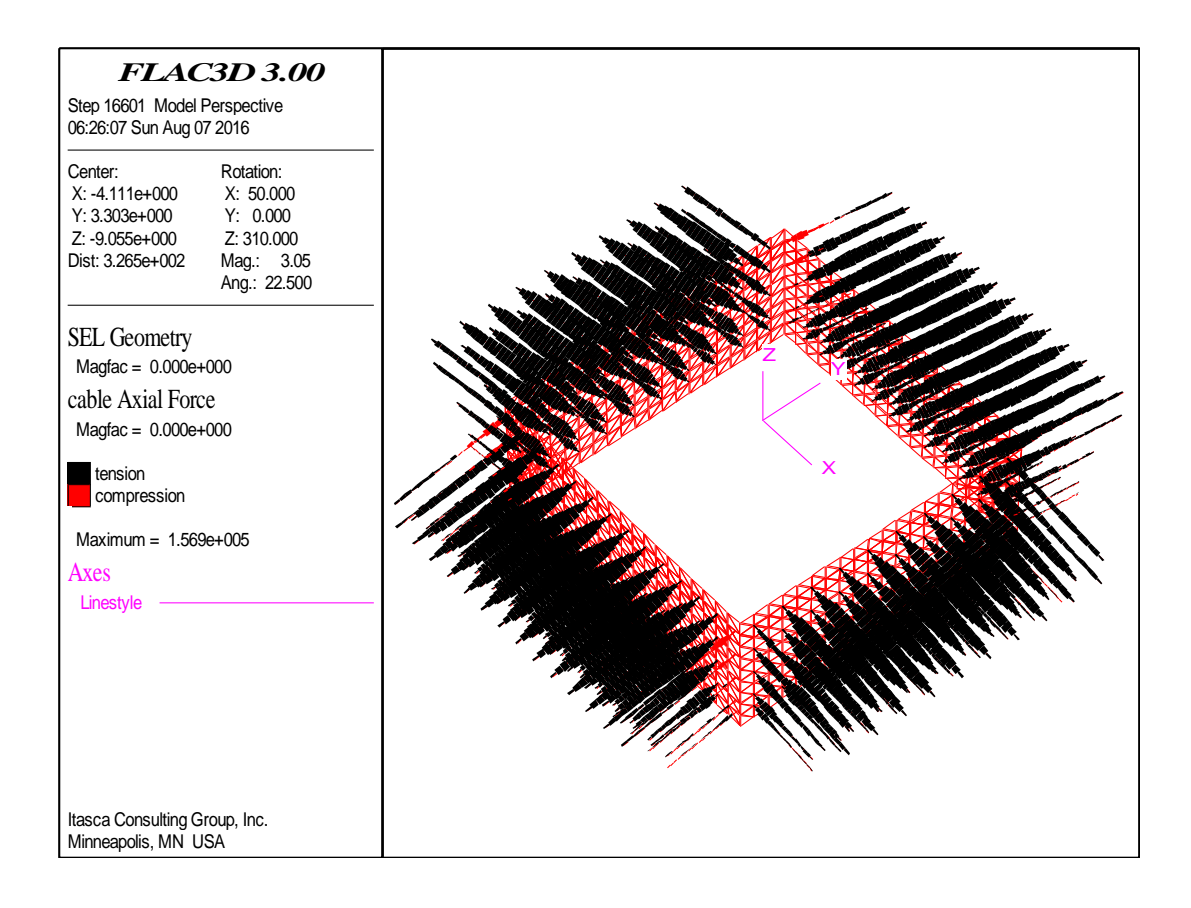

شکل:90-1 مدل سازی هندسی در نرمافزار فلك9بعدی

این شکل نیروی محوری در نیل ها را نشان می دهد. همانطور که مشخص است حداکثر مقدار مقدارتنش تسلیم برابر با 28, *AIII* برابر با 519 کیلونیوتن میباشد که با توجه به مشخصات میگرد  $\dfrac{259}{156}$ =1.66 میباشد در نتیجه مقدار فاکتور ایمنی برابر با  $F_Y = A_{\scriptscriptstyle S}$  \*420  $F_Y = 156$ خواهد  $FS_s = \frac{259}{156} = 1$ شد که بیشتر از مقدار ۱/۶ ( O.6 $F_{_Y}$  ) و تقریبا با مقدار مجاز ۱/۸ اختلاف چندانی ندارد و بنابراین نیلها دچار گسیختگی کششی نخواهند شد.

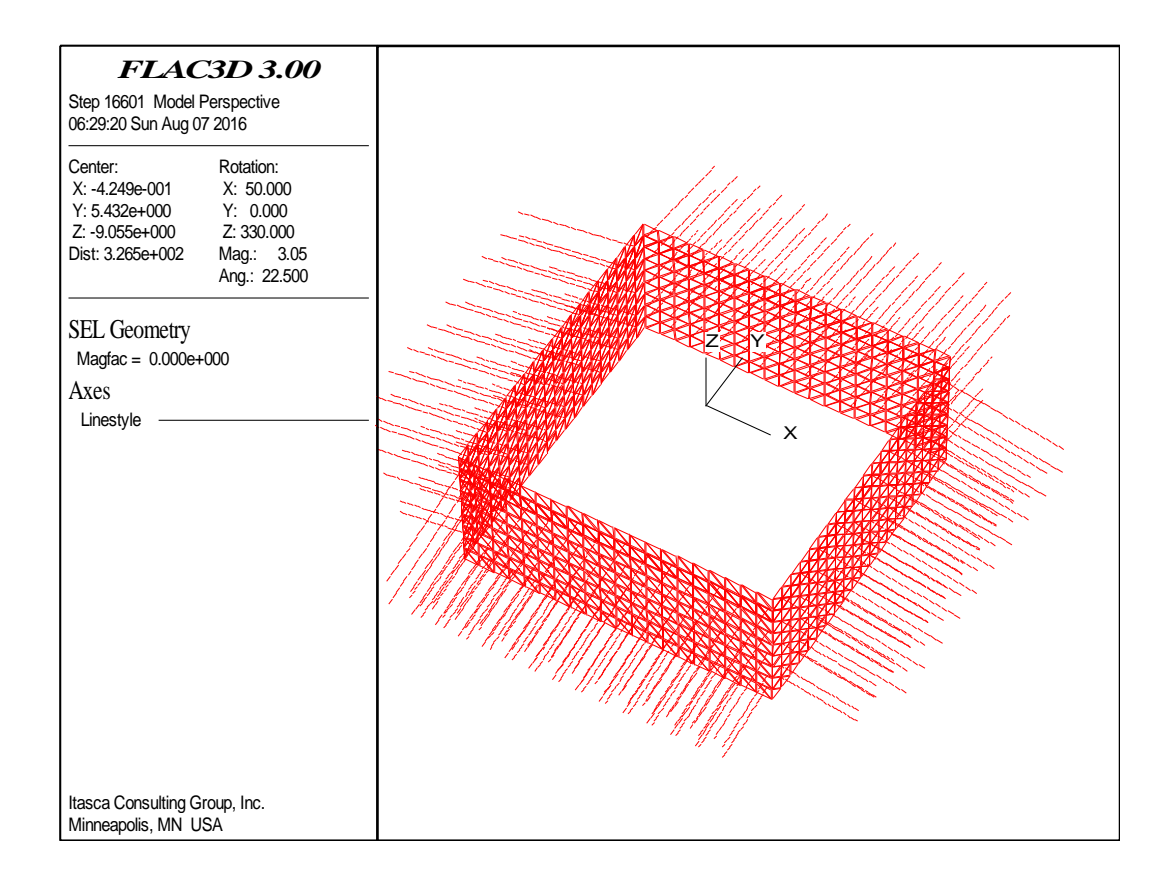

شکل:91-1 مدل سازی هندسی در نرمافزار فلك9بعدی

در این تصویر به منظور دید بهتر شاتکریت و نیل در انتهای حفاری نشان داده شده است.

برای عمق 3 متر بعد از هر مرحله حفاری پالت جابجایی کل گرفته شده است و در هر مرحله برای نمایش بهتر کف گود نشان داده نشده است)بدین صورت که دیواره گود تا سطح زمین نشان داده شده است و در هر پلات نسبت به پلات قبلی ارتفاع دیواره بیشتر می شود) . اگر در این شکلها دقت شود ماگزیمم جابجایی در وسط هر دیواره اتفاق افتاده است و در گوشه ها کمترین جابجایی رخ داده است که به علت تاثیر سه بعدی مسئله و وجود دیواره های ضلع مجاور و تاثیر آرچینگ کلی در هر دیواره می باشد.

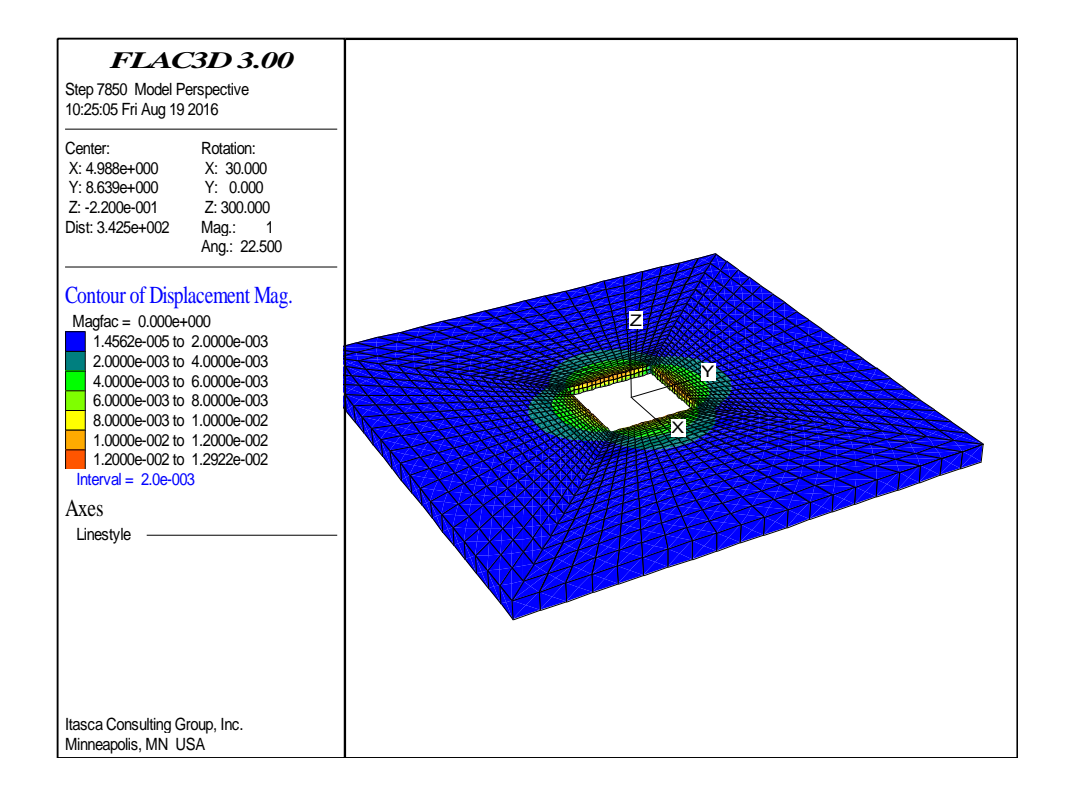

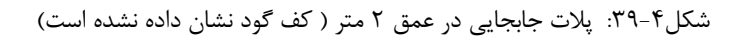

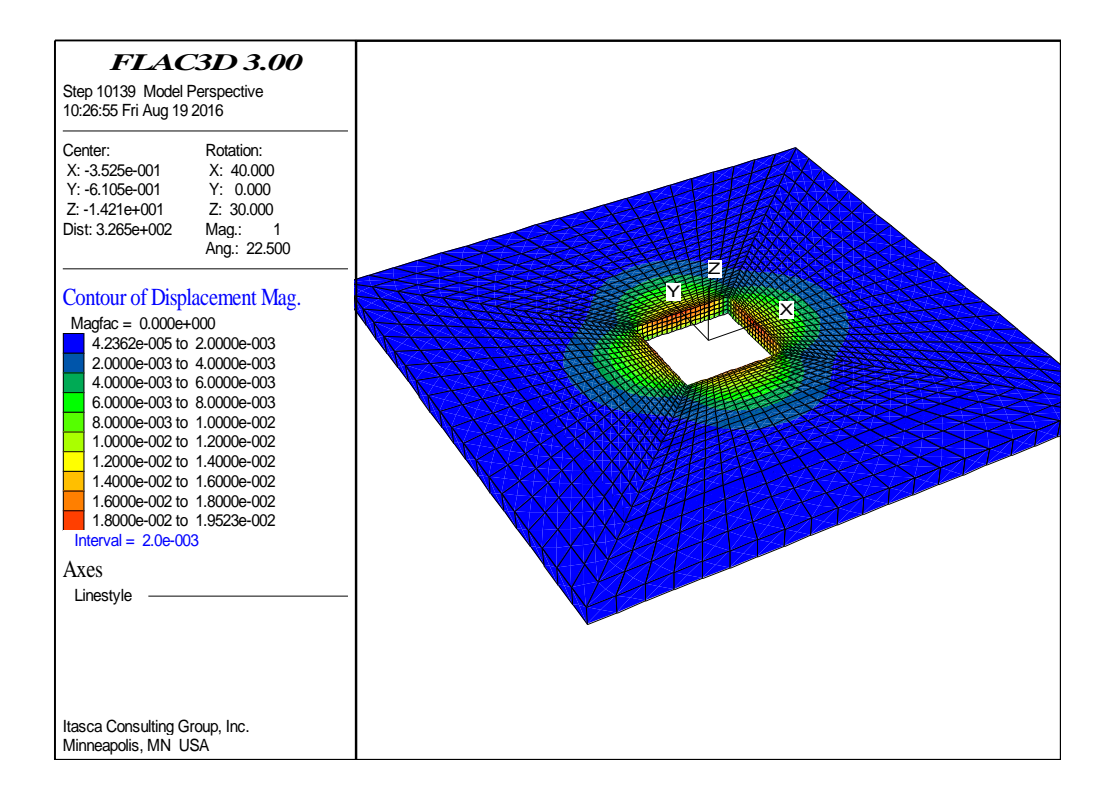

شکل۴-۴۰: پلات جابجایی در عمق ۴ متر ( کف گود نشان داده نشده است)

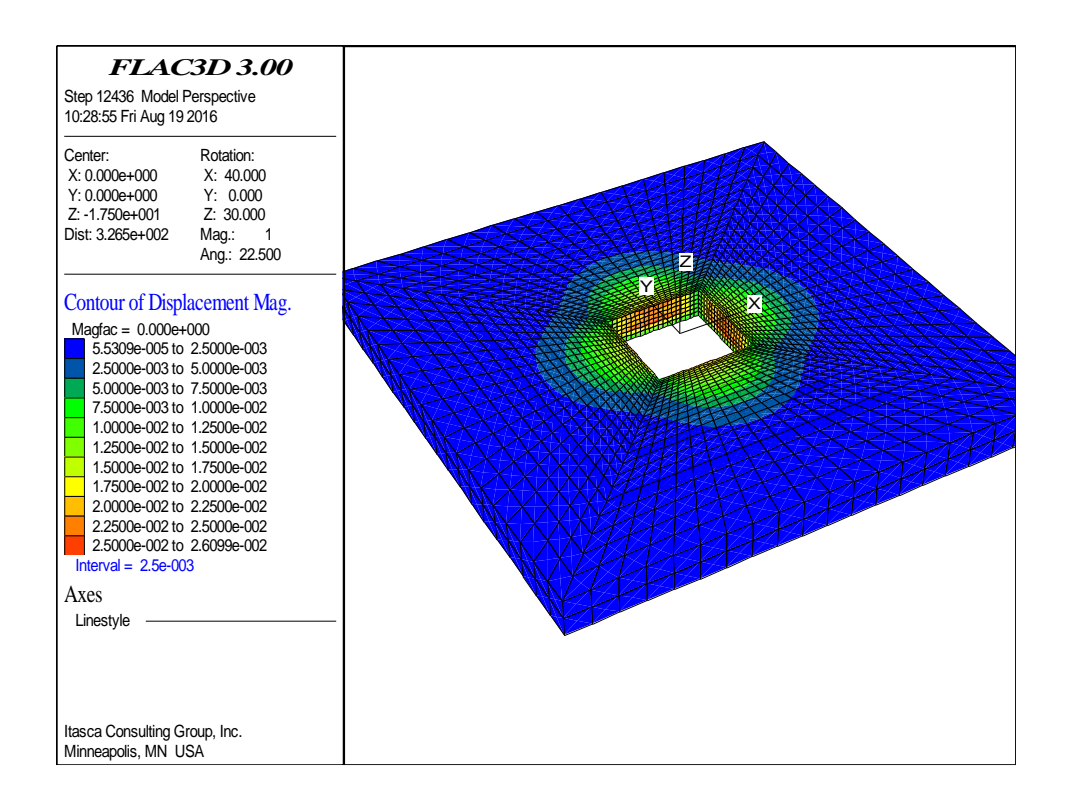

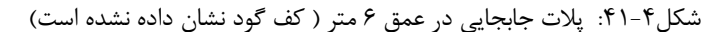

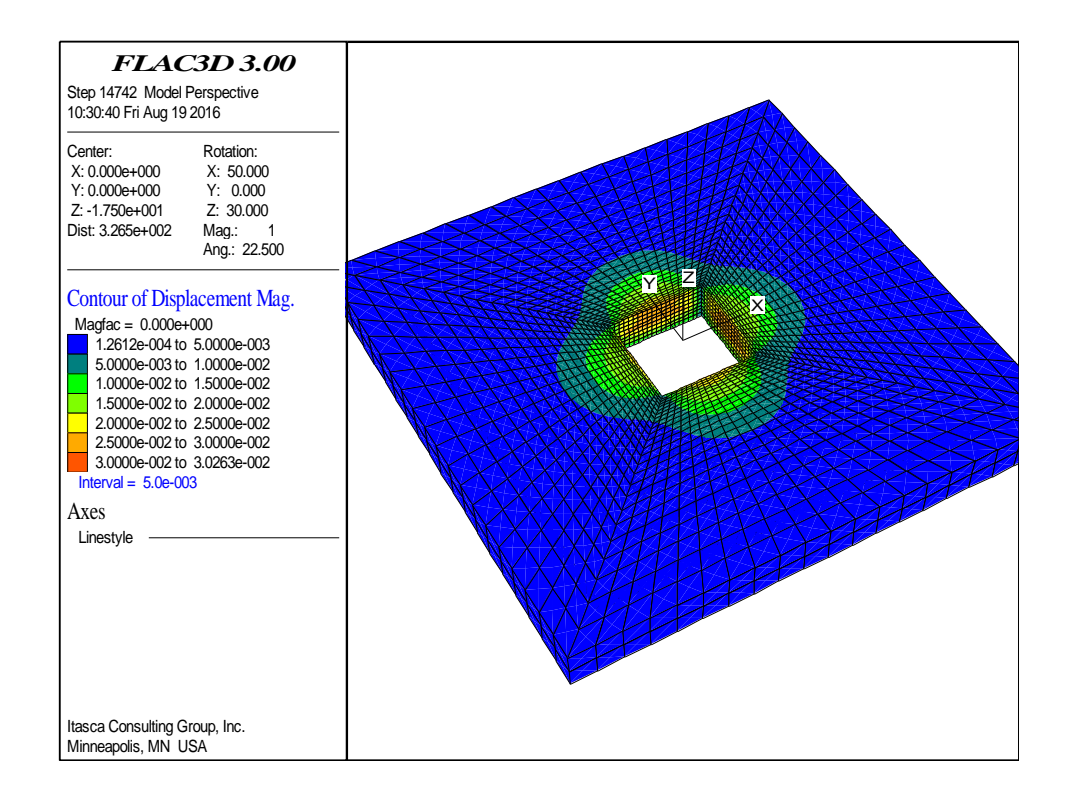

شکل ۴-۴۲: پلات جابجایی در عمق ۸ متر ( کف گود نشان داده نشده است)
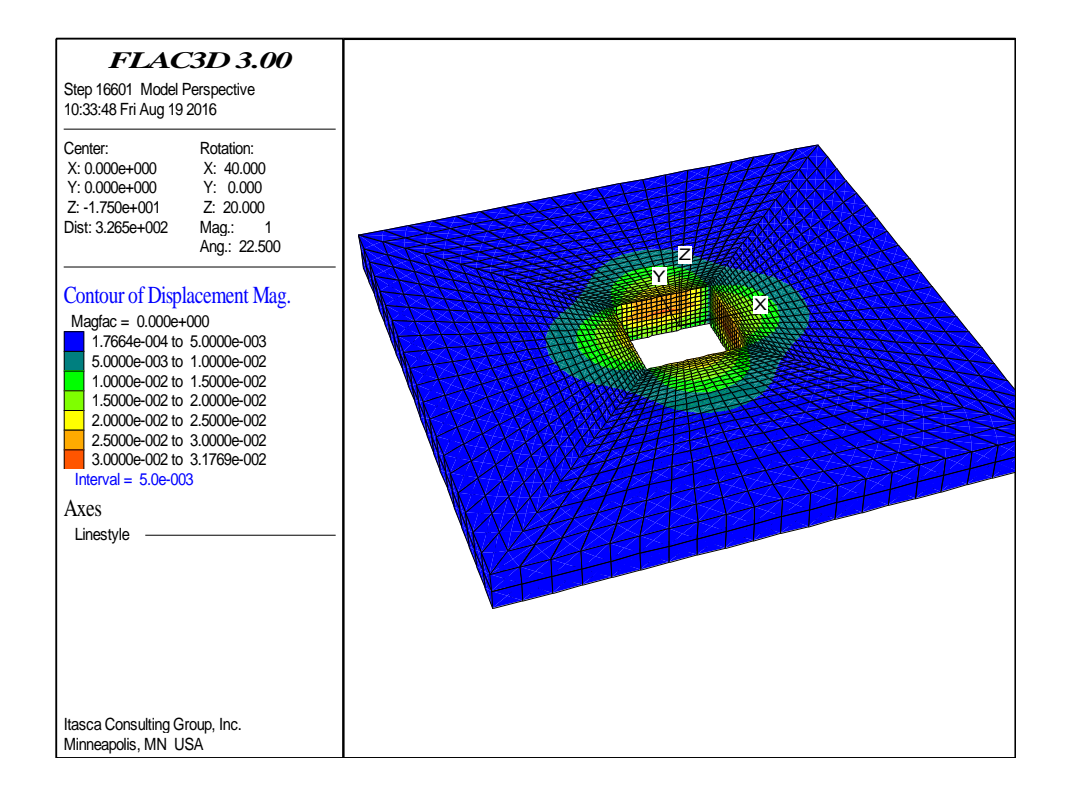

شکل ۴-۴۳: پلات جابجایی در عمق ۹ متر ( کف گود نشان داده شده است)

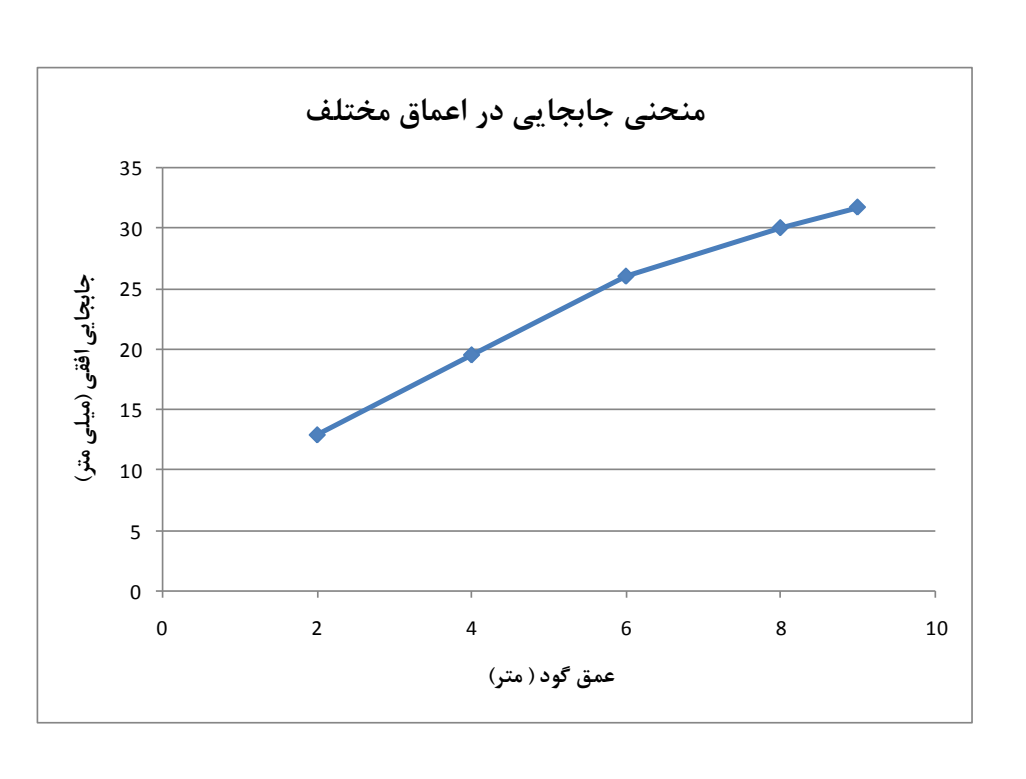

نمودار جابجایی بر حسب عمق نیز بصورت زیر می باشد.

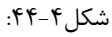

 برای عمق 51 متر بعد از هر مرحله حفاری پالت جابجایی کل گرفته شده است و در هر مرحله برای نمایش بهتر کف گود نشان داده نشده است. اگر در این شکلها دقت شود ماگزیمم جابجایی در وسط هر دیواره اتفاق افتاده است و در گوشه ها کمترین جابجایی رخ داده است که به علت تاثیر سه بعدی مسئله و وجود دیواره های ضلع مجاور و تاثیر آرچینگ کلی در هر دیواره می باشد.

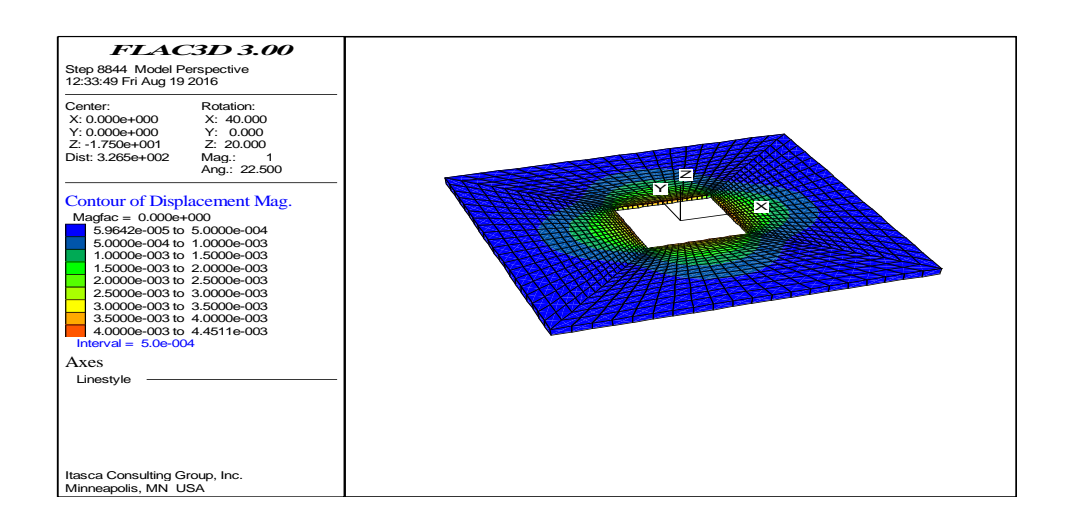

شکل؟1-۴۵: پلات جابجایی در عمق ۱ متر ( کف گود نشان داده نشده است)

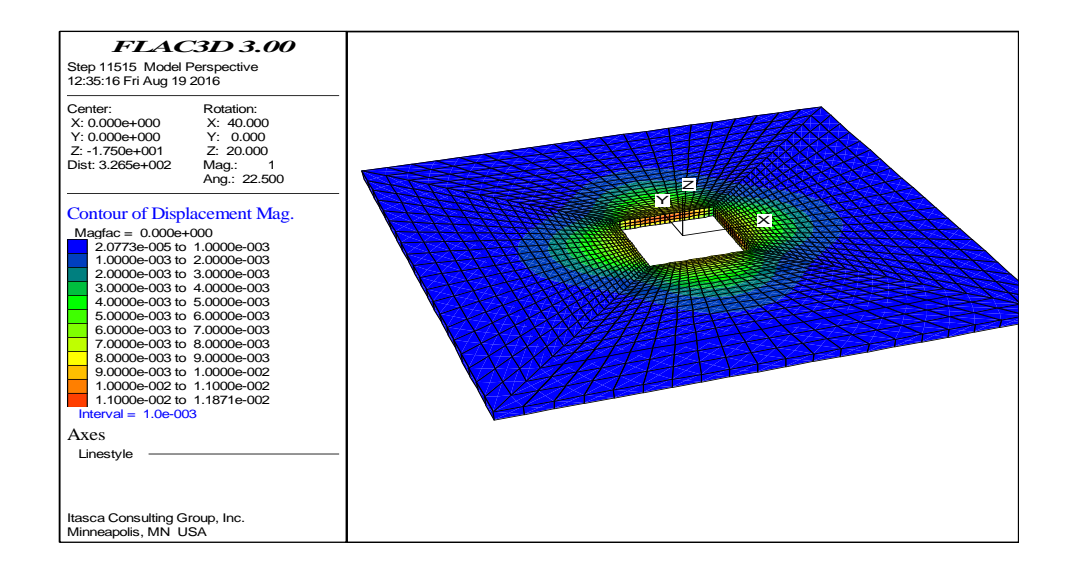

شکل۴-۴۶: پلات جابجایی در عمق ۳ متر ( کف گود نشان داده نشده است)

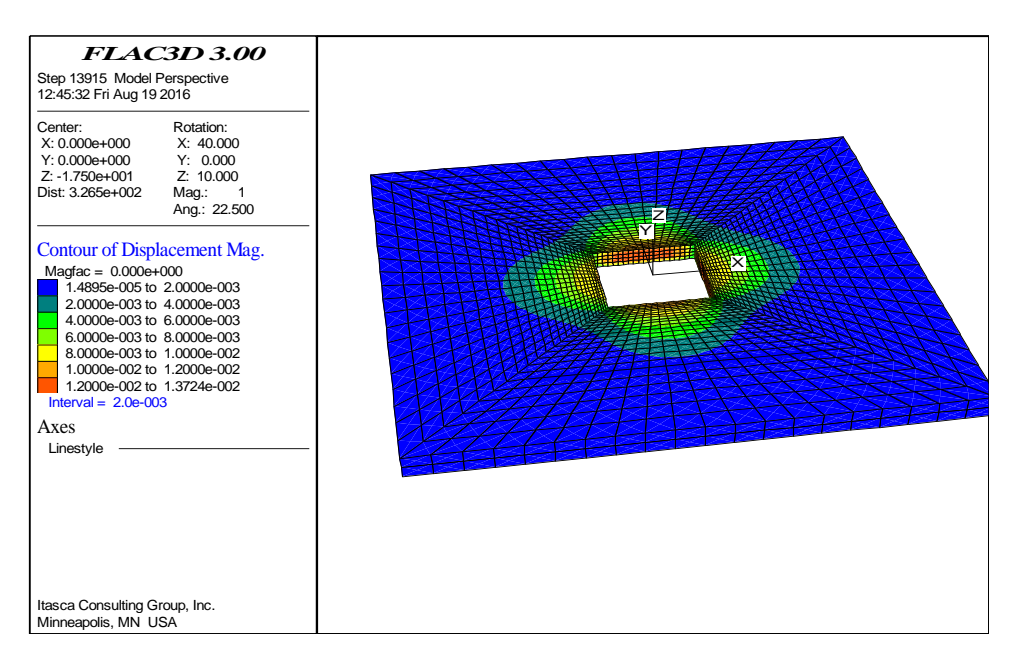

شکل۴-۴۷: پلات جابجایی در عمق ۴ متر ( کف گود نشان داده نشده است)

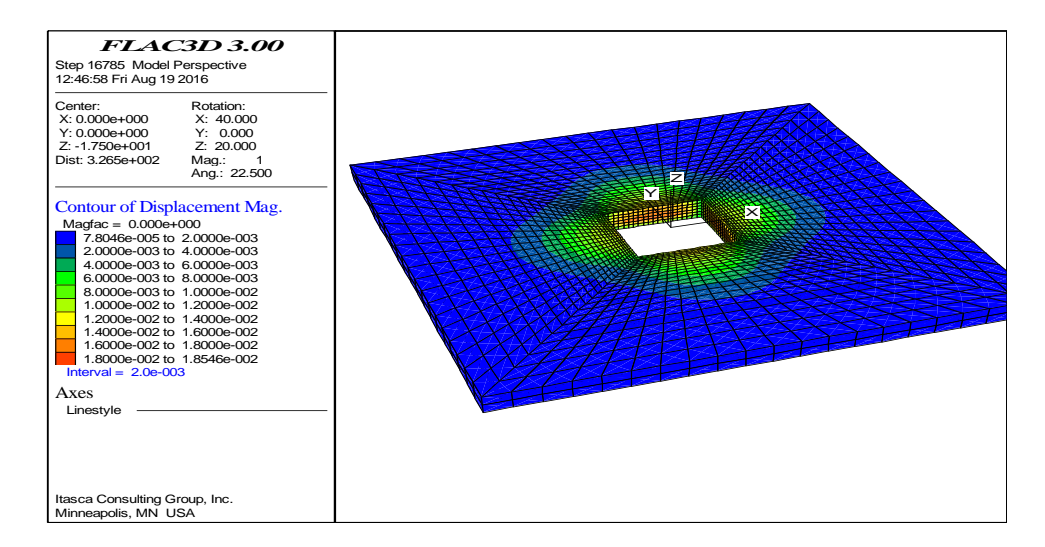

شکل ۴-۴۸: پلات جابجایی در عمق ۶ متر ( کف گود نشان داده نشده است)

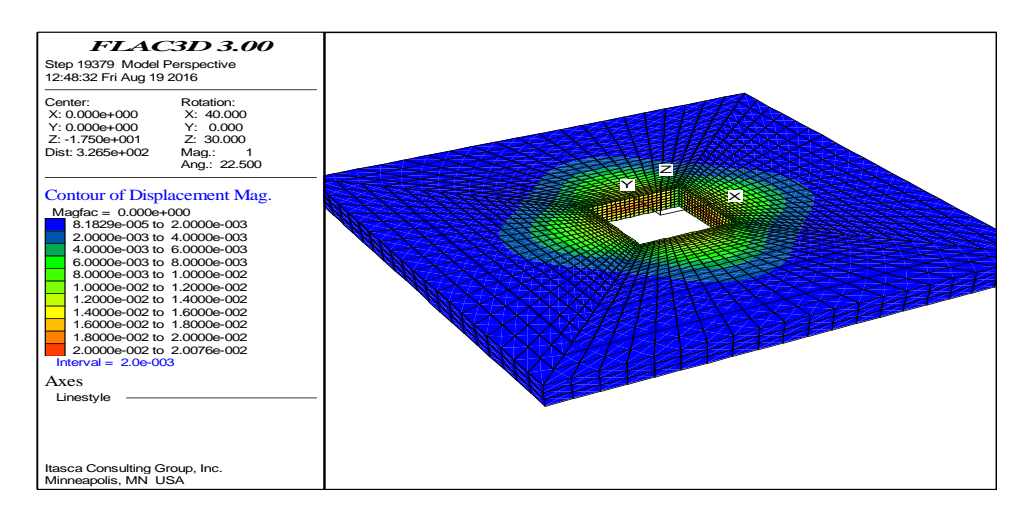

شکل ۴-۴۹: پلات جابجایی در عمق ۷ متر ( کف گود نشان داده نشده است)

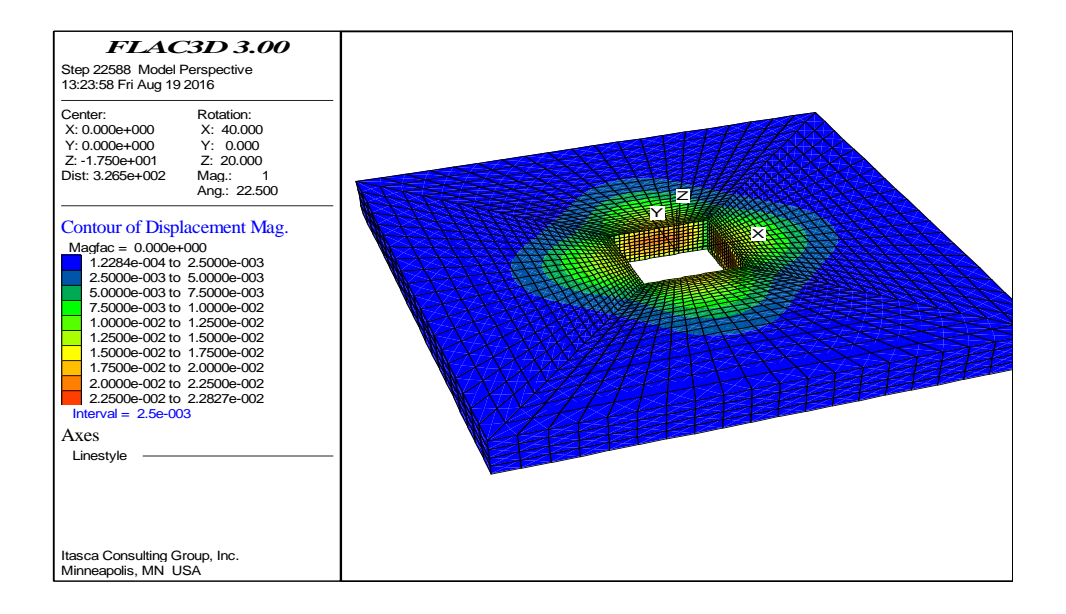

شکل۴-۵۰: پلات جابجایی در عمق ۹ متر ( کف گود نشان داده نشده است)

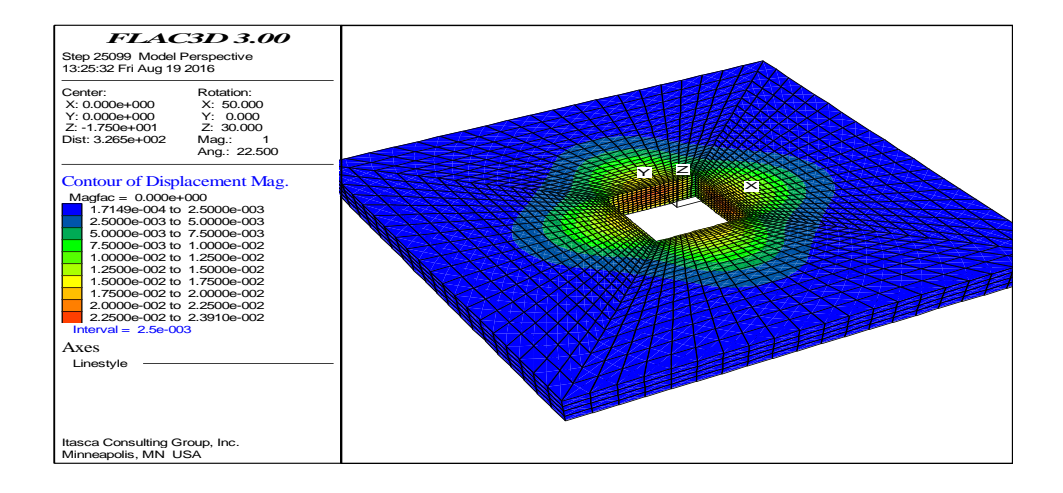

شکل۴-۵۱: پلات جابجایی در عمق ۱۰ متر ( کف گود نشان داده نشده است)

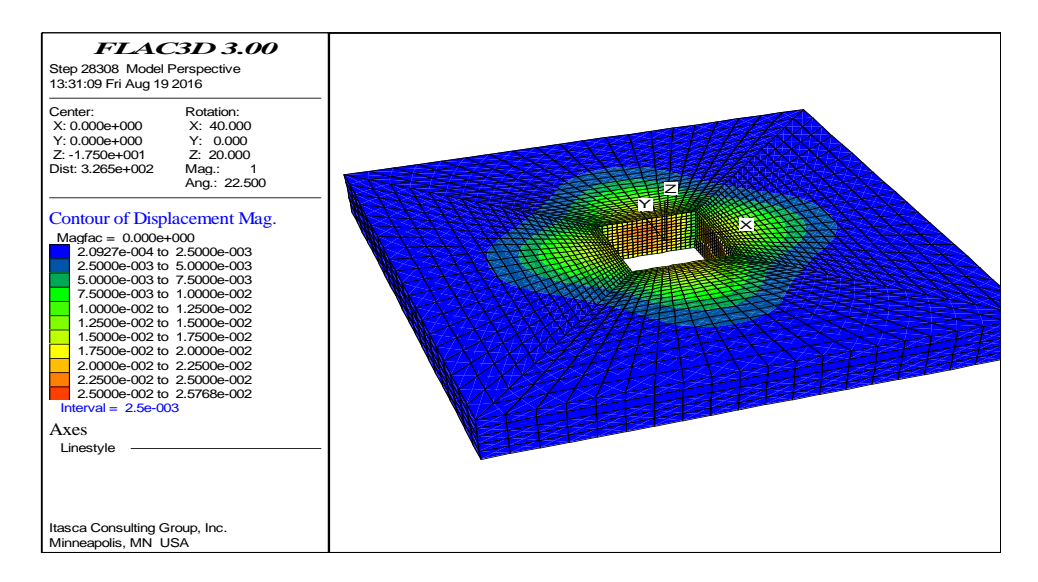

شکل۴-۵۲: پلات جابجایی در عمق ۱۲ متر ( کف گود نشان داده نشده است)

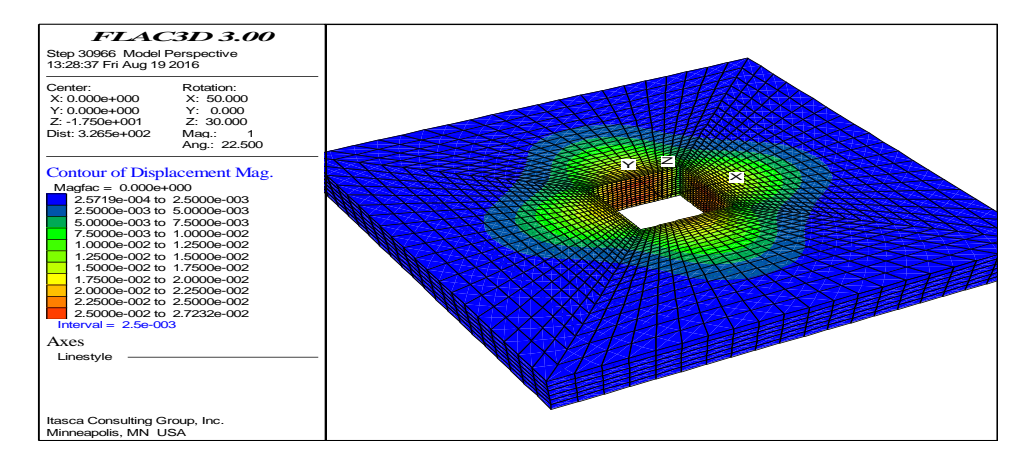

شکل ۴-۵۳: پلات جابجایی در عمق ۱۴ متر ( کف گود نشان داده شده است)

همانطور که در این پلاتها مشخص می باشد تاثیر قوس شدگی(آرچینگ) بطور واضح دیده می شود و در گوشه ها مقدار جابجایی کمتر می باشد و در وسط دیواره برای هر ضلع، ماگزیمم مقدار جابجایی رخ داده است.

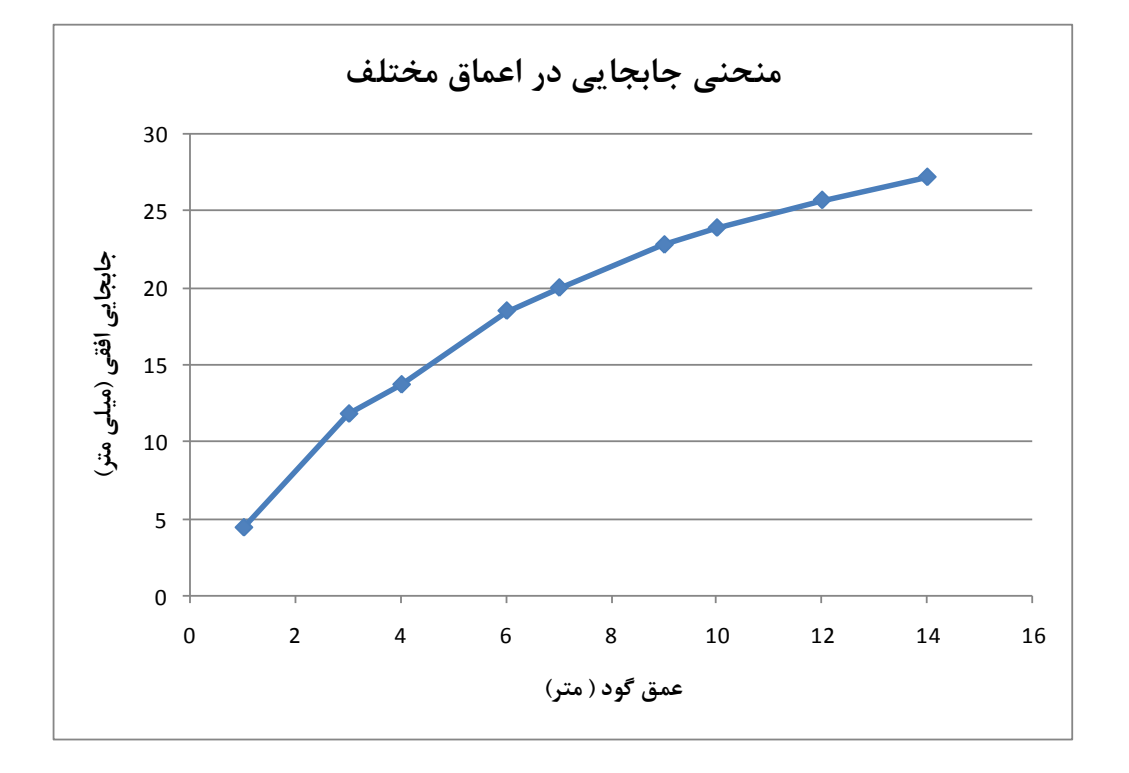

نمودار جابجایی بر حسب عمق نیز بصورت زیر می باشد.

شکل ۴-۴%:

**فصل پنجم نتیجهگیری و پیشنهادها**

- برای جلو گیری از وقوع حوادثی مانند لغزش پرانش ٖسقوط توده های خاک و سنگ  $\bm{\ddot{\cdot}}$ فرسوده شده ˛خزش نیاز شدید به پایدار سازی شیب ها و گودبرداری های حساس به وجود می اید
- مقایسه تحلیل نشان داد مدلسازی سه بعدی نتایج واقع گرایانه ای ارایه می دهد وبه حالت موجود بارگذاری در محیط نزدیك تر می باشد .
- وجود سربار در ساختمان اطراف منجر به تغییر مقاومت پارامترهای خاك می شود .که در صورتی که این پارامتر ها را وابسته به سربار نکنیم نتایج قابل اطمینانی نخواهیم داشت
- می توان نتیجه گرفت نرم افزارپلکسیس نسبت به فلك دو بعدی محافظه کارانه تر عمل می کند و فلك سه بعدی به طراحی دقیق تری می رسد.
	- از جمله ابهامات مدل دو بعدی هندسه بار گذاری در محل ایجاد شده است

-2-1 پیشنهادها برای ادامه تحقیق

.5 بررسی و تحلیل در زمین های ذوزنقه ای در حایت سه بعدی .2 بررسی فاصله و مکان قرار گیری بار بر روی جا بجایی ها .9 تحلیل و مدلسازی سهبعدی انکراژگود و مقایسه نتایج با مدلسازی .1 انجام تحلیل بر اساس مدل خاك سخت شونده و مقایسه نتایج با مدل موهر-کلمب .1 ارایه تحلیلی در تاثیر فاصله نیل و طول ان بر یکدیگر و بهینه نمودن این نسبت .9 بررسی اثر آب زیرزمینی در سطوح مختلف خاك در سیستم .0 بررسی اثر سربار و فاصله آن از دیواره گود در سازه نگهبان .1 بررسی سیستم ترکیبی در خاك چندالیه .3 انجام تحلیل سازه نگهبان خرپایی .51 امکانسنجی اجرای سازه با پایل ها در خاكهای مسئلهدار .55 بررسی زوایای متفاوت میخها در سازه نگهبان .52 بررسی فشار وارد بر هر نیل با توجه به فاصله از بارگذاری متمرکز

## منابع فارسی

- .1 بهنیا، کامبیز، " مکانیك خاك جلدو مهندسی پی" انتشارات دانشگاه تهران . )5919(
- .2 شرق-علی، تحلیل خاکریزهای مسلح شده با ژئوتکستایل روی بستر رسی نرم با استفاده از مدلسازی عددی، پایان نامه کارشناسی ارشد، دانشکده مهندسی عمران، دانشگاه شریف،  $.141$
- .3 طهرانی-حسن، طراحی سیستمهای میخکوبی خاك به روش آنالیز حدی و بررسی روشهای اجرا، پایاننامه کارشناسی ارشد، دانشکده مهندسی عمران، دانشگاه تهران، ۱۳۷۹.
- .4 کمری-میرجالل، بررسی شیبهای خاکی مهار شده با میخکوبی، پایاننامه کارشناسی ارشد، دانشکده مهندسی عمران، دانشگاه شیراز .5911
- .5 کاشفی-جواد، مطالعه پایداری شیروانیهای خاك مسلح با ژئوتکستایل به روش اجزا محدود، پایاننامه کارشناسی ارشد، دانشکده مهندسی عمران، دانشگته امیر کبیر .5912
- .6 کاربر-لیال، تحلیل دیوارهای میخکوبی شده تحت بار زلزله، پایاننامه کارشناسی ارشد، دانشکده مهندسی عمران، دانشگاه صنعتی اصفهان، .5915

منابع لاتین

- 1. Barley, A. D, Soil nailing case histories and development Retaining Structures, Thomas Telford, pp-559-573,1993.
- 2. Basset, R. and Last , Reinforcing Earth below footing and Embankment symposium on Earth Reinforcement , ASCE Annual Convention , Pittsburgh, 1984.
- 3. Bruce ,D A., Soil Nailing the Second Decade Nicholson Construction Company, 1987.
- 4. Cartter G. and Gigan I.P, Experiments and observation on soil nailing structure proceeding of the VIII. Conference of E.C.M.F.E, Helsinki,1983.
- 5. Carlos A.Lazret, Victor Elias, David Espinoza, Paul J,M,. Sabatini, Geotechnical engineering Circular, No.7 Soil Walls, FHWAO IF-03-017,2003.
- 6. Carlos A. Lazarte , Victor Elias , Geotechnical Engineering Circular Soil Nail Walls,. FHWA0-IF-03-017 NO. 7. 2003.
- 7. Chen. Choa, L, Juran I., Strain Compatibility design method for reinforced Earth walls, Jurnal of Geotechnical Engineering Vol. 115, No 4,1989.
- 8. Cheuk C.Y., H.W. Sun, Numerical experiments of soil nails in loose fill slopes subjected to rainfall infiltration effects, Computers and Geotechnics 32 ,290–303(2005).
- 9. Clouterre, French National Research Project Clouterre, 1990.
- 10. Clough G.W., and Tsui , Y., Performance ot tied-back walls in clay Journal of the Geotechnical Engineering Division, ASCE, 100, No. GT-12.pp.1259-1273, 1974.
- 11. Demonstration project 103-Design and Construction Monitoring of soil Nail walls, Federal Highway Administration, Publication No FHWA-IF-99-026.
- 12. Dsi-Lang geotech llc, Retaining Wall at Dallas/Fort Worth International Airport, TX Secured with Dywidag Soil Nail, 1966.
- 13. Fang, H, Foundation Engineering Handbook,2nd Edition, Chapman&Hall, pp.868-905,1992.
- 14. French national research, Recommendations Clouterre, Federal Highway Administration, 1992.
- 15. Gudehus G. and Gassler, F,. Soil Nailing some aspect of new technique Proceeding of the X Conference of the I.C.S.M.F.E, Stockholm, 1981.
- 16. Guilloux , A and Schlosser, F., Soil Nailing Practical Application Proceeding of the symposium on Soil and Rock Improvement Technique, 1984.
- 17. Itasca Consulting Group, Inc. 2004-2009 "Flac version 5 and 7 manual" .
- 18. Jewell , R.A. and Pedley M.J. Analysis for Soil Reinforcement with Bending Stiffness , Journal of Geotechnicall Engineering Vol. 118, No. 10 ,pp.1505-1527,1991.
- 19. \*Juran, I., Baudrand, G., Farrag K. and Elias, V. Design of soil Nailed Retaining structures, Design and Performance of Earth Retaining Structures Geotechnical Special Publication, No 25,ASCE,pp.644-695-1990.
- 20. Juran, I., Budrand , G., Farrag, K. and Ellas V., Kinematical limit analysis approach for nailed soil retaining structure Proceeding of international geotechnical symposium on theory and practice of Earth reinforcement, Fukoako, Kyosho, Japan, 1988.
- 21. Juran, I. Ellias, V., Soil Nailed Retaining Structure, Analysis of case histories ASEC, Special Geotechnical Publication No. 12,1987.
- 22. Juran, I., Shafee, S. and Schlosser, F., Numerical study of nailed soil retaining structure, Proceeding of the 11 international Conference on soil Mechanics and Foundation Engineering , San Fransisco, 1985.
- 23. Juran, I., Reinforced soil system Application in Retaining Structures Geotechnical Engineering, Vol 16,1985.
- 24. Kim, J.S.& Lee S.R., Analysis of soil nailed Earth Slop by Discrete Element –Method, Computers and Geotechnics , Vol 20,No .1 , pp-1-14,1997.
- 25. Lee, K.L, Adams, B. and Vangeron. J.M, Reinforced Earth Retaining Walls, Journal of Soil Mechanics and Foundations Division, Proc. ASEC. Vol. 99,1997.
- 26. Louis C,. Theory and practice in soil nailing temporary or permanent works, ASCE Annual Conference, Boston, 1986.
- 27. Manual for Design and Construction Monitoring of Soil Nail Walls, Federal Highway Administration , Publication No. FHWA-SA-96-069.
- 28. Ngo. T , Mendis. P , A. Gupta , Ramsay. J , " Blast Loading and Blast Effects on Structures – An Overview " , The University of Melbourne, Australia , EJSE Special Issue: Loading on Structures (2007) , pp.76-91.
- 29. Pfister, P.etal., Permanent Ground Anchors Soletanche Design Criteria Federal Highway Administration, Report No. FHWA-R-D-81-150,1982.
- 30. Phi Group, Retaining Structures Soil Nailing and Facing Systems.
- 31. Shen, C. K., Bang, S., Romstad, K. M., Kulchin, L and Dentable, J. S., Filed Measurement of an Earth Suport System , Journal of Geotechnical Engineering Div., ASCE Vol. 107 , No. 12,pp. 1625-1642, 1981.
- 32. Soil Nailing , ISSMEF-TC-17,pp.1-13.
- 33. Sivakumar Babu, G.L., Vikas Pratap,. "NUMERICAL ANALYSIS OF PERFORMANCE OF SOIL NAIL WALLS IN SEISMIC CONDITIONS" ISET Journal of Earthquake Technology, No. 496, Vol. 45, 31–40, (2008).
- 34. Terzaghi, K. and Peck, R. B., Soil Mechanics in Engineering Practice, John Wiley and Sons Inc., New York, 1984.
- 35. Terzaghi, K. and Theoretical Soil Mechanics John Wiley and Sons Inc., New York , N.Y , 1943.
- 36. Thompson ,S.R. and Miller, I. R, Design, Construction and performance of a Soil Nailed Wall in Seattle, Washington, Design and performance of Earth Retaining structure, Geotechnical Special Publication, No 25,ASCE,pp.629-643,1990.

Soil as construction material in various projects as well as support for foundations used.

Civil engineers trying to improve the soil strength using mechanical methods to improve and stabilize or using reinforcement techniques.

One of these methods that improve soil behavior is soil nailing.

So far, various materials such as glass fibers (fiberglass) used in polyester resins, inert metals such as aluminum or stainless steel, zinc plated steel (galvanized) and polymer such as geotextiles, geogrid, geocomposite, coated fabrics, tapes, rigid plastics and elastomers has been worn for this purpose. Various methods are used for stabilization area of nailing method, of which more applications.

In this study we tried this method and wished for better , safer and less expensive to stabilize the soil to replace the old methods.

The aim of this study is to deepen stable supply of optimized supporting structures is by creating a layout that is optimized angle and length to given nails to prevent a deep rupture and deformation, that modeling is performed by Plaxis and Flac softwares. To do so we modeled in these two numerical method software .We tried modeling of nails in 2D models in Plaxis and 2D and 3D models in Flac and compare the results of these models.

In this study, transformation and stability, and retaining structures at depths of 9 and 14 meters in nailing two layers of soil conditions and the state of implementation of nails at an angle of 10 degrees and with varying lengths investigated.

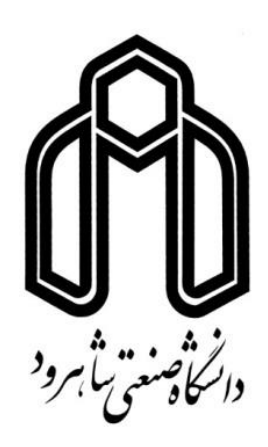

Kharazmi International Campus

M.Sc. Thesis in Geotechnical Engineering

Design of retaining structural excavation to combination method nailing and anchor by numerical methods

By:

Mohamad Mir Mohamad Madi

Supervisors: Dr.M.Hoseini

September 2016